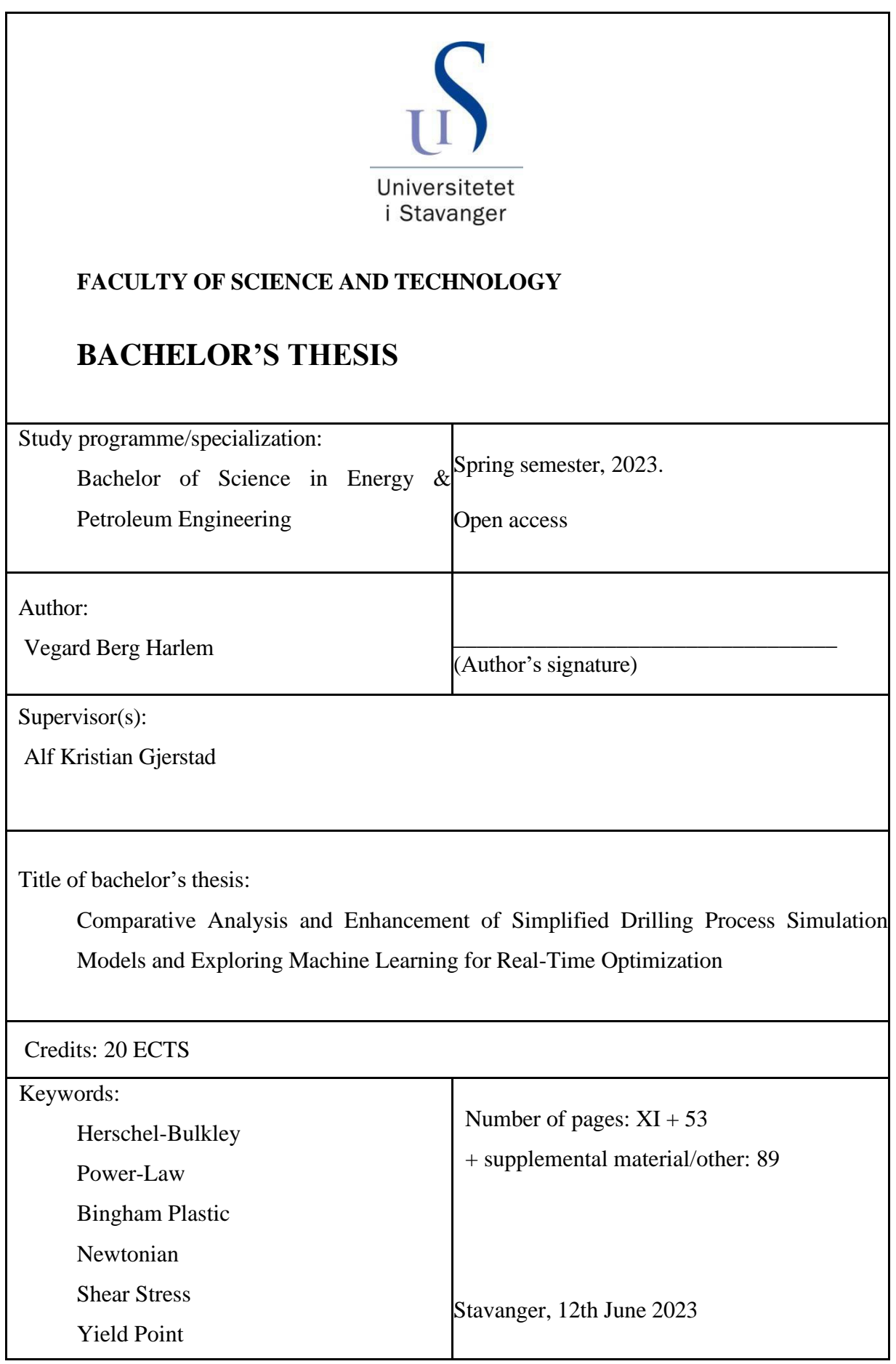

**Comparative Analysis and Enhancement of Simplified Drilling Process Simulation Models and Exploring Machine Learning for Real-Time Optimization** 

By

Vegard Berg Harlem

Bachelor's Thesis

Presented to the Faculty of Science and Technology

The University of Stavanger

THE UNIVERSITY OF STAVANGER

JUNE 2023

## <span id="page-2-0"></span>**Acknowledgement**

I would like to extend my deepest gratitude to my supervisor, A. Kristian Gjerstad, for his unwavering support, guidance, invaluable insights, and expertise throughout my academic journey.

Additionally, I would like to convey my heartfelt thanks to my classmates and colleagues for creating a nurturing and positive atmosphere at the workspace. Their support and collective enthusiasm have fostered an environment conducive to collaboration and the nurturing of personal development.

Finally, I am grateful to the University of Stavanger that supported this academic venture, providing the necessary resources for its successful completion.

## **Abstract**

<span id="page-3-0"></span>Real-time optimization of drilling processes is vital for the efficient and safe operation of the oil and gas industry. For this, fast and robust models are required to enable automation safety strategies. Many existing models are computationally intensive while requiring executions speeds decades faster than real-time for certain automation tasks. This thesis aims to understand what makes models computationally intensive, compare solutions and propose alternatives, as well as look at accuracy where simplifications are made.

The research framework involves two models developed in MATLAB, by Alf Kristian Gjerstad and Kjell Kåre Fjelde, as a starting point. The primary tasks include analyzing the differences between the models mainly aimed at calculation of frictional pressure loss, evaluating the reasons for these differences, modifying the models to suit the needs of this thesis, and adding options for the calculations in the main model, by Alf Kristian Gjerstad.

This thesis presents a thorough investigation of the discrepancies between the two models, along with implementations and modifications to the main model. A MacineLearning-based approach is proposed as an alternative to the more computationally intensive versions using Herschel-Bulkley and Bingham Plastic, to maintain real-time applicability while hopefully maintaining accuracy. The results demonstrate the potential of the proposed alternative.

## <span id="page-4-0"></span>**Acronyms**

- ODE Ordinary Differential Equation
- PDE Partial Differential Equation
- RMSE Root Mean Square Error

# <span id="page-5-0"></span>**List of Contents**

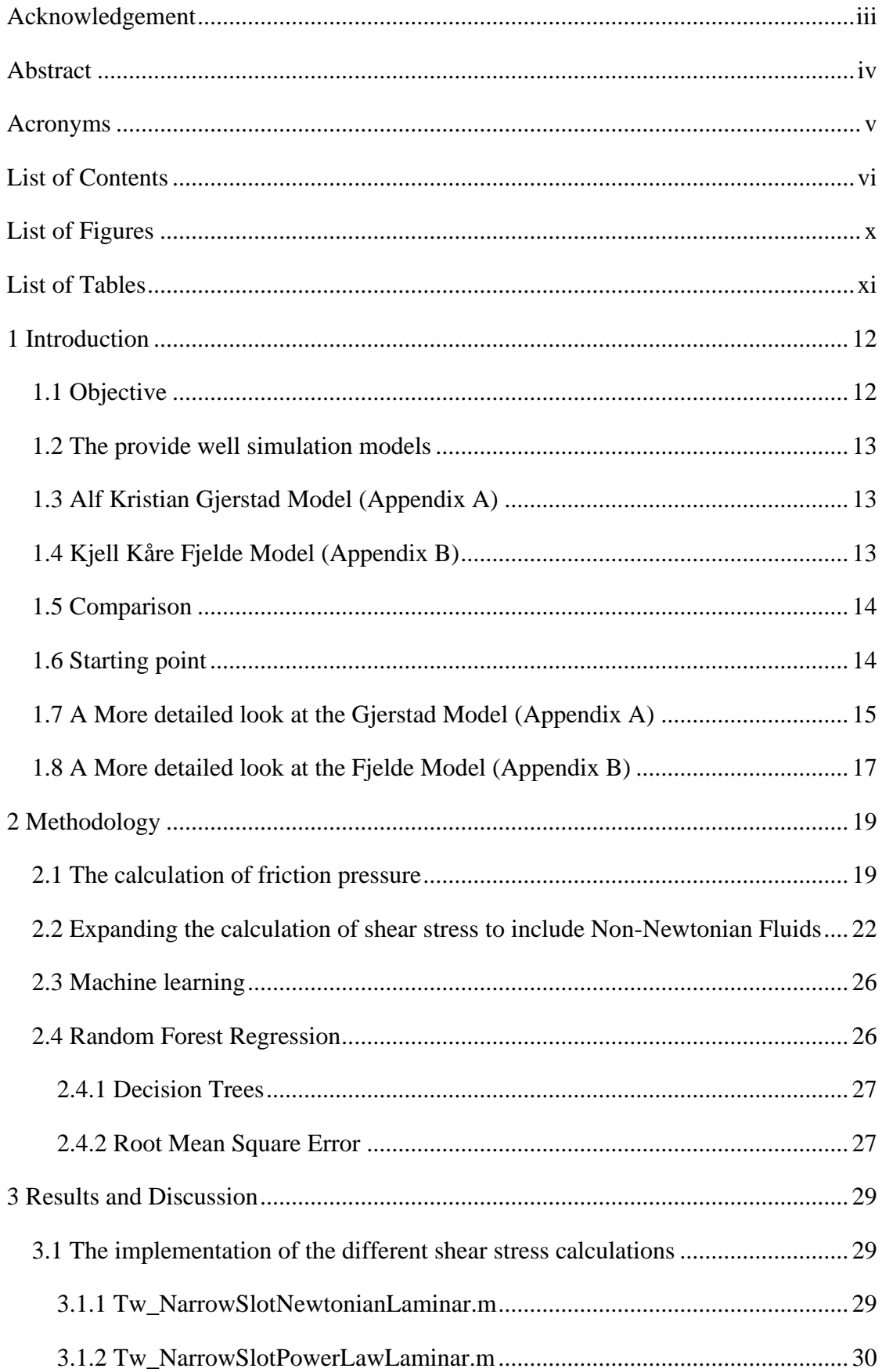

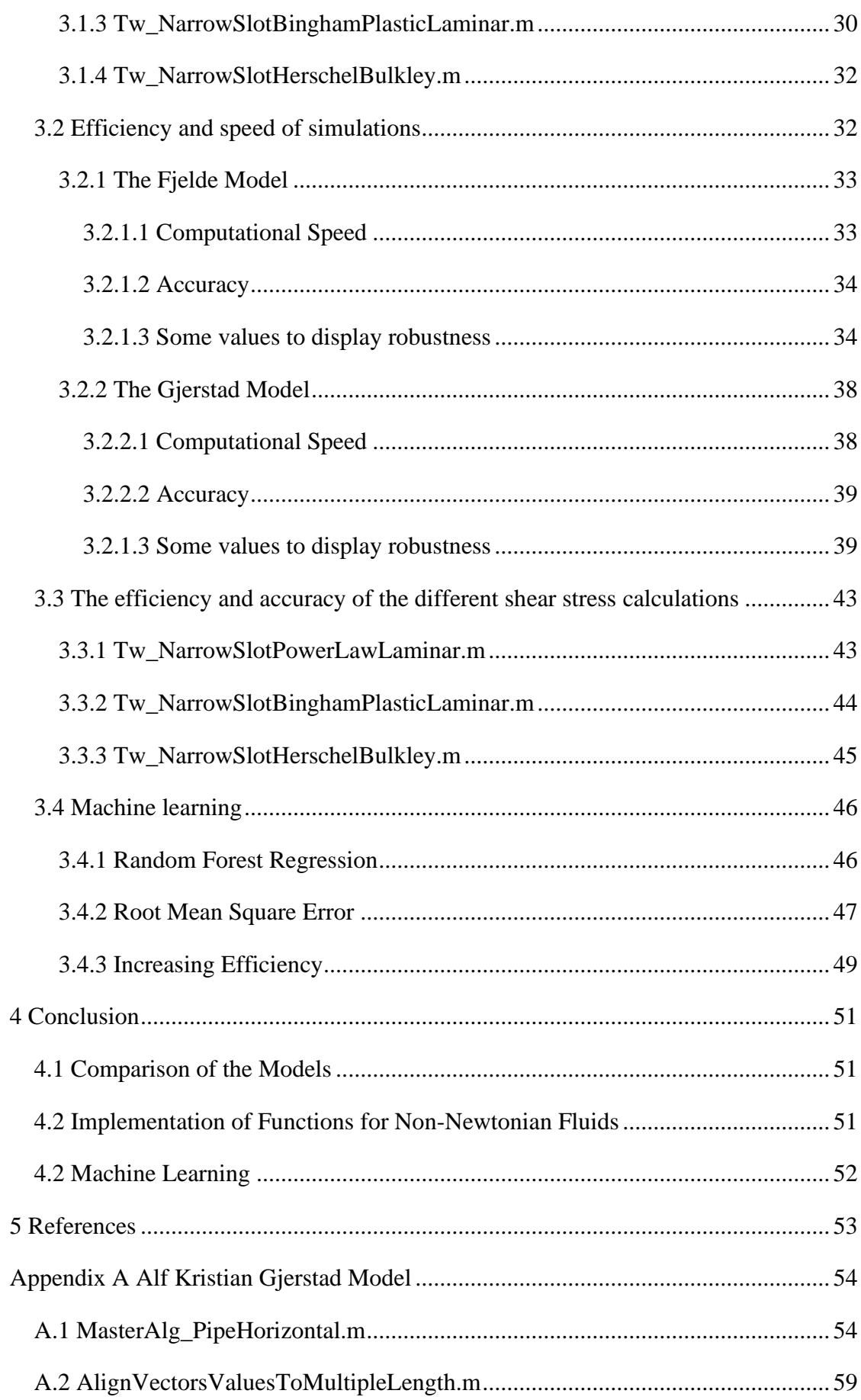

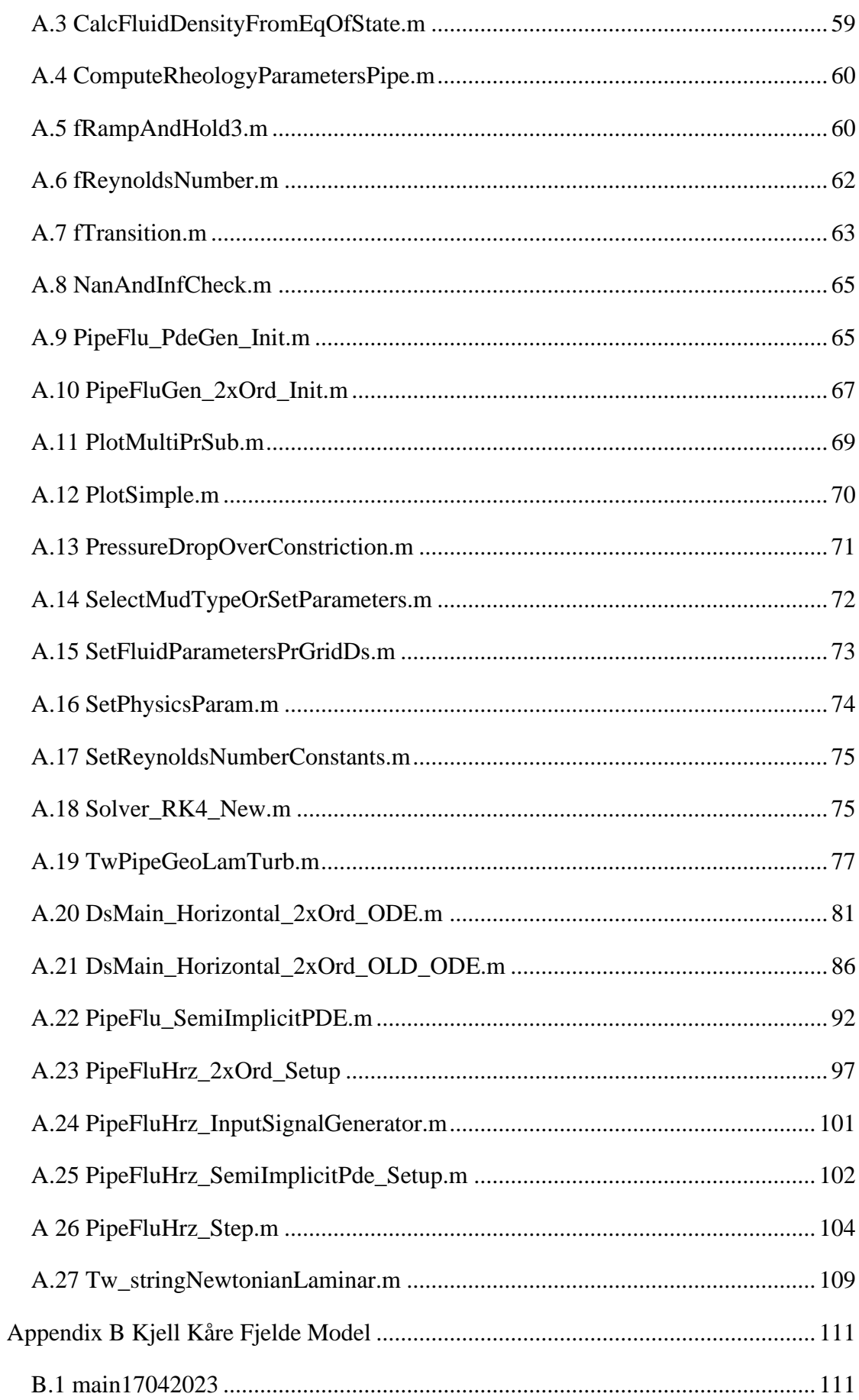

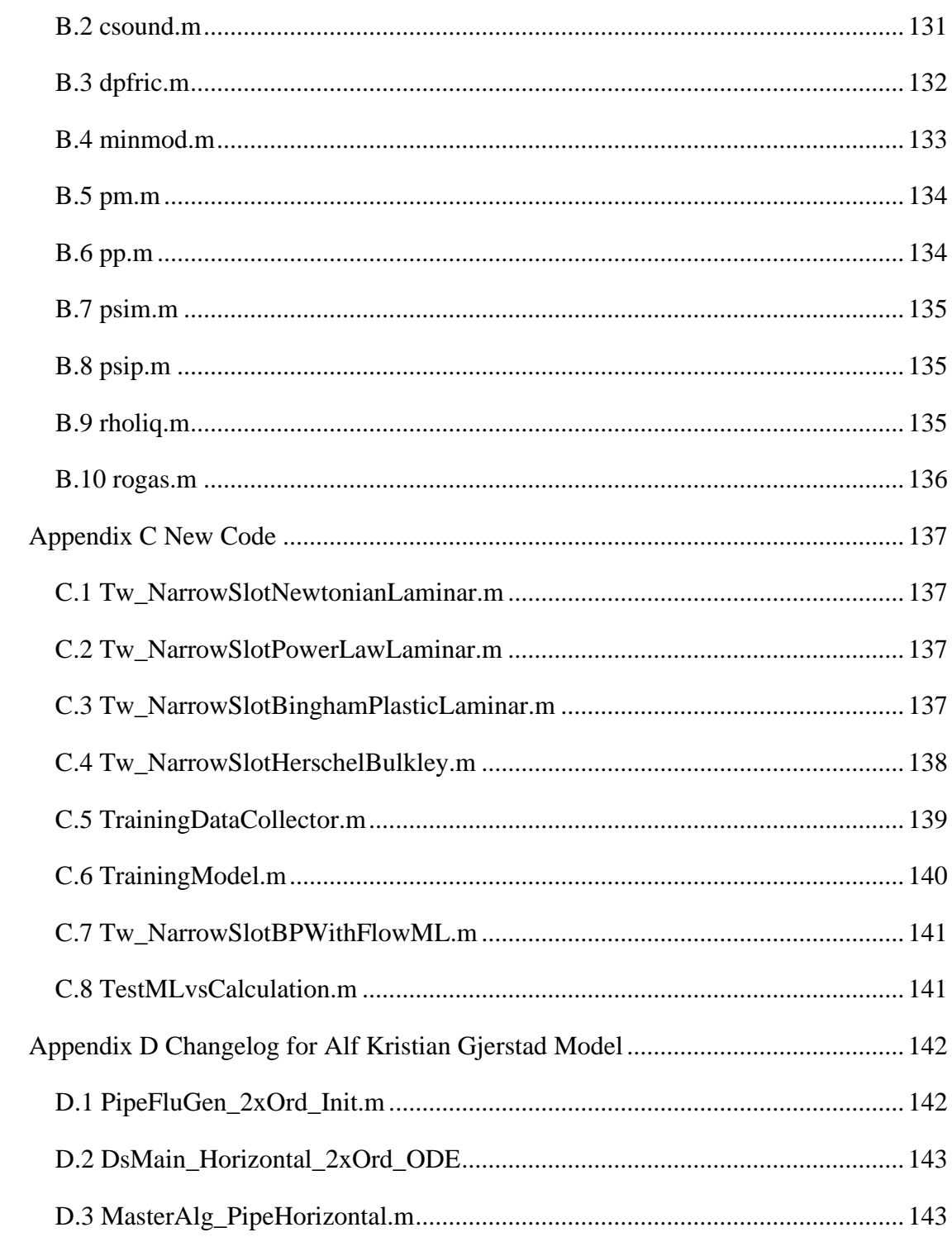

# <span id="page-9-0"></span>**List of Figures**

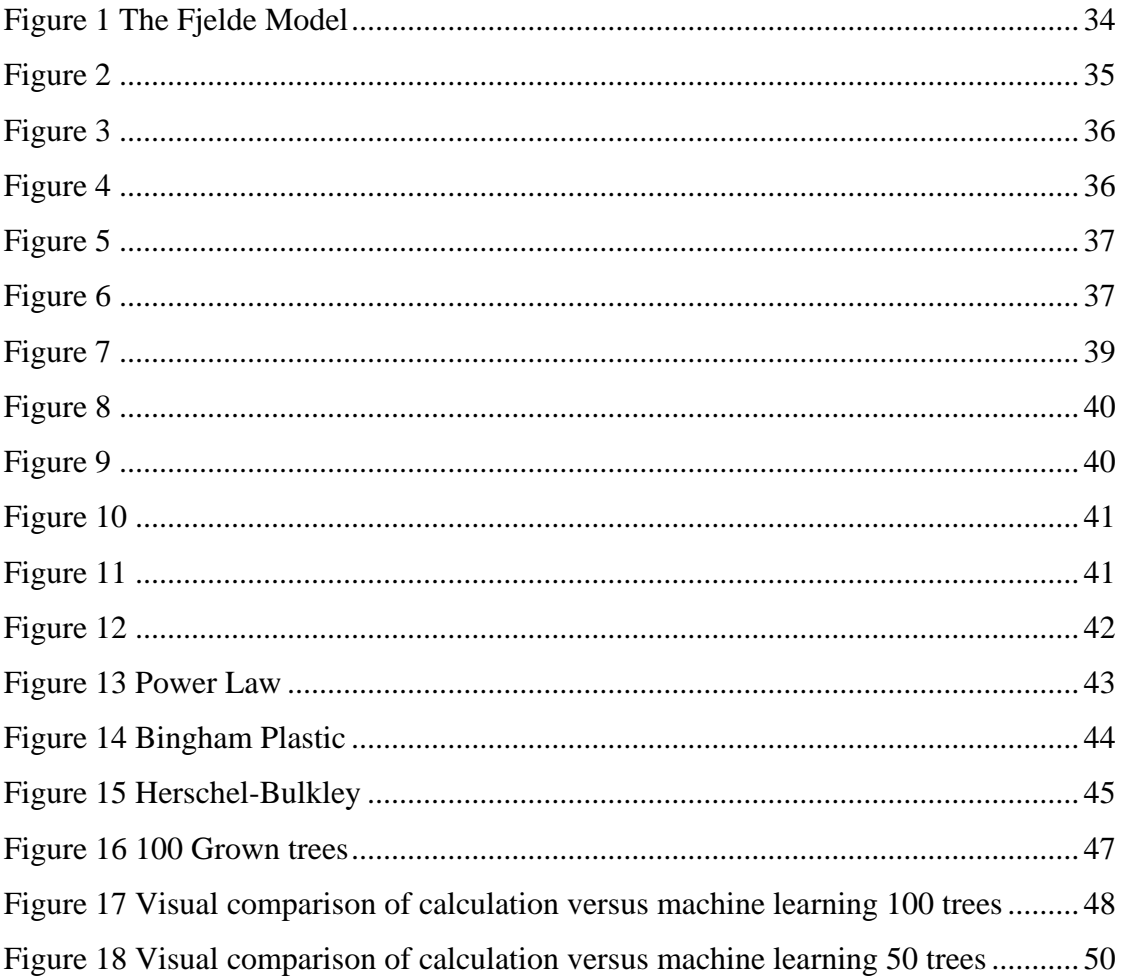

# <span id="page-10-0"></span>**List of Tables**

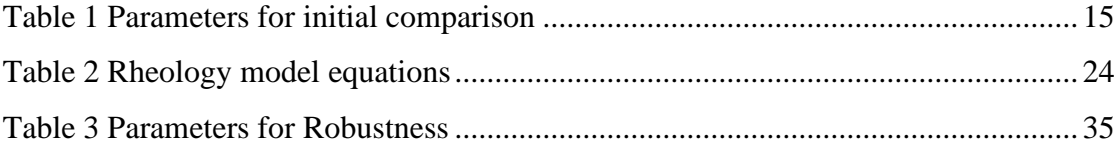

## <span id="page-11-0"></span>**1 Introduction**

The oil and gas industry relies heavily on drilling processes to access and extract valuable resources from the earth. With the growing demand for energy and the increasing complexity of drilling operations, there is a pressing need for real-time optimization and automation of these processes. Real-time optimization can reduce operational costs, increase efficiency, and enhance safety for both equipment and personnel. To achieve this, fast, robust, and accurate models that can simulate these processes in real-time or faster is essential.

Modern models for drilling process simulation often involve complex and computationally intensive calculations. While these models provide a high level of accuracy, their computational demands often make them unsuitable for real-time application. This has led to a growing interest in the development of computationally efficient models that can still provide accurate representations of the drilling processes.

## <span id="page-11-1"></span>1.1 Objective

This thesis aims to address the challenges of developing a simplified model for drilling process simulation, with a particular focus on the laminar case in an annulus using slot approximation for estimation. The model strives to balance computational efficiency with accuracy, primarily in the context of friction pressure loss calculations. The research will explore the differences between various models, including Newtonian, Power law, Bingham Plastic, and Herschel-Bulkley, in their approach to these calculations. A machine learning model will be proposed as a potential solution to the computational intensity associated with these calculations. The performance of this machine learning model, in terms of both accuracy and efficiency, will be thoroughly evaluated.

#### <span id="page-12-0"></span>1.2 The provide well simulation models

In the appendices of my thesis, two distinct MATLAB models are presented: the Alf Kristian Gjerstad Model (Appendix A) and the Kjell Kåre Fjelde Model (Appendix B). Both models are designed to perform complex calculations related to well dynamics, but they employ different methods and functions to achieve their results.

### <span id="page-12-1"></span>1.3 Alf Kristian Gjerstad Model (Appendix A)

The Gjerstad Model is a comprehensive computational framework designed to simulate and analyze various aspects of well dynamics. It primarily utilizes an Ordinary Differential Equation (ODE) approach, providing a balance between computational efficiency and accuracy. The model includes key scripts for setting up and running the simulation, adjusting parameters, and generating results. These scripts handle tasks such as initializing the simulation, setting mud type parameters, solving the ODEs, calculating the rate of change of fluid flow and pressure, and advancing the simulation by one time step. The Gjerstad Model is a robust tool for understanding and predicting well dynamics.

The model also includes a suite of functions for initializing and setting up the simulation (PipeFluGen\_2xOrd\_Init.m, PipeFluHrz\_2xOrd\_Setup.m), as well as functions for running the simulation and generating results (Solver\_RK4\_New.m, PipeFluHrz\_Step.m).

### <span id="page-12-2"></span>1.4 Kjell Kåre Fjelde Model (Appendix B)

The Fjelde Model, in contrast, is a Partial Differential Equation (PDE) model that employs a distinct set of functions to achieve similar objectives. This model includes functions for calculating sound speed, frictional pressure drop, and liquid and gas densities. The use of a PDE approach allows the Fjelde Model to capture spatial variations in the system, providing a more detailed and accurate representation of the dynamics. However, it is generally more complex to solve numerically and may require more computational resources.

### <span id="page-13-0"></span>1.5 Comparison

While both models aim to simulate and analyze well dynamics, they do so using different methods and functions. The Gjerstad Model seems to be more comprehensive, with a wider range of functions for different aspects of the simulation. The Fjelde Model, on the other hand, appears to be more focused on specific calculations related to flow parameters.

The Gjerstad model, an Ordinary Differential Equation (ODE) model, simplifies the complexities of the system into a set of differential equations. These equations are then solved using the Runge-Kutta method, a powerful numerical technique that provides accurate solutions to the ODEs. This approach allows for a more straightforward numerical solution and interpretation. However, it may not capture all the intricate dynamics of the system, especially when spatial variations are significant.

On the other hand, the Fjelde model is a Partial Differential Equation (PDE) model. It considers spatial variations in the system, providing a more detailed and accurate representation of the dynamics. However, PDE models are generally more complex to solve numerically and may require more computational resources. The choice between these models depends on the specific requirements of the study, such as the level of detail needed and the available computational resources.

In conclusion, both models are complex and sophisticated tools for analyzing well dynamics. They each offer unique methods and functions that can be utilized to understand and predict the behavior of wells.

### <span id="page-13-1"></span>1.6 Starting point

In order to establish a solid starting point for the development and analysis of the models, it is crucial to identify and define the relevant parameters that influence the calculations of friction pressure loss. Table 1 lists these parameters, where they are found and the chosen initial value for comparison.

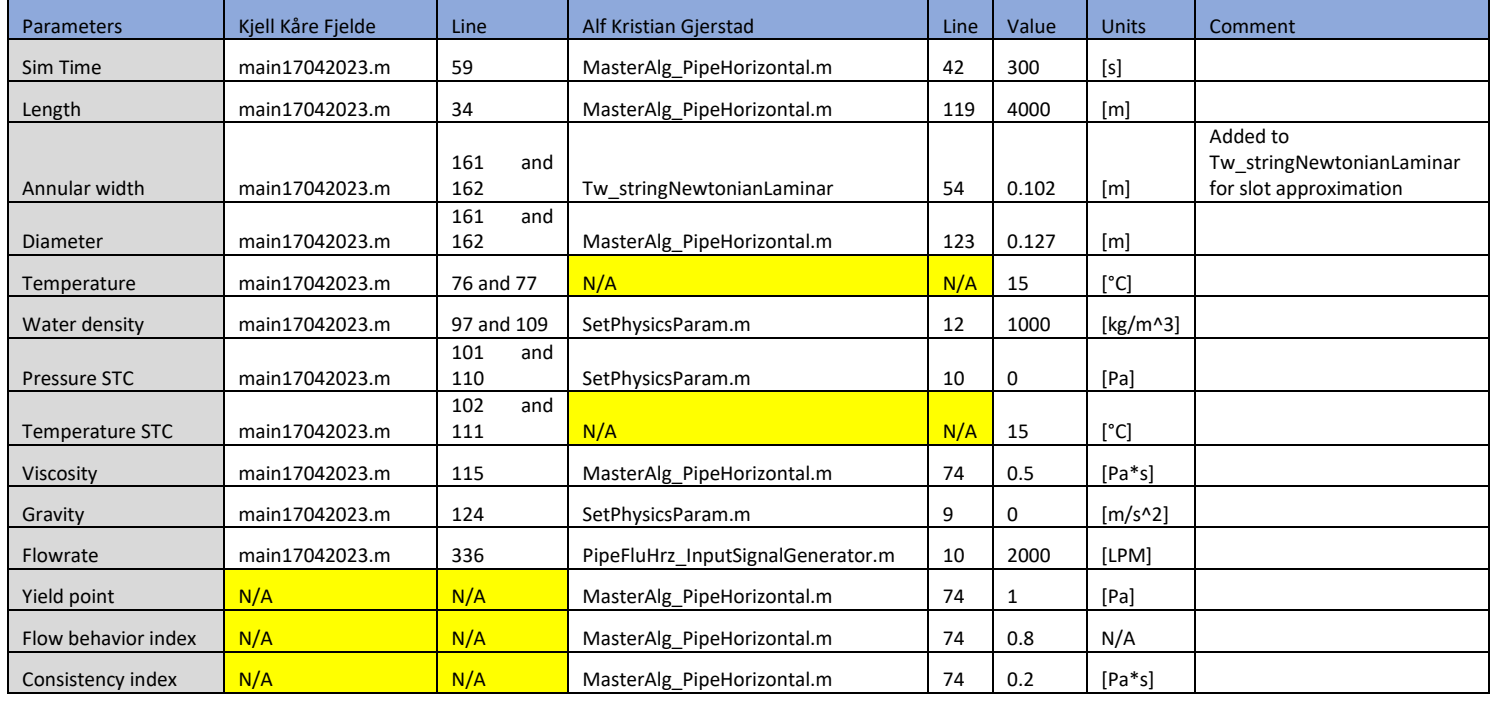

#### *Table 1 Parameters for initial comparison*

In the subsequent sections, the simplified model will be further developed and analyzed, with a focus on understanding the impact of each parameter on the friction pressure loss calculation and the overall performance of the model.

## <span id="page-14-0"></span>1.7 A More detailed look at the Gjerstad Model (Appendix A)

## A.1 MasterAlg\_PipeHorizontal.m:

This is the main script in the Gjerstad Model, it sets input parameters, executes the simulation, and plots the results. The script includes sections for setting boundary conditions, executing the simulation for different types of flow models (ODE and PDE), and plotting the results. The simulation results include flow, pressure, and density. The script also includes progress tracking and a completion message.

## A.5 fRampAndHold3.m:

This script adjusts the flow rate, pressure, and throttle input based on time. It then executes a step function for the PipeFluHrz object and updates the output vector and plot matrix.

A.10 PipeFluGen\_2xOrd\_Init.m:

initializes a generic pipe object for the fluid inside it. This function sets up simulation constants, grid parameters, and fluid properties. It also prepares initial conditions for flow rate, pressure, and density. The function is designed to be wrapped by an outer function that provides specific parameters like initial conditions, inclination, and form of inputs/outputs. The reference frame for the fluid is the moving solid pipe, considering the solid string acceleration as a fictitious force.

### A.14 SelectMudTypeOrSetParameters.m:

Sets the parameters for a given mud type. It takes in a mud name and either selects pre-set parameters for known mud types or sets custom parameters based on the inputs. The parameters include the consistency index, flow behavior index, and yield point.

#### A.18 Solver\_RK4\_New.m:

This function is a Runge-Kutta 4 solver for any ordinary differential equation (ODE) model. It's used for numerical integration to solve the ODEs.

#### A.20 DsMain\_Horizontal\_2xOrd\_ODE.m:

This script defines a function that calculates the rate of change of fluid flow and pressure inside the drill string. It takes into account various factors such as the acceleration of the drill string, the pressure at the downstream end of the string, the flow rate at the upstream end, and the percentage of throttle closure. The function returns the rate of change of fluid flow and pressure as a vector.

### A.23 PipeFluHrz\_2xOrd\_Setup

Sets up the parameters for the fluid flow simulation in a horizontal pipe. It takes as input the initial conditions, the fluid properties, and some global constants. The function then initializes the state variables (flow rate, pressure, and density) and sets up the parameters for the simulation. It also prepares the data for plotting the results of the simulation.

#### A.24 PipeFluHrz\_InputSignalGenerator.m:

This function generates smooth input signals for the simulation, generating flow rate and throttle input signals.

### A.26 PipeFluHrz\_Step.m:

This function advances the simulation by one time step. It takes the current state of the system and the inputs for the next time step, and uses a solver to compute the new state of the system. It also updates the state variables and computes additional simulation variables.

#### A.27 Tw\_stringNewtonianLaminar.m:

This function is a placeholder or "dummy" function, designed to calculate the wall shear stress for Newtonian fluids in laminar flow in a pipe. Currently, it is set to return the negative of fluid velocity. However, it is intended to be replaced or modified with a more accurate or complex calculation as needed.

The remaining scripts in the appendix are not central to the thesis. They perform tasks that are either not relevant or not utilized in the main discussion. While they contribute to the overall codebase, their specific roles do not directly influence the thesis outcomes. Therefore, they are not discussed in detail but are included in the appendix for reference.

#### <span id="page-16-0"></span>1.8 A More detailed look at the Fjelde Model (Appendix B)

#### B.1 main17042023

This is the main code for the Fjelde model, the code simulates two-phase (gas and liquid) flow in a wellbore. It starts by defining the physical and numerical parameters, such as fluid properties and wellbore geometry. It then initializes the variables for pressures, densities, and velocities. The code sets up a time-stepping loop, computing slope limiters to prevent spurious oscillations in the solution. The simulation calculates fluxes between cells and updates the conservative variables accordingly. It also computes source terms for effects like friction and hydrostatic pressure. After updating the variables, it computes physical variables from the conservative ones and calculates phase velocities. The code saves time-dependent variables for later analysis, providing a comprehensive understanding of two-phase flow behaviour in a wellbore.

For this case, the gravitational constant is set to zero to model a horizontal well, and the gas flow is also set to zero. This simplifies the model by removing the influence of gravity and focusing solely on the liquid phase. The absence of gas flow reduces complexity, making it easier to study specific aspects of liquid flow dynamics in a horizontal wellbore setting.

B.2 csound.m:

Calculates mixed sound velocity based on gas volume fraction, liquid density, and pressure.

B.3 dpfric.m:

Computes frictional pressure loss gradient for two-phase flow using mixture values.

B.4 minmod.m: Determines slope using a minmod limiter function for stability in numerical methods.

B.5 pm.m: Implements a flux limiter function for negative velocities.

B.6 pp.m: Implements a flux limiter function for positive velocities.

B.7 psim.m: Applies a flux limiter function for negative velocities with a tunable parameter.

B.8 psip.m: Applies a flux limiter function for positive velocities with a tunable parameter.

B.9 rholiq.m: Estimates liquid density based on pressure and temperature.

B.10 rogas.m: Calculates gas density based on pressure and temperature.

## <span id="page-18-0"></span>**2 Methodology**

This thesis focuses on the calculation of friction pressure loss in the laminar flow regime within an annulus in a horizontal well. The annulus, a space between two concentric cylinders, is a common scenario in drilling operations. However, due to its complex geometry, direct calculations can be challenging. To simplify this, a narrow slot approximation is used to estimate the annular space. This approximation transforms the annular space into a narrow slot with equivalent hydraulic properties, enabling the application of equations originally derived for simpler geometries. The following sections detail the methodologies employed in the Gjerstad and Fjelde models to calculate friction pressure loss under these conditions.

#### <span id="page-18-1"></span>2.1 The calculation of friction pressure

The models created by Alf Kristian Gjerstad and Kjell Kåre Fjelde are multifaceted and serve various purposes. However, for the scope of this thesis, the focus is on their application in calculating friction pressure loss. In Gjerstad's model, the function A.27 Tw\_stringNewtonianLaminar.m is used, while in Fjelde's model, the function B.3 dpfric.m is employed. Both these functions utilize modified versions of the Hagen-Poiseuille equation.

$$
\Delta p = \frac{8\mu LQ}{\pi R^4}
$$

*Equation 1 Hagen-Poiseuille Equation*

Where:

- $\bullet$   $\mu$  is the viscosity of the fluid,
- L is the length of the pipe,
- Q is the flowrate in the pipe,
- R is the radius of the pipe and
- ∆p is the pressure difference along the length

In Gjerstad's model, the Hagen-Poiseuille equation is adapted to compute the average shear stress over the walls of the conduit, denoted as  $\tau_w$ . On the other hand, Fjelde's model uses the equation to calculate the frictional pressure loss gradient, symbolized as  $\Delta p_f$ 

Fjelde's model, specifically in the laminar case in B.3 dpfric.m, is based on the Darcy-Weisbach equation. This equation calculates pressure loss in a pipe, considering factors such as the friction factor, the length and diameter of the pipe, the fluid's density, and its velocity.

$$
\Delta p = f \frac{L}{D} \frac{\rho v^2}{2}
$$

*Equation 2*

Where:

- ρ is the density of the fluid,
- v is the velocity of the fluid and
- D is the diameter of the pipe

The gradient formula in this model is derived from the Darcy-Weisbach equation and the relationship for laminar flow in annulus considered to be a narrow slot,

$$
f = \frac{24}{Re}
$$

*Equation 3*

And raynolds number,

$$
Re = \frac{\sigma |v| 2(R_{outer} - R_{inner})}{\mu},
$$

*Equation 4*

Where:

- Router is the outer diameter of the annulus and
- Rinner is the inner diameter of the annulus

which originates from the Hagen-Poiseuille equation. This relationship involves the Reynolds number, a dimensionless quantity predicting flow patterns in different fluid flow situations. Giving us us the gradient formula.

$$
\Delta p_f = \frac{2f\rho v|v|}{R_{outer} - R_{inner}}
$$

*Equation 5*

The process of deriving an equation for  $\tau_w$  involves manipulating known equations and relationships from fluid dynamics, such as the Hagen-Poiseuille equation and the DarcyWeisbach equation. These equations contain variables that are directly related to wall shear stress, such as fluid velocity, pipe diameter, and fluid viscosity.

By rearranging these equations and isolating  $\tau_w$ , you can express wall shear stress in terms of other known quantities. This algebraic manipulation allows you to calculate  $\tau_w$  for a given set of conditions, which can be invaluable in predicting and understanding the behavior of fluid flow in a conduit or pipe. Combining equations 3, 4 and 5, we get:

$$
\Delta p_f = \frac{12\mu v}{(R_{outer} - R_{inner})^2}
$$

$$
\Delta p_f = \frac{12\mu v * (R_{outer} + R_{inner})}{(R_{outer} - R_{inner})^2 * (R_{outer} + R_{inner})}
$$

$$
\Delta p_f = \frac{12\mu v * (R_{outer} + R_{inner}) * \pi}{(R_{outer} - R_{inner})^2 * (R_{outer} + R_{inner}) * \pi}
$$

$$
\Delta p_f = \frac{6\mu v * (R_{outer} + R_{inner}) * 2\pi}{(R_{outer} - R_{inner}) * (R_{outer}^2 - R_{inner}) * \pi}
$$

*Equation 6*

When considering that  $A_u$ , the surface area in contact with liquid, divided by the length is

$$
A_u = 2\pi (R_{outer} + R_{inner}),
$$

*Equation 7*

And the cross-sectional area of the fluid is

$$
A_f = \pi (R_{outer}^2 - R_{inner}^2),
$$

*Equation 8*

This results in:

$$
\Delta p_f = \frac{A_u}{A_f} \frac{6\mu}{R_{outer} - R_{inner}} v
$$

*Equation 9*

Then use the relationship for shear stress and the pressure loss gradient,

$$
\Delta p_f = \frac{A_u}{A_f} \tau_w, \qquad \text{(Gjerstad, 2014)}
$$

*Equation 10*

to show that this gives us the Newtonian narrow slot approximation for shear stress used in **Error! Reference source not found.**

$$
\tau_{w} = -\frac{6\mu}{R_{outer} - R_{inner}} \nu \qquad \text{(Gjerstad, 2014)}
$$
\n*Equation 11*

The negative sign in the equation for  $\tau_w$  signifies this opposition to the fluid's velocity. It is a convention used to indicate the direction of the shear stress relative to the direction of flow. When calculating or analyzing fluid dynamics, it's essential to consider this negative sign to accurately represent the physical reality of the situation.

To enable comparison, the Newtonian narrow slot approximation equation has been added to the model under A.27 Tw\_stringNewtonianLaminar.m. This equation is a simplification often used for laminar flow in narrow annular spaces or slots, where the flow can be approximated as flow between parallel plates. This approximation provides a baseline for comparing the behavior of Newtonian fluids under similar conditions.

The inclusion of this equation allows for an initial comparison between the Newtonian model and the newly incorporated non-Newtonian models (Power Law, Bingham Plastic, and Herschel-Bulkley). By comparing these models, we can better understand the differences in fluid behavior and the implications of these differences for practical applications. This comparison will also serve as a validation check, ensuring that the non-Newtonian models reduce to the Newtonian case under the appropriate conditions.

#### <span id="page-21-0"></span>2.2 Expanding the calculation of shear stress to include Non-Newtonian Fluids

Shear stress is the force per unit area exerted by a fluid flowing over a surface, related to the rate of fluid velocity change. The current model for calculating the shear stress in an annular space is based on the principles of fluid dynamics and is influenced by the Hagen-Poiseuille equation, which describes the pressure loss due to viscous friction in a long, straight pipe. This model assumes a Newtonian fluid behavior, where the shear stress is directly proportional to the shear rate. The constant of proportionality is the viscosity of the fluid, a linear relationship first proposed by Sir Isaac Newton. While this model provides accurate predictions for Newtonian fluids like water and air, it falls short when applied to non-Newtonian fluids, which exhibit a change in viscosity with the rate of shear strain.

To enhance the versatility and applicability of the model, particularly in industries like drilling or chemical processing where non-Newtonian fluids are commonly encountered, it is necessary to incorporate additional rheological models into the calculations. These include the Power Law, Bingham Plastic, and Herschel-Bulkley models.

The Power Law model, also known as the Ostwald–de Waele relationship, is used for fluids that exhibit shear-thinning or shear-thickening behavior. This behavior is characterized by a decrease or increase in viscosity with the rate of shear strain. The Power Law model captures this behavior with just two parameters: the consistency index (K) and the flow behavior index (n).

The Bingham Plastic model is used for fluids that behave like a solid under low shear stress but flow like a fluid under high shear stress. These fluids have a yield stress that must be exceeded before they start to flow. This model, developed by Eugene C. Bingham, is particularly useful for describing materials like toothpaste and mayonnaise.

The Herschel-Bulkley model is a generalized version of the Bingham Plastic model that also captures shear-thinning or shear-thickening behavior. It adds an additional parameter (n) to the Bingham model, allowing it to describe a wider range of non-Newtonian fluids. This model is often used in the drilling industry to describe drilling muds.

By incorporating these additional models into the shear stress calculations, the model's predictive capabilities will be significantly enhanced for a wider range of fluids. This expansion not only increases the model's accuracy but also its relevance in real-world applications where non-Newtonian fluids are frequently encountered. The following sections will delve into the mathematical formulation of these models and their implementation into the existing framework.

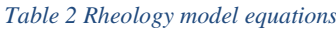

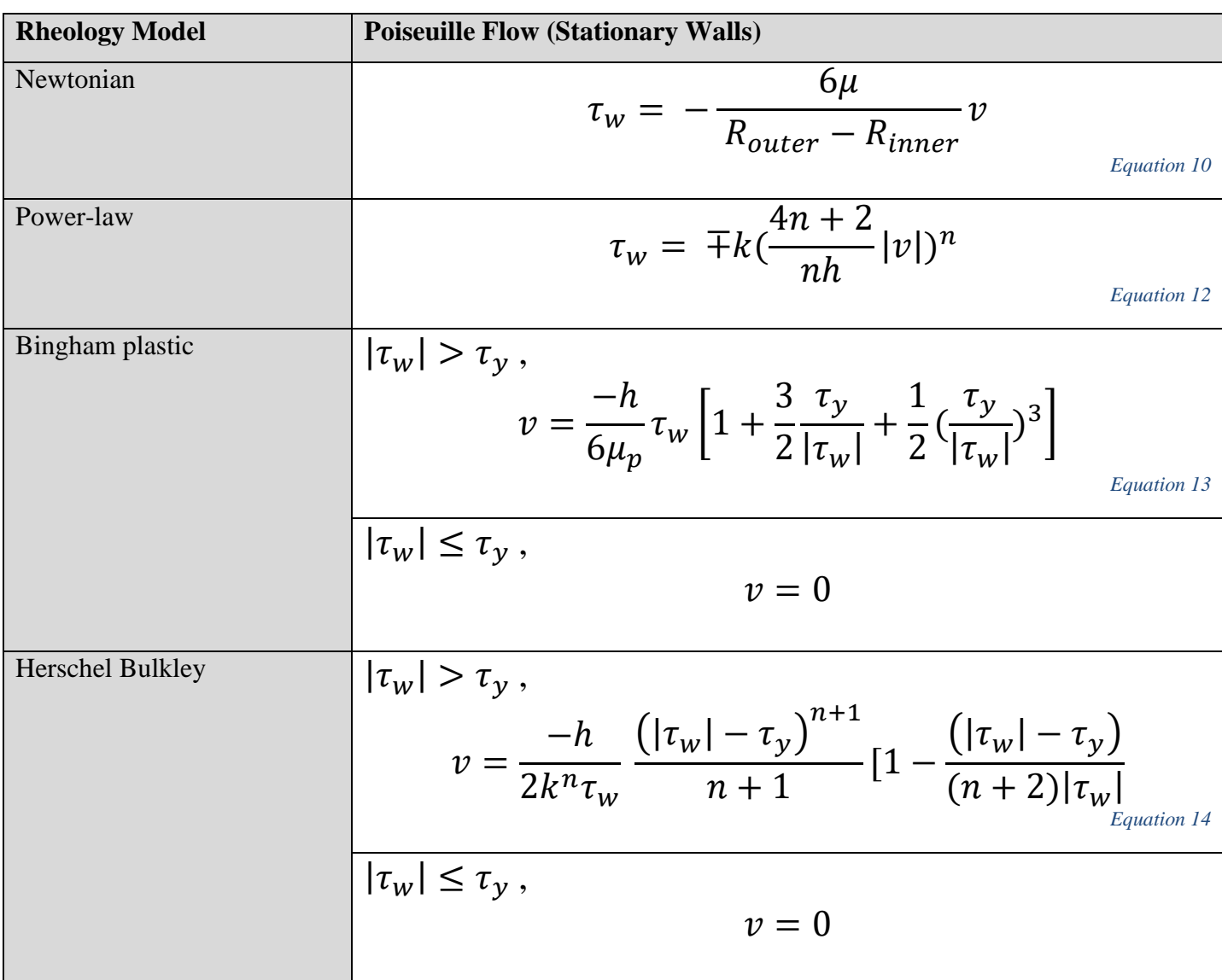

## (Gjerstad, 2014)

Table 2 presents the equations for different rheology models under Poiseuille flow with stationary walls. These models describe the behavior of different types of drilling fluids, and the equations represent the relationship between wall shear stress  $(\tau_w)$  and fluid velocity (v). The parameters in these equations are as follows:

- μ: viscosity in the Newtonian model.
- Router and Rinner: Outer and inner radii of the annulus.
- k and n: Consistency index and flow behavior index in the Power-law model.
- τy: Yield stress in the Bingham plastic and Herschel-Bulkley models.
- $\mu_p$ : Plastic viscosity in the Bingham plastic model.
- h: The distance between the walls of the annulus.
- $\bullet$   $\tau_w$ : Shear stress

A defining characteristic of Bingham Plastic and Herschel-Bulkley fluids is the presence of a yield stress, denoted as  $\tau_y$ . This yield stress is the minimum shear stress that must be applied to the fluid before it begins to flow. Below this threshold, the fluid behaves like a solid and does not flow, hence the fluid velocity is zero.

The Bingham plastic and Herschel-Bulkley models, represented by equations 13 and 14, cannot be directly rewritten for wall shear stress  $(\tau_w)$ . This complexity makes it challenging to express these models directly in terms of  $\tau_w$ , requiring advanced numerical methods or approximations for solutions.

The concept of yield stress arises from the internal structure of these fluids. They consist of particles or structures that form a network, providing the fluid with a certain degree of internal resistance to flow. When the applied shear stress is less than the yield stress ( $\tau_w \leq \tau_y$ ), this network remains intact, and the fluid does not flow. It behaves more like a solid, maintaining its shape unless subjected to stress greater than the yield stress.

In the context of the Bingham Plastic model, once the yield stress is exceeded, the fluid behaves like a Newtonian fluid with a constant viscosity. For the Herschel-Bulkley model, the fluid exhibits shear-thinning or shear-thickening behavior once the yield stress is exceeded, depending on the value of the flow behavior index.

This behavior has significant implications for the flow of these fluids in pipes or annular spaces. If the shear stress applied by the pressure gradient is less than the yield stress, there will be no flow. This can lead to a plug of stationary fluid, which can be a challenge in applications like drilling or pumping of suspensions. Understanding and accurately modeling this behavior is crucial for the design and operation of processes involving Bingham Plastic or Herschel-Bulkley fluids.

## 2.3 Machine learning

<span id="page-25-0"></span>Machine learning is a subset of artificial intelligence (AI) that provides systems the ability to automatically learn and improve from experience without being explicitly programmed. It focuses on the development of computer programs that can access data and use it to learn for themselves.

The process of learning begins with observations or data, such as examples, direct experience, or instruction, in order to look for patterns in data and make better decisions in the future based on the examples that we provide. The primary aim is to allow the computers to learn automatically without human intervention or assistance and adjust actions accordingly. Machine learning algorithms are often categorized as supervised or unsupervised.

The focus of this thesis will be on supervised machine learning, where algorithms can apply what has been learned in the past to new data using labeled examples to predict future events. Starting from the analysis of a known training dataset, the learning algorithm produces an inferred function to make predictions about the output values. The system is able to provide targets for any new input after sufficient training.

<span id="page-25-1"></span>(Wikipedia, 2023)

### 2.4 Random Forest Regression

Random Forest is a versatile machine learning method capable of performing both regression and classification tasks. It also undertakes dimensional reduction methods, treats missing values, outlier values, and other essential steps of the data exploration, and does a fairly good job. It is a type of ensemble learning method, where a group of weak models combine to form a powerful model.

In Random Forest Regression, a dependent variable is predicted using multiple decision trees. Each decision tree is constructed by using a subset of the data and variables, and the average prediction of all the trees is considered as the final prediction. This method helps to overcome the problem of overfitting, which is a modelling error that occurs when a function is too closely fit to a limited set of data points, making it capture the noise in the data, which is common in decision tree models.

Random Forest Regression works in four basic steps:

- 1. Selection of random samples from a given dataset.
- 2. Construction of a decision tree for each sample and getting a prediction result from each decision tree.
- 3. Voting for each predicted result.
- 4. Select the prediction result with the most votes as the final prediction.

<span id="page-26-0"></span>(Wikipedia, 2023)

#### *2.4.1 Decision Trees*

A decision tree is a fundamental component of a random forest and is used as a predictive model in machine learning. It maps observations about an item to conclusions about the item's target value. Essentially, decision trees are used for making decisions and predictions by mapping out a set of rules that lead to a certain outcome based on input data.

The decision tree model follows a set of if-then-else decision rules. The deeper the tree, the more complex the decision rules and the fitter the model. The structure of a decision tree includes nodes and branches. The topmost node, known as the root, represents the entire population or sample, and this gets divided into two or more homogeneous sets. The end nodes of the tree, known as leaves, represent the decisions or predictions.

One of the main advantages of decision trees is their simplicity and interpretability - they can be easily visualized and understood. However, they can suffer from overfitting, where the model captures the noise in the data and becomes too complex, leading to poor predictive performance on unseen data. This is where Random Forest Regression comes in, using multiple decision trees and averaging their predictions to achieve a more robust and accurate model.

#### <span id="page-26-1"></span>*2.4.2 Root Mean Square Error*

The Root Mean Square Error (RMSE) is a frequently used measure of the differences between values predicted by a model and the values actually observed. It is a standard way to measure the error of a model in predicting quantitative data. The RMSE represents the square root of the second sample moment of the differences between predicted values and observed values or the quadratic mean of these differences. These deviations, called residuals when the calculations

are performed over the data sample that was used for estimation, are also called prediction errors when computed out-of-sample. The RMSE serves to aggregate the magnitudes of the errors in predictions into a single measure of predictive power. A lower RMSE is indicative of a better fit to the data.

The formula for RMSE is:

$$
RMSE = \sqrt{\frac{1}{n} \sum_{i=1}^{n} (y_o - y_p)^{\wedge} 2}
$$

*Equation 15*

- n is the number of observations,
- $\bullet$  y<sub>o</sub> is the observed value,
- $y_p$  is the predicted value.

(Wikipedia, 2023)

Where:

## <span id="page-28-0"></span>**3 Results and Discussion**

#### 3.1 The implementation of the different shear stress calculations

<span id="page-28-1"></span>In this thesis, new code has been developed to implement various shear stress calculations. These calculations are integral to the simulation of fluid flow and pressure loss in the drilling process. The code incorporates different rheological models and applies the narrow slot approximation to estimate the annular space in a horizontal well. The implemented code is provided in Appendix C.

#### <span id="page-28-2"></span>*3.1.1 Tw\_NarrowSlotNewtonianLaminar.m*

In the Newtonian case, the shear stress calculations were performed using a narrow slot approximation for wall shear stress  $(\tau_w)$  under laminar flow conditions. The calculation was implemented using the MATLAB code in C.1 Tw\_NarrowSlotNewtonianLaminar.m.

In this function, the wall shear stress  $(\tau_w)$  is calculated based on the fluid viscosity (mu), the cross-sectional area of the geometry (AreaCrs calculated as shown in D.1 PipeFluGen\_2xOrd\_Init.m), the flow rate, the pipe velocity (VelocityPipe which is set to 0 for all these functions for simplification), and the slot height (h). The fluid velocity is calculated by dividing the flowrate by the cross-sectional area.

$$
V = \frac{Q}{A_f}
$$

#### *Equation 16*

The wall shear stress is then calculated as -6 times the fluid viscosity divided by the slot height, all multiplied by the fluid velocity as shown in equation 10.

The implementation of this function was straightforward due to the simplicity of the formula, which resulted in efficient calculations. The function was able to quickly calculate the wall shear stress for the Newtonian case under laminar flow conditions, demonstrating the efficiency of traditional methods for this case.

#### *3.1.2 Tw\_NarrowSlotPowerLawLaminar.m*

<span id="page-29-0"></span>For the Power Law case, the shear stress calculations were also performed using a narrow slot approximation for wall shear stress  $(\tau_w)$  under laminar flow conditions. However, the Power Law case involves a non-Newtonian fluid, which follows a different viscosity model. The calculation was implemented using the MATLAB function from C.2 Tw\_NarrowSlotPowerLawLaminar.m

In this function, the wall shear stress  $(\tau_w)$  is calculated based on the fluid viscosity (mu), the cross-sectional area of the geometry (AreaCrs), the flow rate, the slot height (h), the consistency index (k), and the flow behavior index (n). The fluid velocity is calculated using equation 12

Similar to the Newtonian case, the implementation of this function was straightforward due to the simplicity of the formula, which resulted in efficient calculations. The function was able to quickly calculate the wall shear stress for the Power Law case under laminar flow conditions, demonstrating the efficiency of traditional methods for this case as well.

#### <span id="page-29-1"></span>*3.1.3 Tw\_NarrowSlotBinghamPlasticLaminar.m*

For the Bingham Plastic case, the shear stress calculations were more complex. This case involves a non-Newtonian fluid that exhibits a yield stress  $(\tau_v)$ , meaning it behaves like a solid until this yield stress is exceeded. A simplified version of the Bingham Plastic model was used for the initial guess, which could potentially introduce inaccuracies. Specifically, the wall shear stress  $(\tau_w)$  might not always be higher than the yield stress, even though the simplified Bingham Plastic model assumes it to be, and vice versa. Furthermore, the simplified Bingham Plastic model was used when  $\tau_w$  was less than or equal to  $\tau_y$ , which could introduce noise into the calculations that does not completely correct itself until steady state is achieved.

The calculation was implemented using C.3 Tw\_NarrowSlotBinghamPlasticLaminar.m. In this function, the wall shear stress  $(\tau_w)$  is calculated based on the yield stress  $(\tau_v)$ , the fluid viscosity (mu), the length per grid (L), the slot height (h), the cross-sectional area of the geometry (AreaCrs), and the flow rate. The fluid velocity is calculated by subtracting the pipe velocity from the flow rate divided by the cross-sectional area.

The initial guess for the wall shear stress is calculated using the simplified Bingham Plastic model, as shown in Equation 17.

$$
\tau_w = \tau_y + \frac{\mu_p 6Q}{h^3}
$$

Which is a simplification based on the bingham plastic model,

*Equation 18*

*Equation 17*

The shear rate  $\gamma$ , is defined as the rate of change of velocity with respect to the distance perpendicular to the flow direction. For a narrow slot or channel, this can be approximated as the average velocity divided by the half-height of the slot or channel. So,

 $\tau_w = \tau_y + \mu_p \dot{\gamma}$ 

$$
\dot{\gamma} = \frac{2v_{avg}}{h} = \frac{2Q}{wh^2}
$$

*Equation 19*

If we further assume that the width of the slot or channel is much larger than the height (which is often the case for a narrow slot or channel), then we can ignore w in the denominator, and the shear rate becomes approximately:

$$
\dot{\gamma} = \frac{6Q}{h^3}
$$

#### *Equation 20*

In this case, the initial guess should never be less than the yield stress  $(\tau_y)$ , unless the flow becomes negative. However, as this is one of the conditions for the calculation shown in Table 2, the condition is kept in the function. If the absolute value of this initial guess is greater than the yield stress, the function solves an equation for  $\tau_w$  using the fsolve function.

The methodology used for the Bingham Plastic case, specifically the decision to set the wall shear stress (Tw) to the value calculated by the simplified Bingham Plastic model when Tw is less than or equal to the yield stress  $(\tau_y)$ , may not be the most accurate representation of the behaviour of a Bingham Plastic fluid. This approach assumes that the fluid behaves according to the simplified Bingham Plastic model under these conditions, which may not fully capture the behaviour of a Bingham Plastic fluid. As such, this methodology could introduce some inaccuracies into the calculations and results in a noisy output that does not completely correct itself until steady state is achieved.

While the current methodology provides a starting point for calculations, it doesn't fully capture the behavior of a Bingham Plastic fluid, which doesn't flow until the yield stress is exceeded. However, other areas of the model address this by setting the flow rate to zero when the wall shear stress is less than or equal to the yield stress.

#### <span id="page-31-0"></span>*3.1.4 Tw\_NarrowSlotHerschelBulkley.m*

The Herschel-Bulkley case, implemented using the C.4 Tw\_NarrowSlotHerschelBulkleyLaminar function, involves a more complex model due to the unique behavior of Herschel-Bulkley fluids. These fluids exhibit a yield stress  $(\tau_y)$ , behaving like a solid until this yield stress is exceeded. The initial guess for the wall shear stress ( $\tau_w$ ) is calculated using a simplified Bingham Plastic model, which assumes that  $\tau_w$  is always greater than τy. However, this may not always be the case, potentially introducing inaccuracies into the calculations.

The methodology used in this case sets  $\tau_w$  to the value calculated by the simplified Bingham Plastic model when  $\tau_w$  is less than or equal to  $\tau_v$ . While this approach simplifies the calculations, it may not accurately represent the behavior of a Herschel-Bulkley fluid. This could result in a noisy output that does not completely correct itself until steady state is achieved.

### <span id="page-31-1"></span>3.2 Efficiency and speed of simulations

The efficiency and speed of the simulations were key considerations in this study. For the Newtonian and Power Law cases, the traditional methods of calculating shear stress proved to be highly efficient due to the simplicity of the formulas used. The MATLAB functions implemented for these cases were able to quickly perform the calculations, resulting in fast simulation times. Specifically, the Newtonian case averaged about 1.4 seconds per simulation run, while the Power Law case averaged slightly longer at about 1.6 seconds per run. These quick runtimes demonstrate the computational efficiency of these traditional methods in handling the calculations for these cases.

In order to evaluate the efficiency and accuracy of the developed models, it is beneficial to compare them with a well-established model in the field. The Fjelde model serves as an appropriate baseline for this comparison.

When comparing the developed models with the Fjelde model, several key parameters should be considered:

- Computational Speed: The time it takes for a simulation to run is a critical factor in real-time drilling operations. The faster the simulation, the more useful it is in making timely decisions. Therefore, the average runtime of the simulations for each model should be compared. The runtime is measured using the tic toc operator in MATLAB. Running on a 3.8 GHz machine
- Accuracy: The accuracy of the models in predicting the friction pressure loss is crucial. The models should be compared in terms of how closely their predictions match the calculated steady states. The ramp will be evaluated visually.
- Robustness: The models should be able to handle a variety of drilling conditions and fluid properties. They should be tested under different scenarios to see how well they perform and how stable their predictions are.

By comparing the models in terms of these parameters, we can gain a better understanding of their strengths and weaknesses and identify areas for further improvement.

### <span id="page-32-0"></span>*3.2.1 The Fjelde Model*

Before comparing the developed models, it is essential to establish a baseline for comparison. This baseline is provided by the Fjelde model, a well-established model in the field of drilling process simulation. The Fjelde model was evaluated in terms of computational speed, accuracy, and robustness, using the initial values listed in Table 1.

#### *3.2.1.1 Computational Speed*

<span id="page-32-1"></span>The Fjelde model's computational speed was assessed by recording the average runtime for simulations using the initial values from Table 1. This provides a benchmark against which the runtimes of the developed models can be compared. When running the Fjelde model, the average runtime sits at around 2 seconds, varying from about 1.95 seconds to about 2.1 seconds.

#### *3.2.1.2 Accuracy*

<span id="page-33-0"></span>The accuracy of the Fjelde model was evaluated by comparing its predictions of friction pressure loss with actual measurements, using the initial values from Table 1. This comparison provides a measure of the model's predictive accuracy, which is crucial for effective drilling operations. Figure 1 is a plot of the friction pressure and flowrate.

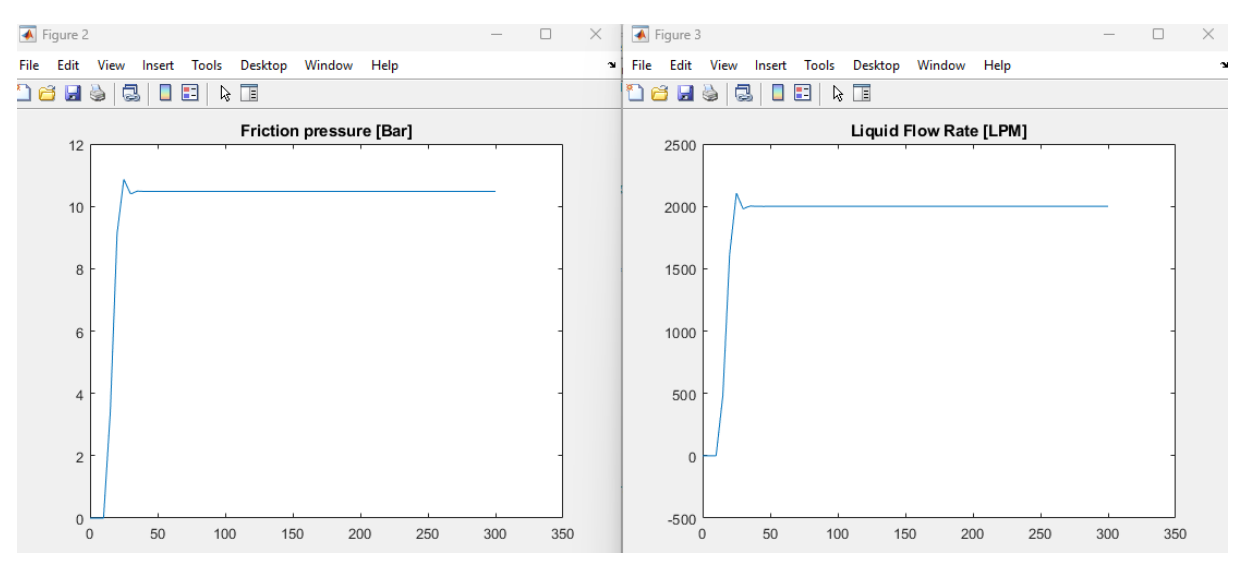

*Figure 1 The Fjelde Model*

The friction pressure following a similar curve to the flowrate aligns with expected fluid dynamics behaviour. The steady state value of the flowrate aligns with the Hagen-Poiseuille equation, reinforcing the accuracy of the model in simulating laminar flow conditions. To show this, the equations in 2.1, which results in a pressure difference of about 10.48 bar, from a frictional loss gradient of about 262 [pa/m], which also coincides with what the model is providing through B.3 dpfric.m.

#### *3.2.1.3 Some values to display robustness*

<span id="page-33-1"></span>The robustness of the Fjelde model was assessed by testing it under a variety of drilling conditions and fluid properties, using the initial values from Table 1. The model's performance under these different scenarios provides an indication of its stability and reliability. The condition for the tests of robustness are shown in Table 3

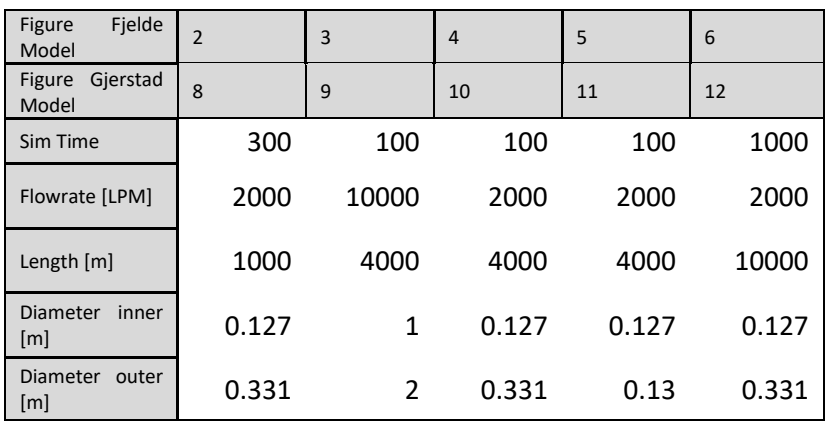

#### *Table 3 Parameters for Robustness*

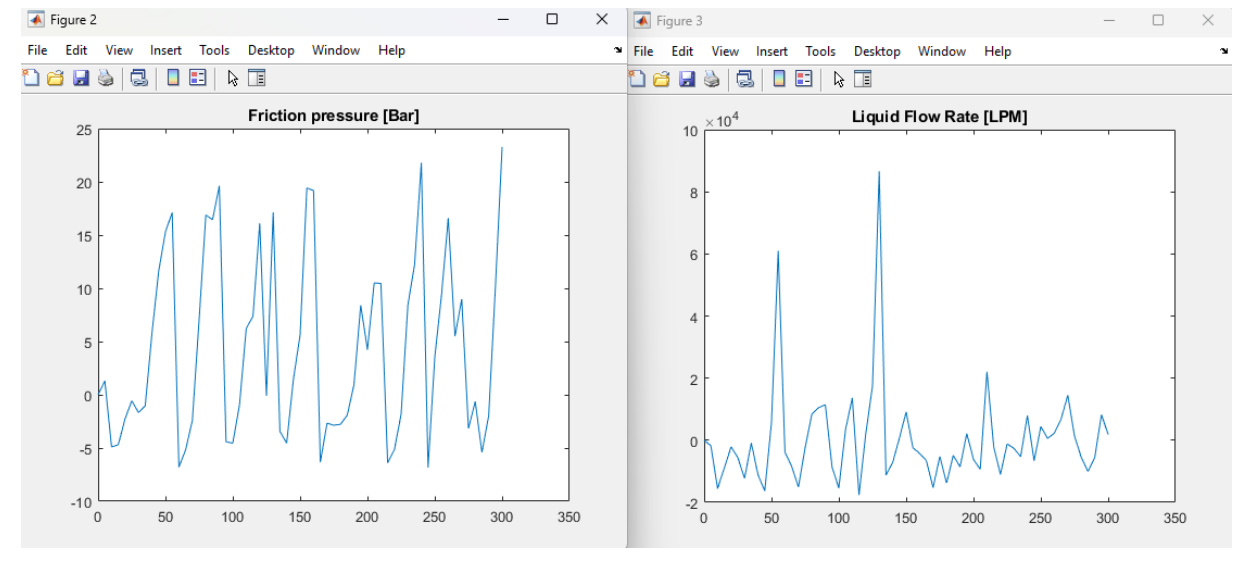

#### *Figure 2*

Figure 2 reveals that the model struggles with shorter wells, exhibiting significant inaccuracies and inconsistencies in the simulation results for these cases.

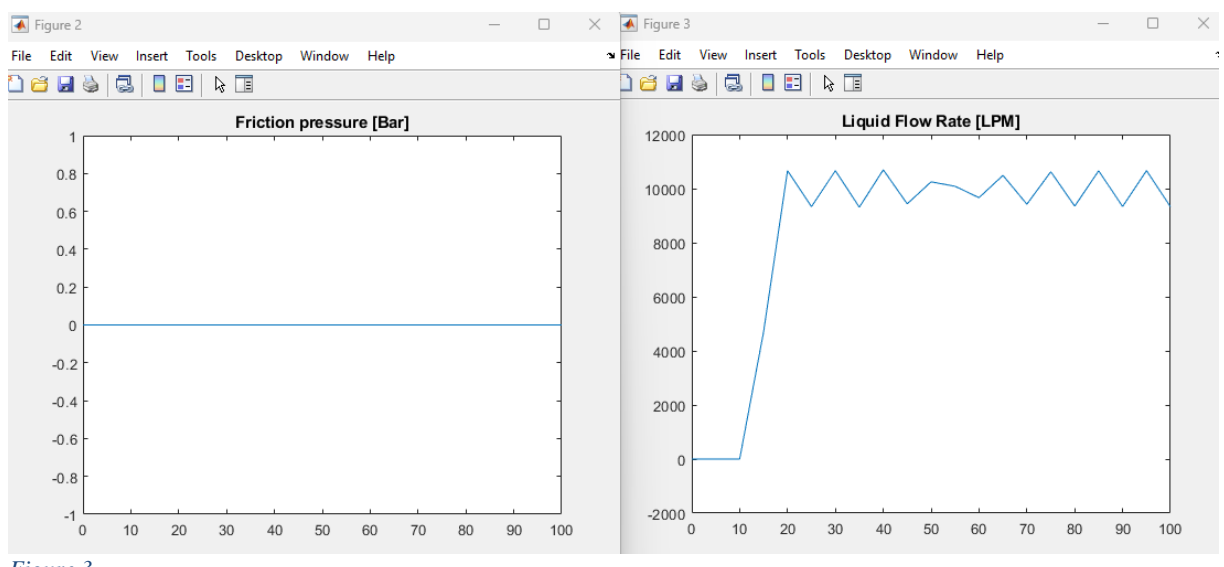

*Figure 3*

Figure 3 reveals that a large annular gap will reduce the frictional pressure gradient to 0, this is caused by Reynolds number, calculated in B.3 dpfric.m, never getting high enough, and is intended. For this case one could consider the liquid to never fill the annulus, rather flowing like an open river.

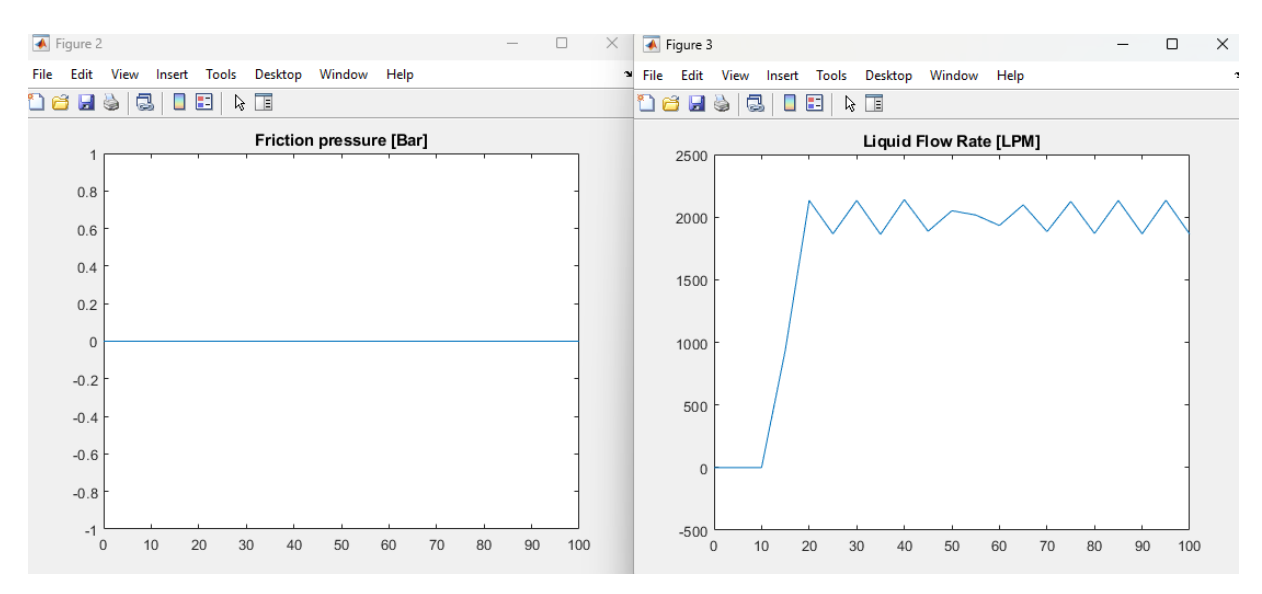

#### *Figure 4*

Figure 4 reveals that when the viscosity of the fluid is sufficiently low, the behavior of the fluid in the annulus changes significantly. The friction in the annulus decreases due to the reduced resistance to flow. This is because viscosity is a measure of a fluid's resistance to shear or flow, and a lower viscosity means the fluid can flow more easily. This is also a scenario where Reynolds number is too low for a frictional pressure to build.
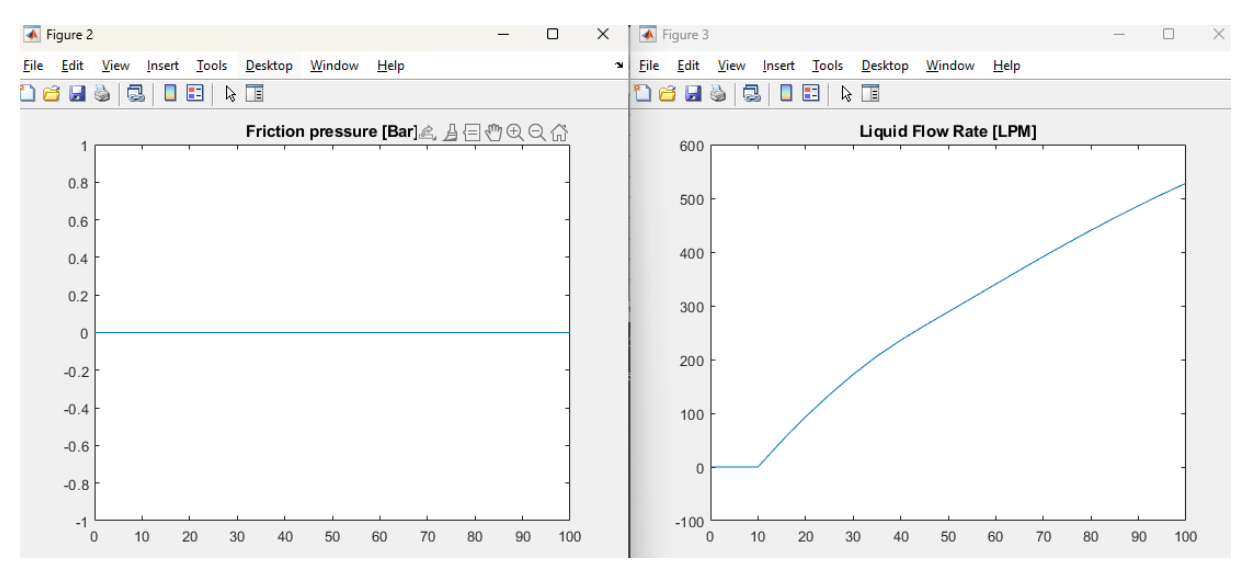

#### *Figure 5*

Figure 5 presents an intriguing observation. As anticipated, a smaller annular gap restricts fluid flow due to the reduced space. However, the results deviate from expectations, suggesting a potential limitation of the model. In reality, even with a very small annular gap, the frictional pressure would not be zero due to the fluid's viscosity and the surface roughness of the annulus. Furthermore, such a small annular gap is not typically encountered in practical drilling operations, adding another layer of complexity to the interpretation of these results. The model's inability to accurately simulate these conditions could be interpreted as a shortfall.

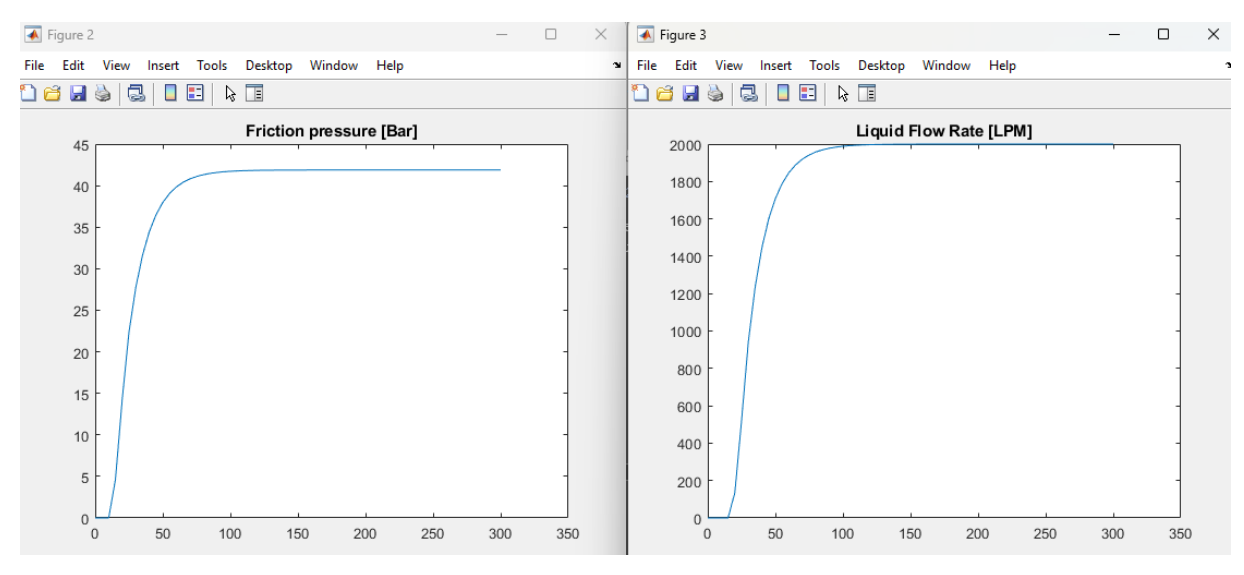

#### *Figure 6*

Figure 6 demonstrates a simple case, and as expected the model handles it as it should.

### *3.2.2 The Gjerstad Model*

In the development of the Gjerstad model, we will begin with the Newtonian case, utilizing the function C.1 Tw\_NarrowSlotNewtonianLaminar. This function calculates the wall shear stress  $(\tau_w)$  for a Newtonian fluid in a narrow slot under laminar flow conditions. Starting with the Newtonian case is a strategic choice, as it is expected to yield results that align with the Fjelde model. This is due to the fact that both models are based on the same fundamental principles of fluid dynamics and share the same assumptions for Newtonian fluids. Therefore, any discrepancies between the results of the two models can be attributed to differences in their implementation or the specific conditions under which they are applied, rather than differences in the underlying physics. This approach will provide a solid foundation for the development of the Gjerstad model and facilitate a meaningful comparison with the Fjelde model.

In order to maintain consistency and facilitate a direct comparison with the Fjelde model, the initial conditions for the Gjerstad model are taken from Table 1. Which were used in the Fjelde model simulations. By using the same initial conditions, we can ensure that any differences observed in the results of the two models are due to the models themselves and not variations in the input parameters. This approach allows for a fair and accurate evaluation of the performance and accuracy of the Gjerstad model in comparison to the Fjelde model.

### *3.2.2.1 Computational Speed*

The computational speed of the Gjerstad model was also evaluated using the same initial values from Table 1. This allowed for a direct comparison with the Fjelde model. The average runtime for the Gjerstad model was found to be approximately 1.87 seconds, with a range from about 1.82 seconds to 1.95 seconds, when run to display 4 sections, as shown in Figure 7, and approximately 1.35 seconds with a range from about 1.32 seconds to 1.4 seconds, when run to display one section.

The Gjerstad model, with its comprehensive framework as a representation of the drilling process, has a shorter average runtime than the Fjelde model. This is largely due to the physics simplifications inherent in its design as an Ordinary Differential Equation (ODE) model. These simplifications reduce the complexity of the calculations being executed, thereby enhancing computational efficiency.

On the other hand, the Fjelde model, being a Partial Differential Equation (PDE) model, offers a more detailed representation but at the cost of increased computational time. The choice between models ultimately depends on the balance between the need for computational efficiency and the level of detail required in the simulation.

### *3.2.2.2 Accuracy*

The Gjerstad model, while employing simplified physics in its design as an Ordinary Differential Equation (ODE) model, still offers accuracy comparable to the Fjelde model. The simplifications in the Gjerstad model allow for efficient computations while maintaining a level of accuracy that is suitable for practical applications in drilling process simulations.

The calculations outlined in Section 2.1 yield results that are consistent with those of both the Gjerstad model, and the Fjelde model, further supporting the accuracy of the Gjerstad model. This is evident when comparing the green line in the Gjerstad model's output, as shown in Figure 7, which represents the last section of the annular space, with the graphed pressure in the Fjelde model, as shown in Figure 1. The close alignment of these two lines indicates that the Gjerstad model is able to accurately replicate the results of the Fjelde model, while also providing additional detail and insights.

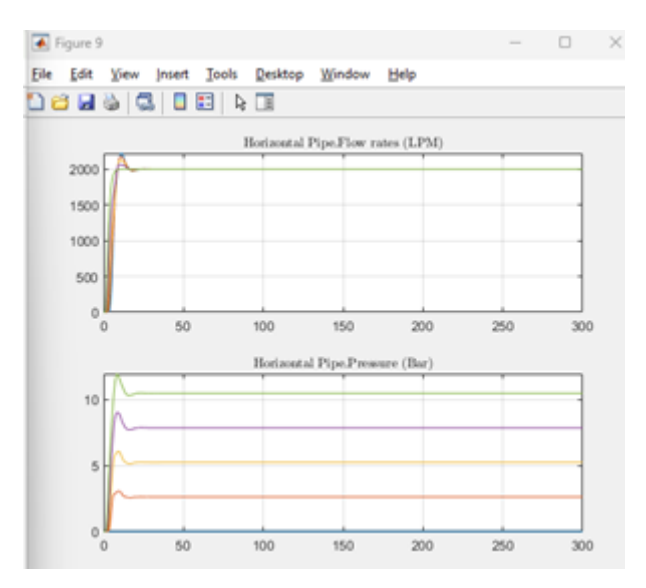

*Figure 7*

### *3.2.1.3 Some values to display robustness*

To further enhance the comparison between the Gjerstad and Fjelde models, the values from Table 3, which were used in the Fjelde model, will also be applied to the Gjerstad model. This will provide a more direct comparison of the two models under the same conditions, allowing for a clearer assessment of their relative performance and robustness.

The robustness of a model is a measure of its ability to produce reliable and accurate results under a variety of conditions. By applying the same parameters to both models, we can evaluate how well each model handles changes in the input values and whether they can maintain their accuracy and reliability under these different conditions.

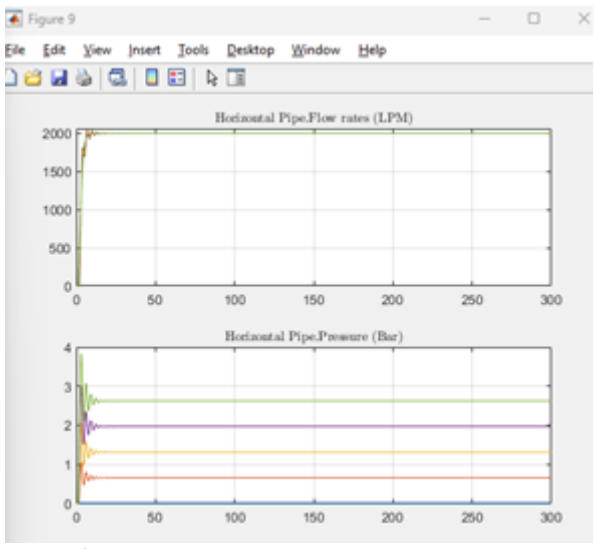

*Figure 8*

In comparing the performance of the Gjerstad model in Figure 8 and the Fjelde model in Figure 2, it appears that the Gjerstad model handles the conditions more effectively. This could be attributed to the specific parameters or conditions of the case in Figure 8, which may be more suited to the assumptions and calculations inherent in the Gjerstad model. This observation underscores the importance of understanding the strengths and limitations of each model and selecting the most appropriate model based on the specific requirements of the simulation.

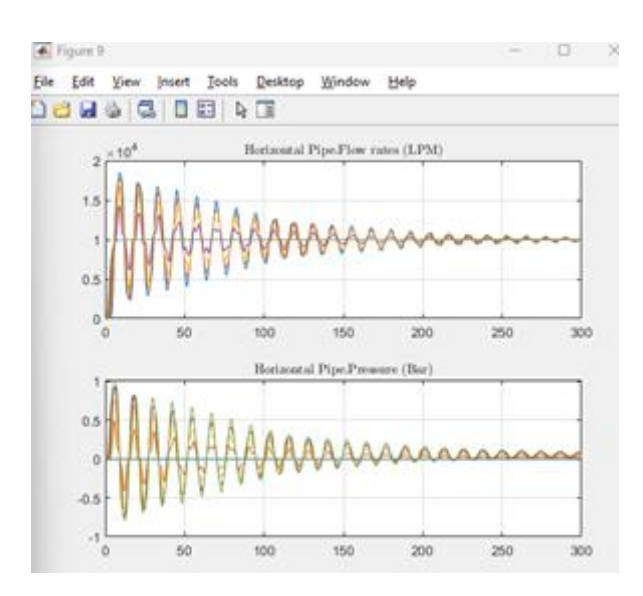

Figure 9 yields some unexpected results, but given the large annular gap, it's challenging to establish clear expectations. The parameters set for this case are far from typical drilling conditions, which makes it difficult to predict the behavior of the models. Both the Fjelde and Gjerstad models were designed to simulate more realistic scenarios, and their performance under these extreme conditions may not reflect their capabilities under normal drilling conditions.

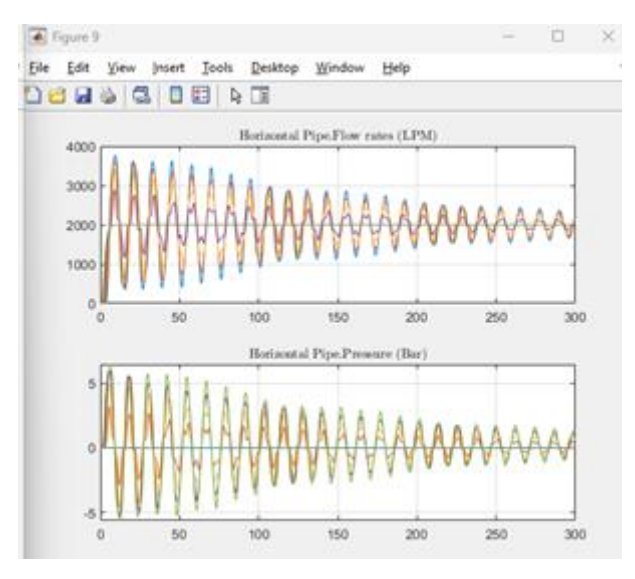

*Figure 10*

In the case of extremely low viscosity, both models again produce unusual results. The Gjerstad model, as shown in Figure 10, tends to oscillate in response to these edge-case conditions, while the Fjelde model, as shown in Figure 4, tends to yield a result of zero. This pattern suggests that the Gjerstad model may be more sensitive to extreme conditions, causing it to oscillate when faced with such low viscosity values. On the other hand, the Fjelde model appears to simplify the situation, resulting in a zero value.

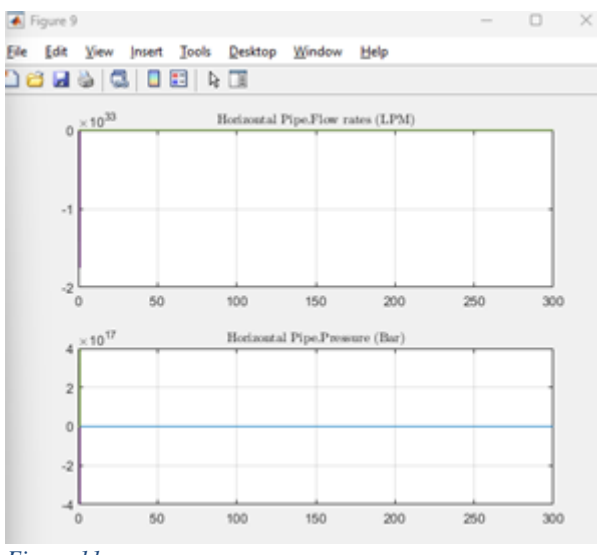

*Figure 11*

The small annular gap presents another unrealistic situation that both models struggle to handle accurately. The results from the Fjelde model, as shown in Figure 5, are markedly different from those of the Gjerstad model, as shown in Figure 11. This discrepancy could be due to a number of factors, but likely the Gjerstad model, being more complex, may be more sensitive to extreme conditions such as a small annular gap. This could cause it to produce results that differ significantly from the simpler Fjelde model.

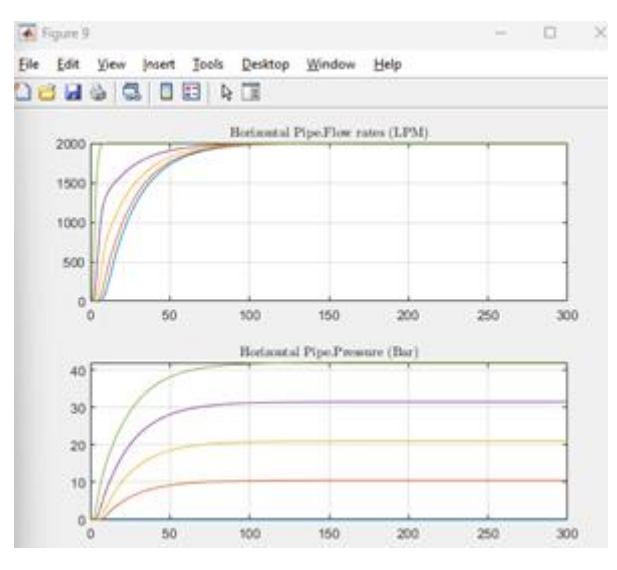

#### *Figure 12*

The final set of conditions presents a scenario that both models appear to handle well. As expected from the given conditions, the values displayed in Figure 12 from the Gjerstad model align closely with the pressure and ramp results from the Fjelde model, as shown in Figure 6. This agreement is particularly noteworthy given that the two models employ different methods for ramping up to their respective flower rates.

This suggests that both models are capable of accurately simulating more typical well conditions, despite their differences in complexity and calculation methods. It also underscores the importance of using realistic parameters in well simulations, as both models demonstrate better alignment and potentially higher accuracy under these conditions.

3.3 The efficiency and accuracy of the different shear stress calculations

#### *3.3.1 Tw\_NarrowSlotPowerLawLaminar.m*

The Power Law case was implemented using the MATLAB function C.2 Tw\_NarrowSlotPowerLawLaminar.m. The formula for the Power Law model is relatively simple, which makes it straightforward to implement and run. The average runtime for this case was approximately 2.5 seconds, which is slightly slower than the Newtonian case by about 0.6 seconds. Despite this, the Power Law case still demonstrates a high level of computational efficiency.

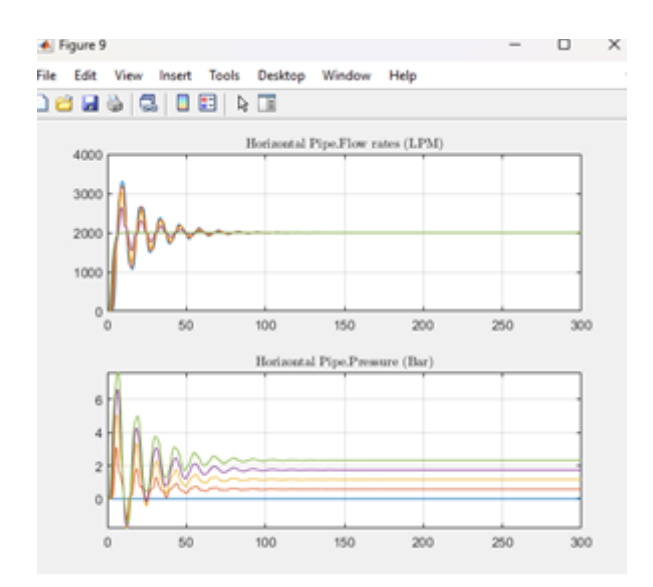

*Figure 13 Power Law*

However, it's worth noting that the results for the Power Law case, as shown in Figure 13, simulated using the values from Table 1, exhibit oscillating values that are quite different from the other cases. This is likely due to the values of the flow behaviour index (n) and the consistency index (k) in the Power Law model, which can represent a fluid that behaves very differently from a Newtonian fluid.

The calculated frictional pressure loss for the Power Law case, obtained using Equation 12 and the relationship in Equation 11, is approximately 2.32 bar. This value appears to be consistent with the plot in Figure 13, further validating the accuracy of the calculations for this case. Due to the oscillations, it is difficult to tell if the Power Law model provides a reasonable approximation of the behaviour of non-Newtonian fluids under laminar flow conditions.

#### *3.3.2 Tw\_NarrowSlotBinghamPlasticLaminar.m*

The Bingham Plastic model was implemented using the MATLAB function C.3 Tw\_NarrowSlotBinghamPlasticLaminar.m. This case involves a more complex model due to the unique behavior of Bingham Plastic fluids, which exhibit a yield stress and behave like a solid until this yield stress is exceeded. The average runtime for this case was significantly longer than the other cases, at approximately 47 seconds. This is due to the additional complexity of the Bingham Plastic model, which requires more computational resources to accurately simulate.

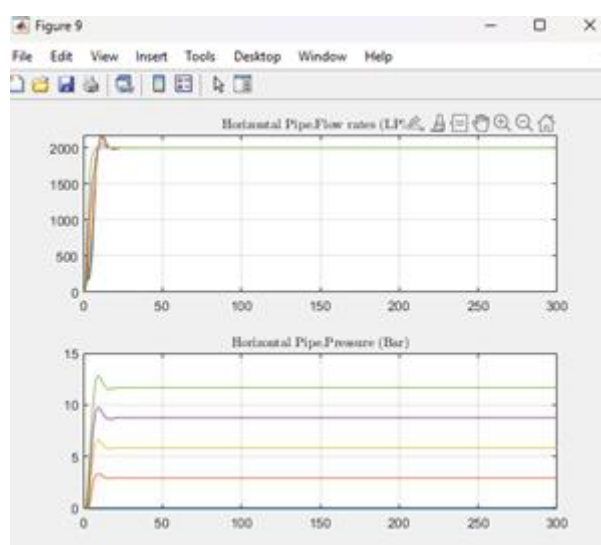

*Figure 14 Bingham Plastic*

The results for the Bingham Plastic case, as shown in Figure 14, indicate that the values at steady state are seemingly correct. By using Equation 13 and the relationship in Equation 11, we can calculate a value of approximately 11.6 bar at steady state, which aligns with the plot. However, it's important to note that the values while ramping the flowrate are likely inaccurate. This is because the current implementation of the Bingham Plastic model does not stop the flow when the yield stress is not overcome. This is a limitation of the current model and should be addressed in future work to improve the accuracy of the simulations.

#### *3.3.3 Tw\_NarrowSlotHerschelBulkley.m*

The Herschel-Bulkley model, while more complex, was implemented with an average runtime of approximately 67 seconds. This is noticeably longer than the Bingham Plastic case, which had an average runtime of about 47 seconds. This increase in computational time is likely due to the more complex nature of the Herschel-Bulkley model, which includesadditional parameters, the flow behavior index (n) and the consistency index (k), in its calculations.

The Herschel-Bulkley model presents a unique aspect in that the equation used to calculate the wall shear stress  $(\tau_w)$ , as given by equation 14, is not always solvable. In such instances the function will result in imaginary values, which by default are ignored through the fsolve function, or the function resorts to using the simplified Bingham Plastic model, when there is no solution at all, to estimate  $\tau_w$ . This situation introduces a degree of uncertainty over the model's accuracy, particularly during the ramping of the flow rate. This is because the use of the simplified Bingham Plastic model for cases where the wall shear stress  $(\tau_w)$  is less than or equal to the yield stress  $(\tau_v)$  could potentially introduce noise into the calculations.

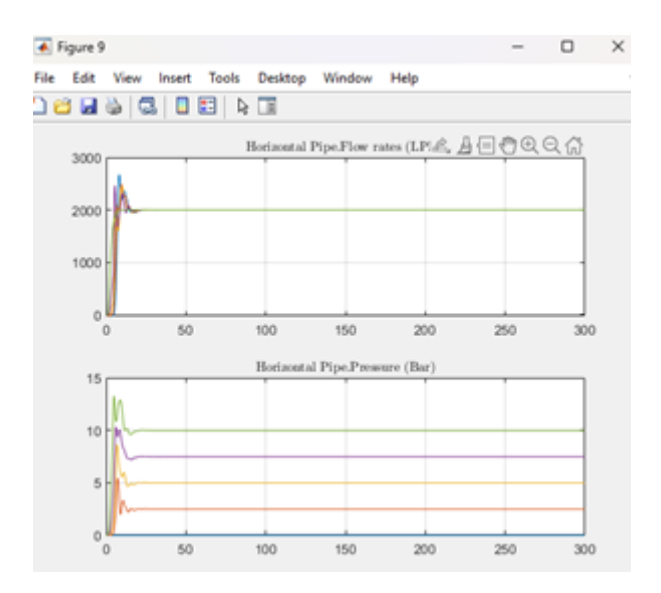

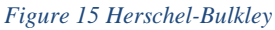

Despite this, it's important to note that these uncertainties should resolve at steady state. As shown in Figure 15, the Herschel-Bulkley model reaches a steady state with a frictional pressure of approximately 10 bar. This value aligns well with calculations made using equation 14 for  $\tau_w$  and equation 11 for the relationship between frictional pressure and  $\tau_w$ , suggesting that

despite potential inaccuracies during the ramping phase, the model's accuracy at steady state remains robust.

# 3.4 Machine learning

### *3.4.1 Random Forest Regression*

The machine learning model employed in this study is the Random Forest Regression model. This model is a type of ensemble learning method that constructs a multitude of decision trees during training and outputs the mean prediction of the individual trees. It is particularly effective in handling complex, non-linear relationships between variables, which makes it wellsuited for predicting parameters in fluid dynamics and well simulations.

The Random Forest Regression model is based on calculations made by the C.5 Tw\_NarrowSlotBinghamPlasticWithFlow.m script. The data was collected using C.6 TrainingDataCollector.m, and the model was trained using C.7 TrainingModel.m, resulting in the creation of C.8 Tw\_NarrowSlotBPWithFlowML.m, to preload the model a line was added to A.1 MasterAlg\_PipeHorizontal.m, see D.4 MasterAlg\_PipeHorizontal.m.

This script estimates the narrow slot approximation for wall shear stress  $(\tau_w)$  with the Bingham Plastic model under laminar flow conditions. The script also has the capability to set the flow rate out of a section to zero when the wall shear stress is less than or equal to the yield stress, which is a key feature of Bingham Plastic fluids. While training it to do this is possible, it would in this case be better to simply ad a function to return the signal to turn of flow if the estimated shear stress is less than the yield stress.

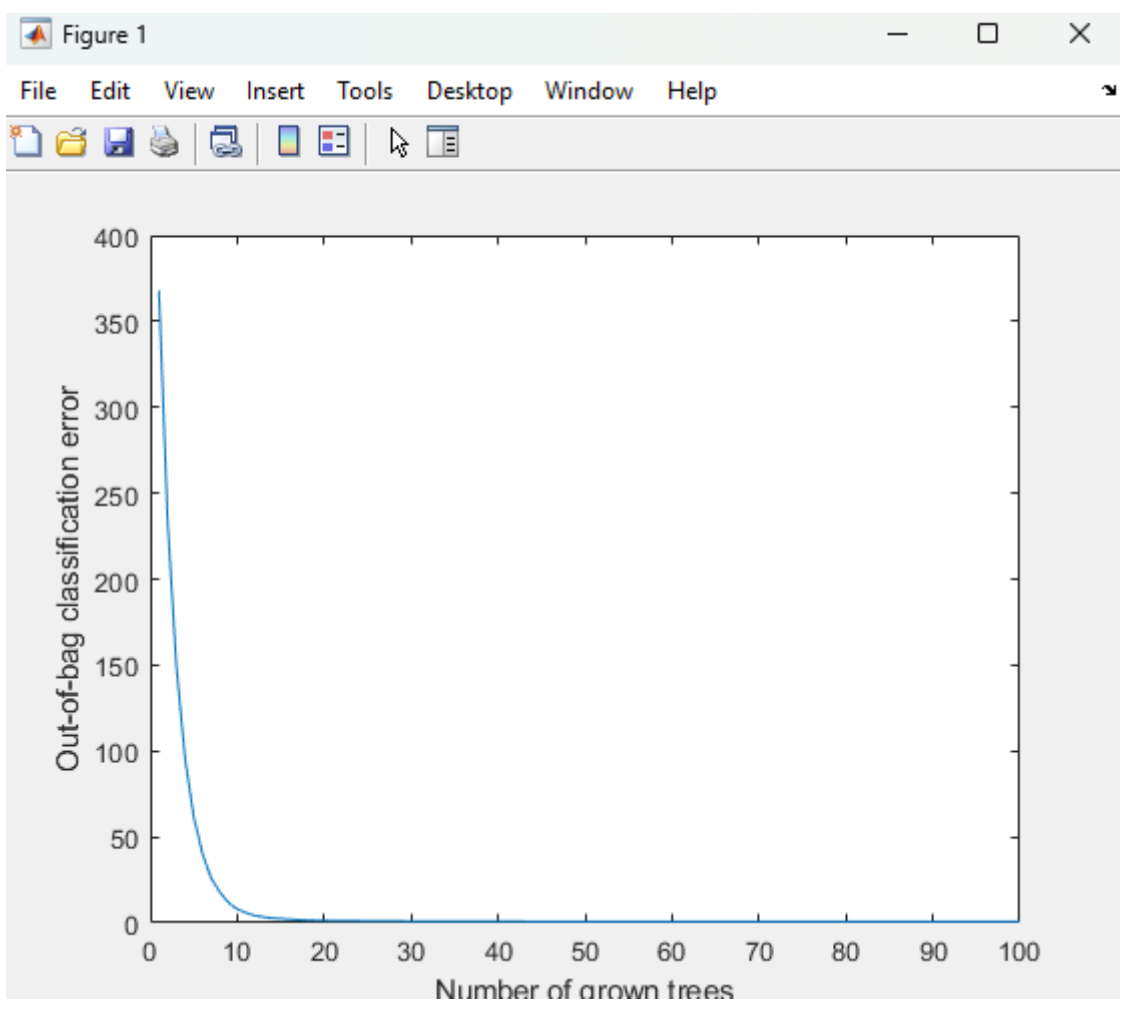

*Figure 166 100 Grown trees*

In the Random Forest Regression model, the number of trees grown, as shown in Figure 16, is a key parameter that can significantly influence the model's performance. Each tree in the forest is grown independently, and the final prediction is made by averaging the predictions of all the trees. Increasing the number of trees can improve the model's accuracy by reducing the variance of the predictions, but it also increases the computational cost and the time required to train the model. Conversely, reducing the number of trees can make the model faster to train and run, but it may also reduce the model's accuracy. Therefore, selecting the optimal number of trees is a crucial step in the model training process.

### *3.4.2 Root Mean Square Error*

Now, let's consider the application of RMSE in the context of our machine learning model and the C.5 Tw\_NarrowSlotBinghamPlasticWithFlow.m script.

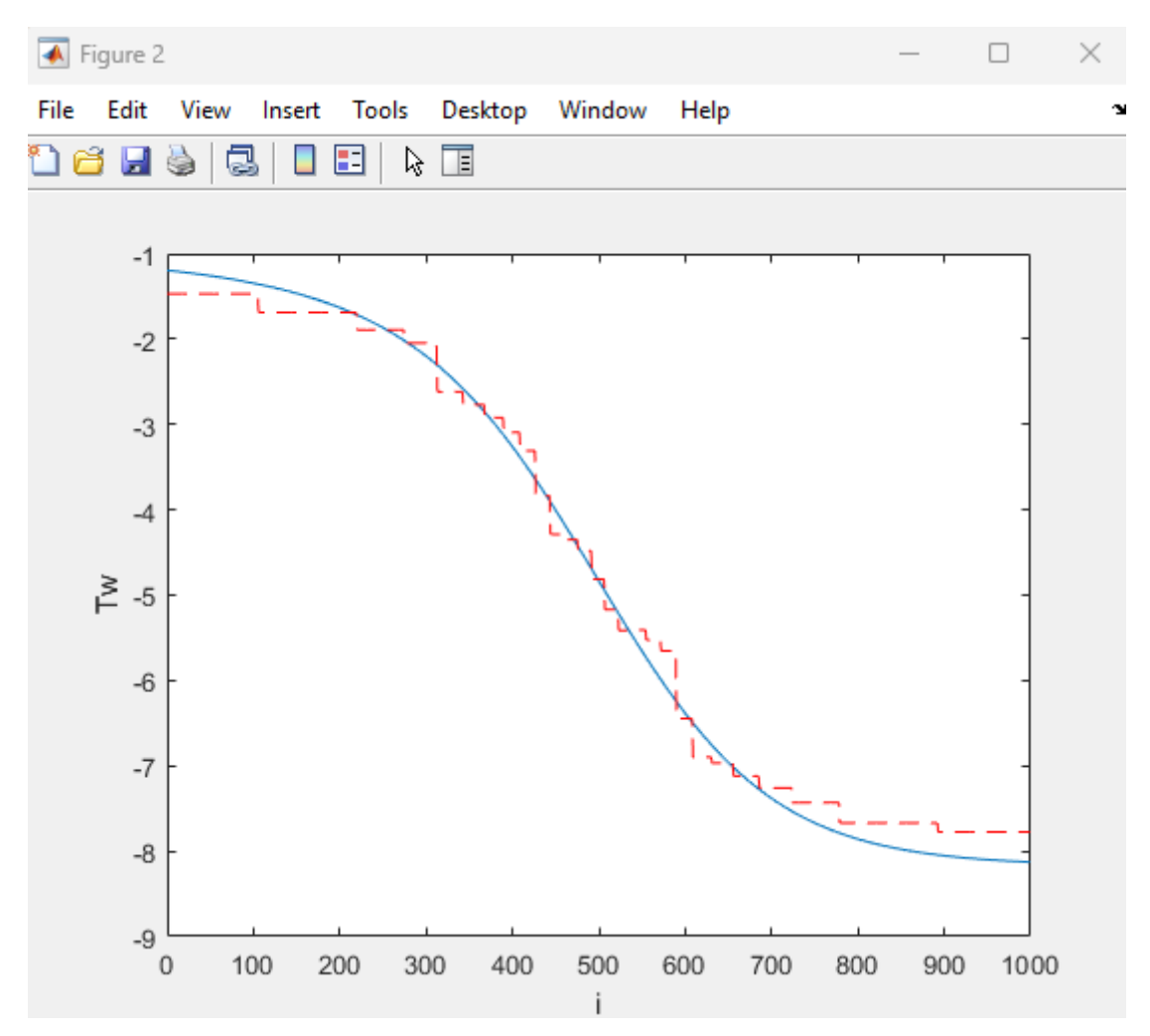

*Figure 177 Visual comparison of calculation versus machine learning 100 trees*

Figure 17 provides a visual comparison of the estimates made by the machine learning model and C.3 Tw\_NarrowSlotBinghamPlasticLaminar.m when ran through the code designed for comparing, C.8 TestMLvsCalculations. The results from both methods are closely aligned, suggesting that the machine learning model is capable of accurately predicting the wall shear stress. Increasing the volume of data for training would likely enhance the accuracy of the machine learning model, and more closely fit the graphed curves.

However, visual comparison alone is not sufficient to determine the accuracy of the machine learning model. It's crucial to calculate the RMSE between the predicted and actual values to quantify the model's performance. The RMSE measures the average magnitude of the errors in a set of predictions, without considering their direction. It aggregates the residuals (differences between predicted and actual values) into a single measure of predictive power. A lower RMSE indicates a better fit to the data.

By employing equation 15, as calculated in lines 37 to 40 in C.8 TestMLvsCalculations, we obtain a Root Mean Square Error (RMSE) of 0.2208. This value represents the standard deviation of the residuals, which are the prediction errors. Given that the range of the predicted values varies from -1 to -8.13, an RMSE of 0.2208 can be considered relatively low. This suggests that the machine learning model has a good fit to the data and is able to predict the wall shear stress with a reasonable level of accuracy. However, it's important to note that the acceptability of this RMSE value can be context-dependent and may vary based on specific application requirements.

#### *3.4.3 Increasing Efficiency*

In this particular case, reducing the number of trees in the Random Forest Regression model could be beneficial for improving computational efficiency. As shown in Figure 13, the model's accuracy does not significantly decrease when the number of trees is reduced. This suggests that a smaller forest could still provide reasonably accurate predictions while greatly reducing the computational cost and runtime.

Currently, running 1000 simulations with the Random Forest Regression model takes about 90 seconds on average, with 100 trees, which is significantly longer than the approximately 1 second required for 1000 runs of the C.3 Tw\_NarrowSlotBinghamPlasticLaminar.m script. By reducing the number of trees in the Random Forest Regression model, it may be possible to bring the runtime closer to that of the C.3 script without sacrificing much in terms of accuracy.

In an effort to further optimize the computational efficiency of the Random Forest Regression model, the number of trees was reduced to 50. This adjustment resulted in a notable decrease in the average runtime for 1000 simulations, bringing it down to approximately 40 seconds. This is a significant improvement compared to the 90 seconds required when using 100 trees.

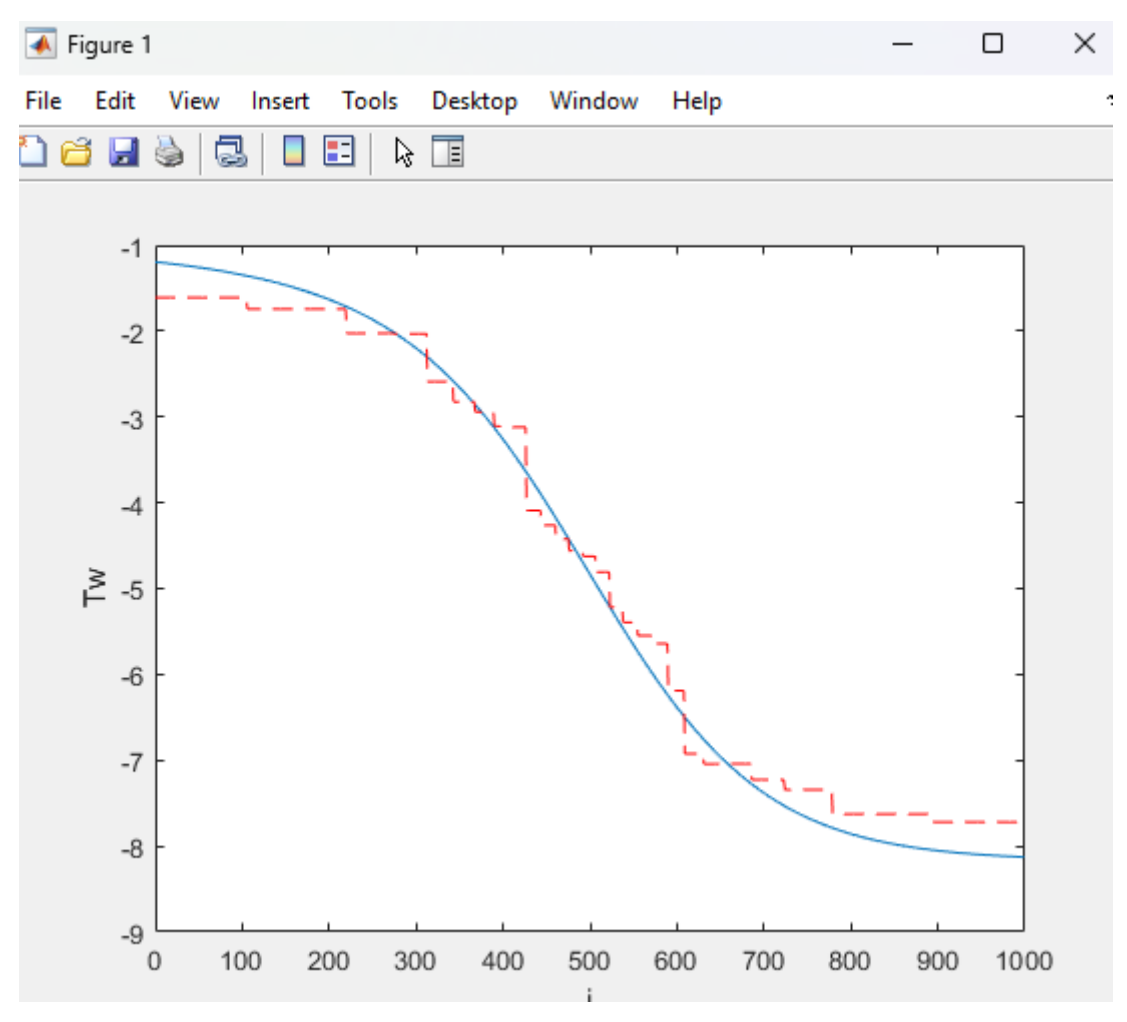

*Figure 1818 Visual comparison of calculation versus machine learning 50 trees*

Although visually hart to tell from Figure 18, it's important to note that while reducing the number of trees can decrease runtime, it may also affect the model's predictive accuracy. In this case, the Root Mean Square Error (RMSE) increased slightly to 0.2793, up from 0.2208 with 100 trees.

While this increase in RMSE is relatively small, it does indicate a slight decrease in the model's predictive accuracy. However, given the substantial reduction in runtime, this trade-off may be acceptable depending on the specific requirements of the simulation. In scenarios where speed is a priority, the slight decrease in accuracy might be considered negligible. Conversely, in situations where the highest possible accuracy is required, it might be preferable to use a larger number of trees, despite the longer runtime.

# **4 Conclusion**

# 4.1 Comparison of the Models

The Gjerstad and Fjelde models are both effective tools for simulating drilling processes, each with their unique strengths and applications. The Gjerstad model, due to its design as an Ordinary Differential Equation (ODE) model, offers faster computational speed. This is largely due to the physics simplifications inherent in its design, which reduce the complexity of the calculations being executed, thereby enhancing computational efficiency.

Despite these simplifications, the Gjerstad model offers a more comprehensive framework for representing the drilling process. This robustness allows it to handle a wider variety of cases with accuracy, making it a valuable tool for scenarios where a more detailed and adaptable model is required.

On the other hand, the Fjelde model, being a Partial Differential Equation (PDE) model, provides a more detailed representation of the drilling process. While this results in increased computational time compared to the Gjerstad model, it also allows for a high level of accuracy in the simulation results.

Both models are flexible and can be tuned to handle most, if not all, physically possible cases. The simplicity of their codes allows for easy modifications, making them adaptable tools that can be adjusted to better suit specific needs.

# 4.2 Implementation of Functions for Non-Newtonian Fluids

The implementation of non-Newtonian fluid models presented varying levels of complexity and computational efficiency. The Power Law model was relatively straightforward to implement and provided accuracy comparable to the Newtonian model, albeit at a slightly slower computational speed.

On the other hand, the Bingham Plastic and Herschel-Bulkley models were more complex to implement and required significantly more computational resources, resulting in significantly slower runtimes. While these models are more representative of real-world drilling fluids, their increased complexity presents challenges in terms of computational efficiency and accuracy.

In particular, the accuracy of the Herschel-Bulkley model during the ramp-up phase is difficult to evaluate due to the potential for the equation used to calculate wall shear stress  $(\tau_w)$  to yield imaginary values. This introduces a degree of uncertainty into the calculations during this phase. However, it's important to note that these potential inaccuracies should resolve at steady state, as indicated by the model's performance under steady state conditions.

Overall, the choice of model should be guided by the specific requirements of the simulation, including the desired balance between computational speed, accuracy, and the complexity of the fluid behaviour to be simulated. It's also worth noting that more accurate solutions for the Bingham Plastic and Herschel-Bulkley models likely exist, and further research and development in this area could lead to improved simulation results.

### 4.2 Machine Learning

The implementation of the Random Forest Regression model in this study provided valuable insights into the potential of machine learning for simulating drilling processes. However, the results also highlighted some significant challenges.

The computational speed of the Random Forest Regression model was found to be considerably slower than the traditional models used in this study. Specifically, the runtime for the Random Forest Regression model was too long for practical applications, particularly for real-time use in drilling operations. This is a significant limitation, as one of the key requirements for a drilling simulation model is the ability to provide accurate results quickly enough to inform real-time decision-making.

One potential solution to this issue could be to replace the entire drilling simulation model with a machine learning model, rather than just the calculations for wall shear stress  $(\tau_w)$ . This would involve training a machine learning model to simulate the entire drilling process, rather than just a specific aspect of it. However, this would be a substantial undertaking, requiring a large amount of high-quality training data and significant computational resources.

# **5 References**

- Gjerstad, A. K. (2014). Simplified flow equations for single-phase non-Newtonian fluids in Couette-Poiseuille flow and in pipes : for dynamic modeling of surge and swab pressure in oil well drilling operations. *Universitetet i Stavanger Det teknisk-naturvitenskapelige fakultet*.
- Saasen, A., Ytrehus, J., & Lund, B. (2020). Annular Frictional Pressure Losses for Drilling Fluids. *International Conference on Offshore Mechanics and Arctic Engineering*.
- Wikipedia. (2023, June). *Machine Learning*. Hentet fra Wikipedia: https://en.wikipedia.org/wiki/Machine\_learning
- Wikipedia. (2023, June). *Random Forest*. Hentet fra Wikipeia: https://en.wikipedia.org/wiki/Random\_forest
- Wikipedia. (2023, June). *Root-mean-square deviation*. Hentet fra Wikipedia: https://en.wikipedia.org/wiki/Root-mean-square\_deviation

# **Appendix A Alf Kristian Gjerstad Model**

A.1 MasterAlg\_PipeHorizontal.m

```
% -------------------------------------------------------------------
---
     \approx% Main function 
     \frac{1}{2}% Flow model of a horizontal pipe:
      % - divided into a number of volumes of choice
      % - based on ODE's, solved by own implementation of Runge-Kutta 4 / 
Euler
      % - uses an explicit version of the Herschel-Bulkley rheology model 
     \approx% -------------------------------------------------------------------
---
      % Clearing memory:
     clear
      % Make space between console outputs
     disp(\cdot \ldots \cdot);
      % Add paths where library files are located
     NewLibraryPath = 'Library';
     path(NewLibraryPath, path)
     NewLibraryPath = '../MatlabLibraryKG';
      path(NewLibraryPath, path)
      %LibraryPath = 'd:/MatlabLibraryKG/FluidCalculations';
      %path(LibraryPath, path)
      %LibraryPath = 'd:/MatlabLibraryKG/InputsPreparationsAndPlotting';
      %path(LibraryPath, path)
      %% ----------- Setting Global constants -----------
      % Physical Parameters: 
     GlobConstPhys = SetPhysicsParam();
      GlobConstPhys = SetReynoldsNumberConstants(GlobConstPhys);
      GlobConstPhys.dFlowInMaxPrSecCms = 0.1; % Check
      %% ---------- Simulation parameters -------------------
      %GlobSimPar = SetSimParam(4880, 0.1, 'SimulationWellControlNickens');
     SimulationTimeInit = 100; <br> % in sec
     GlobalTimestep = 0.1; %0.05; 0.5nGlobalSteps = fix(SimulationTimeInit/GlobalTimestep);
      SimulationTime = GlobalTimestep * nGlobalSteps;
      SimTimeVector = 0:GlobalTimestep:SimulationTime-GlobalTimestep;
     % Put into global structure
     GlobalConstSim.GlobalTimeStep = GlobalTimestep;
```

```
GlobalConstSim.nGlobalSteps = nGlobalSteps;
     GlobalConstSim.nInternalStepPrGlobal = 1;
     %% ----------- Generating Input signals -----------
     \approx% STUDENT: This can be skipped if you want to generate your own time 
series with input data 
     [FlowrateInput LPM, ThrottleInput ClosePct] =
PipeFluHrz InputSignalGenerator(GlobalConstSim, GlobConstPhys);
     %% ----------- Initiating the fluid --------------------
     % Fluid setup/selection - independent of ODE model - NOMINAL values
     FluidNom.Density = 1500;
     FluidNom.BulkModulus = GlobConstPhys.BulkModulusObm; % 
or BulkModulusOil or BulkModulusWater<br>FluidNom.PresRefPa
                                  = GlobConstPhys.PresAtmPa;
     %FluidNom = SelectMudTypeOrSetParameters('HB1', FluidNom);
     FluidNom = SelectMudTypeOrSetParameters('', FluidNom, 0.2, 0.8, 0);
% Three last arguments are rheology parameters HB / PL
     FluidNom.RheologyPipe = 
ComputeRheologyParametersPipe(FluidNom.Viscosity.FlowBehaviorIndex); % Here 
scalar input, but it may be a vector
     % The SmoothFactor is independent of other variables => use the Nominal 
value (% PUTTE SmoothFactor INN I ComputeRheologyParametersPipe) 
     FluidNom.RheologyPipe.SmoothFactor = +1; % Valid range is [-2, +3],
where 0 is default, and optimal for moderate yp-values
                                              % % Neagtive factor may be 
chosen to obtain sharper yp-effet (the treshold value is reduced by a decade 
when the factor is reduced by one). 
     % % Positive factor will make 
the yp effect smoother and increase computational speed (P_T = P_T_default
.* 10.^SmoothFactor) 
     %% ----------- Activating object models and plotting _----------
     PipeFluHrzODE InUse = 1;PlottingPipeFluHrzODE InUse = 1;
     PipeFluHrzPDE InUse = 0; % 1
     PlottingPipeFluHrzPDE InUse = 0; % 1
     PlottingInputs InUse = 1;
```

```
%% ----------- Initiating the model PipeFluHrz --------------------
     InitBoundaries.PresBoundDnStmBar = GlobConstPhys.PresAtmBar \star 10; \frac{1}{6}The pressure at the outlet
     InitBoundaries.FlowBoundUpStmLpm = 0; \frac{1}{6}The flowrate at the inlet (but will be changed...?)
     % Set the Pipe properties FROM LAST cell to the FIRST cell
     % - In the Future, Read from GUI/Config file and Align to chosen Grid-
structure 
     \frac{6}{10}SetGridPropertiesIndividually = 0; % Select how to set these
     if SetGridPropertiesIndividually == 1
         Par.LengthPrGrid = [1000, 800, 500, 800, 1000];
         Par.DiameterInnIn = [4, 5, 5, 5, 4]; \frac{8}{3}, 4, 5, 6, 6];
         Par.ThrottleGridOrPoint = 1;
          Par.ConstrictionOpenPst = [10, 100, 100, 100, 100];
         Par.ThrottleActive = [0, 1, 0, 0, 0]; % Activate
throttling - Might not work..<br>Par.InclFromVrtDeg
                               = [90, 90, 90, 90, 90, 90];Par.nGrids = length(Par.LengthPrGrid);
     else
         LenTotal = 3000;
         Par.nGrids = 4; % 100
      UnityVectorGrids = ones(1, Par.nGrids);
      Par.LengthPrGrid = LenTotal/Par.nGrids * UnityVectorGrids;
         Par.DiameterInnIn = 5 * UnityVectorGrids; % Inches
         \text{Per.DiameterInnIn} = 0.1 * 100 *1/2.54 * UnityVectorGrids; \text{\%}m * m2cm * cm2In
         Par.ThrottleGridOrPoint = 1;
         Par.ConstrictionOpenPst = [100, 100*ones(1, Par.nGrids-1)];
         Par.ThrottleActive = 0*UnityVectorGrids; %Par.ThrottleActive(2) = 1; % Activate 
throttling 
         Par.InclFromVrtDeq = 90 * UnityVectorGrids;
     end
     disp(['Length total: ', num2str(LenTotal)]);
     disp('...');
     % Call the Setup function, which Maps input units and forms to ODE 
units and forms, Establish variables for plotting and Calls Init function 
     if PipeFluHrzODE_InUse 
          ObjectName = 'PipeWith1In2Out_Generic';
         [PipeFluHrzIntFc,PipeFluHrz_2xOrd_Setup(ObjectName, InitBoundaries, Par, FluidNom,
GlobConstPhys, GlobalConstSim);
     end
     if PipeFluHrzPDE_InUse
          ObjectName = 'PipeWith1In2Out_PDE1';
```

```
[PipeFluHrzPdeIntFc, PipeFluHrzPdeObj]
PipeFluHrz_SemiImplicitPde_Setup(ObjectName, InitBoundaries, Par, FluidNom, 
GlobConstPhys, GlobalConstSim);
     end 
    %% -------------------------------------------------------------------
-----
     % Main time loop executing the ODE models, calculating additional 
     % variables and putting all outputs into time vectors
    % -------------------------------------------------------------------
-----
     for t = 1:1:nGlobalSteps-1% -------------- Mapping inputs ---------------
--- 
         if PipeFluHrzODE_InUse
           PipeFluHrzIntFc.InputsPrev = PipeFluHrzIntFc.Inputs; %
Storing old values 
            PiperlulHzIntFc.Inputs.FlowUpStmLpm = FlowrateInput LPM(t); PipeFluHrzIntFc.Inputs.PresDnStmBar = 
InitBoundaries.PresBoundDnStmBar; %PressureAtmosphereBar; 
           PipeFluHrzIntFc.Inputs.ThrottleClosePct = =ThrottleInput ClosePct(t);
         end
          if PipeFluHrzPDE_InUse
            PipeFluHrzPdeIntFc.InputsPrev = 
PipeFluHrzPdeIntFc.Inputs; % Storing old values 
            PipeFluHrzPdeIntFc.Inputs.FlowUpStmLpm = 
FlowrateInput_LPM(t); 
             PipeFluHrzPdeIntFc.Inputs.PresDnStmBar = 
InitBoundaries.PresBoundDnStmBar; %PressureAtmosphereBar; 
           PipeFluHrzPdeIntFc.Inputs.ThrottleClosePct = =ThrottleInput ClosePct(t);
         end
         % -------------- EXECUTING --------------
--- 
        if PipeFluHrzODE InUse % EXECUTING: PipeFluHrz:
            [Outputs, PipeFluHrzObj]
```
PipeFluHrz Step(PipeFluHrzIntFc.Inputs, PipeFluHrzIntFc.InputsPrev, PipeFluHrzObj, GlobConstPhys, GlobalConstSim, "ODE");

 % Note this is MAtlab's way to do "CALLED BY REFERENCE" OutputVector = [Outputs.Flow; Outputs.Pres; Outputs.Dens];

```
 PipeFluHrzIntFc.PlotMatrix(:,t+1) = OutputVector; 
               PipeFluHrzIntFc.Outputs = Outputs;
           end
          if PipeFluHrzPDE InUse % EXECUTING: PipeFluHrz:
              [Outputs, \overline{P} = PipeFluHrzPdeObj] = PipeFluHrzPdeObj] =
PipeFluHrz Step(PipeFluHrzPdeIntFc.Inputs,
PipeFluHrzPdeObj, GlobConstPhys, GlobalConstSim, "PDE");
               % Note this is MAtlab's way to do "CALLED BY REFERENCE" 
               OutputVector = [Outputs.Flow; Outputs.Pres; Outputs.Dens]; 
               PipeFluHrzPdeIntFc.PlotMatrix(:,t+1) = OutputVector; 
               PipeFluHrzPdeIntFc.Outputs = Outputs;
          end \approx % Show preogress by writing to console every 10 sec.
          SimTimeSec = t*GlobalTimestep;
         if (mod(SimTimeSec, 10) == 0) display(['Simulated time (sec) = ', num2str(SimTimeSec), ' of 
', num2str(SimulationTimeInit)])
          end
      end
      disp('Simulation finised')
      % ------------------- Plotting ------------------------- 
      if (PipeFluHrzODE_InUse || PipeFluHrzPDE_InUse) %PipeFluHrz_InUse
         PlotMultiPrSub(9, SimTimeVector, PipeFluHrzIntFc.PlotMatrix,<br>zIntFc.Par.OutputNames, 'Horizontal Pipe',
PipeFluHrzIntFc.Par.OutputNames, \qquad \qquad 'Horizontal Pipe',
PipeFluHrzIntFc.Par.PlotGrouping); % Dll
      end
      if PlottingInputs InUse == 1 % Collecting and plotting input signals:
           if (PipeFluHrzODE_InUse || PipeFluHrzPDE_InUse) %PipeFluHrz_InUse 
       InputVectors = [FlowrateInput_LPM'; ThrottleInput_ClosePct'];
       InputVariableNames = {'Flowrate'; 'ThrottlingInput'};
          else
              InputVectors = [FlowrateInput_LPM';TravelBlockVelocityInput_0_1_ms'; ThrottleInput_ClosePct'];
               InputVariableNames = {'Flowrate'; 'TravelBlockVelocity'; 
'ThrottlingInput'}; 
          end
         PlotSimple(1, SimTimeVector, InputVectors, InputVariableNames,
'InputVariables');
```

```
end
```
### A.2 AlignVectorsValuesToMultipleLength.m

```
% Aligns values of vector of one length to another vector length when 
the 
     % two vectors are multiples of each other 
     function OutputVector =
AlignVectorsValuesToMultipleLength(InputVector, LenOutputVec)
          LenInputVec = length(InputVector);
          OutputVector = zeros(LenOutputVec, 1);
          if LenOutputVec < LenInputVec
              nInputsPrOutput = LenInputVec/LenOutputVec;
              OutputVectorSum = zeros(LenOutputVec, 1); %nInputsPrOutput 
              for i=1:LenOutputVec
                 for j=1:nInputsPrOutput
                     OutputVectorSum(i) = OutputVectorSum(i) + 
InputVector(2*(i-1) +j); end
                 OutputVector(i) = OutputVectorSum(i)/nInputsPrOutput;
              end
          elseif LenOutputVec > LenInputVec
              nOutputsPrInput = LenOutputVec/LenInputVec;
             j = 1; for i=1:LenOutputVec 
                 OutputVector(i) = InputVector(j);
                 if (i/j) == nOutputsPrInputj=j+1; end
              end
          else
              OutputVector = InputVector;
          end
          %OuputVector = OutputVector;
     end
```
### A.3 CalcFluidDensityFromEqOfState.m

-----

% ------------------------------------------------------------------- -----  $\circ$ % Calculates the density of a Liquid from the Equation of state. % All numeric inputs may be vectors, but can also be scalars, or a mix. % If different fluid are present in a string or borehole, both Pressure, % DensityNominalVec and BulkModulus can be vectors with individual values % for each grid.  $\approx$ % -------------------------------------------------------------------

```
function FluidDensity = CalcFluidDensityFromEqOfState(Pressure, 
PressureReference, DensityNom, BulkModulus)
          PressureDifference = Pressure - PressureReference;
          FluidDensity = DensityNom + DensityNom./BulkModulus .* 
PressureDifference;
```
end

### A.4 ComputeRheologyParametersPipe.m

```
% -------------------------------------------------------------------
------
     % Parameters for explicit Herschel-Bulkley rheology model - ref paper:
    % - Kristian Gjerstad, Rune W. Time, B. Erik Ydstie and Knut S. 
Bjørkevoll.
    % An Explicit and Continuously Differentiable Flow Equation for 
    % non-Newtonian Fluids in Pipes. SPE Journal 19 (1): 78-87. SPE-
165930-PA, 
    % 2013.% -------------------------------------------------------------------
------
     function RheologyPipe = \blacksquareComputeRheologyParametersPipe(FlowBehaviorIndex)
         RheologyPipe.xi = 0.97 - 0.1 *FlowBehaviorIndex -
0.11*FlowBehaviorIndex.^2; 
         RheologyPipe.sigma = 0.20 + 0.45 *(FlowBehaviorIndex - 0.5).^2;
         RheologyPipe.psi = 0.82 + 0.8 *FlowBehaviorIndex.^3;
         RheologyPipe.PT = (1 + 45 \cdot*)(FlowBehaviorIndex+1) \cdot (6-5.4) )* 0.0001; 
          RheologyPipe.Omega = 1 ./ FlowBehaviorIndex; 
         RheologyPipe.SmoothFactor = 0; % Valid range is [-2, +3], where 0
is default, and optimal for moderate yp-values
                                                % For high yp neagtive 
factor may be chosen to obtain sharper yp-effet (for low flow rates).
```
 % For low yp, positive factor will increase computational speed. end

### A.5 fRampAndHold3.m

 $\frac{6}{6}$ \*\*\*\*\*\*\*\*\*\*\*\*\*\*\*\*\*\*\*\*\*\*\*\*\*\*\*\*\*\*\*\*\*\*\*\*\*\*\*\*\*\*\*\*\*\*\*\*\*\*\*\*\*\*\*\*\*\*\*\*\*\*\*\*\*\*\*\*\*\*\*\*  $\frac{9}{2}$ % Function that returns a signal with one or several consecutive

```
% step changes filtered through a filter (1. or 2. order).
      % The integral of the signal, is also returned.
      \frac{8}{6}\frac{6}{5}************************************************************************
      % Improvement:
      % The functions return one row pr global timestep and one column pr 
internal
      function [SignalFinal, SignalIntegrated]
fRampAndHold2(GlobalConstSim, filterOrder, filterTime, startValue, 
holdTimes, holdValues, ZeroLimit)
          G\&D = G\&D = G\&D = G\&D = G\&D = G\&D = G\&D = G\&D = G\&D = G\&D = G\&D = G\&D = G\&D = G\&D = G\&D = G\&D = G\&D = G\&D = G\&D = G\&D = G\&D = G\&D = G\&D = G\&D = G\&DnGlobalSteps = GlobalConstSim.nGlobalSteps;
       nInternalStepPrGlobal = GlobalConstSim.nInternalStepPrGlobal;
           T = GlobalTimeStep; 
          simTimeTotal = GlobalTimeStep * nGlobalSteps;
          rampNumbers = length(holdValues);
          if rampNumbers \sim = length (holdTimes)
               'The last two inputvectors must be of same length'
               pause
           end
           if sum(holdTimes) > simTimeTotal
               'Sum of holdTimes must be less than simTimeTotal'
               pause
           end 
          Signal = startValue * ones(1, fix(holdTimes(1)/T));
Signal values before first step 
         for i = 2: rampNumbers \frac{1}{2}Loop through the numbers of steps for the total input signal
                 signalHold_i = holdValues(i-1) * ones(1,
fix(holdTimes(i)/T)); \overline{\hspace{1cm}} & Construct constant "hold-values" to be added
after the step 
                  Signal = [Signal signalHold i];
Combine the filtered step function with the constant hold-values for the 
current step 
           end
          restSamples = nGlobalSteps - length(Signal);Signal = [Signal holdValues(rampNumbers) *ones(1, restSamples)];
          t = 0; y = Signal;
           if filterOrder == 0
              y(i) = Signal(i); \frac{1}{2} & No filter
```

```
 elseif filterOrder == 1
                   alpha = GlobalTimeStep/(filterTime+GlobalTimeStep);
                   for i=2:nGlobalSteps
                      y(i) = (1-a1pha) * y(i-1) + alpha * Signal(i); * simplelow pass filter
                       % t = [t, i*GlobalTimeStep]; end
              elseif filterOrder == 2
                  T = \text{GlobalTimeStep};<br>w0 = 1/\text{filterTime};% Undamped resonance frequency
                   % numerator:
                  a1 = w0^2*T^2;a2 = 2 * a1;a3 = a1; % denominator:
                  f1 = (w0 \times T + 2);
                  f2 = (w0*T - 2);<br>b1 = f1^2;
                  b1 = f1^2;<br>
b2 = 2*f1*f2;<br>
\frac{1}{2} = 2 \times 12 + 62;<br>
\frac{1}{2} = 2 \times 12 + 62;
                  b2 = 2*f1*f2;<br>
b3 = f2^2;<br>
\frac{1}{2} = \frac{1}{2} = \frac{1}{2} = \frac{1}{2} = \frac{1}{2} = \frac{1}{2} = \frac{1}{2} = \frac{1}{2} = \frac{1}{2} = \frac{1}{2} = \frac{1}{2} = \frac{1}{2} = \frac{1}{2} = \frac{1}{2} = \frac{1}{2} = \frac{1}{2} = 
                                           \frac{1}{6} = 4 - 4*w0*T + w0^2*T^2;
                   %Parameters_tot = (a1+a2+a3-b2-b3)/b1; % Always unity 
for unity amplification
                   for i=3:nGlobalSteps
                       y(i) = 1/b1 * ( -b2*y(i-1) -b3*y(i-2) + a1*signal(i) +a2*Signal(i-1) + a3*Signal(i-2)); % Critical damped 2. order filter (unity
amplification)
                   end 
              else
                  'Filter type is missing'
              end
             for i=1:nGlobalSteps
                   if (exist ('ZeroLimit', 'var')) == 1
                        if y(i) < ZeroLimit
                            y(i) = 0; end
                   end
              end 
        SignalFinal = y';
        SignalIntegrated = cumtrapz(SignalFinal) * T; \frac{1}{8} The
integral
```
end

A.6 fReynoldsNumber.m

```
\frac{9}{20}************************************************************************* 
     \frac{9}{2}% Returns an equivalent Reynolds number (Re) for non-Newtonian flow 
      % in pipes and annulus. The Reynoldsnumber is always positive.
      %
```
% To avoid problems of zero values in the denominator when the flow rate % is zero, a "net Reynoldsnumber" where the flow velocity is taken out is % also returned (this is ok since this flow velocity will cancel out in % subsequent computations). % % The value of the input parameter G determines whether the output is % valid for pipe or annulus.  $\frac{8}{\pi}$  $\frac{8}{6}$ \*\*\*\*\*\*\*\*\*\*\*\*\*\*\*\*\*\*\*\*\*\*\*\*\*\*\*\*\*\*\*\*\*\*\*\*\*\*\*\*\*\*\*\*\*\*\*\*\*\*\*\*\*\*\*\*\*\*\*\*\*\*\*\*\*\*\*\*\*\*\*\*\*

function [Re Re net] = fReynoldsNumber(v tot, k, n, density, h, G) % Input vectors: % v tot TOTAL effective velocity. For annulus it will be higher than effective Couette-Poiseulille velocity when ws>0. CONSIDER USING TAYLOR NUMBER. % For pipes it is the axial bulk flow velocity regardless of ws. CONSIDER INCLUDING AN EFFECT OF ROTATION INSIDE STRING IN THE FUTURE % k, n, Rheolgy parameters % density Density of fluid % h Equals R well-R pipe for annulus, and equals the radius for pipes % G Constant that is equal (1/(3n+1)^n) for pipes and  $(1/(4n+2)^n)$  for annulus

Re =  $8 *$  density ./ k .\* (h.\*n).^n .\* G .\* abs(v tot).^(2n); Re net = 8 \* density ./ k .\* (h.\*n).^n .\* G;

end

### A.7 fTransition.m

 $\frac{8}{6}$ \*\*\*\*\*\*\*\*\*\*\*\*\*\*\*\*\*\*\*\*\*\*\*\*\*\*\*\*\*\*\*\*\*\*\*\*\*\*\*\*\*\*\*\*\*\*\*\*\*\*\*\*\*\*\*\*\*\*\*\*\*\*\*\*\*\*\*\*\*\*\*\*\* % % Function that determines the transition from laminar to turbulent flow % for PIPE and ANNULUS. Returns a transition number called FlowRegime % in the range [0 1].  $\frac{8}{6}$ % Output: FlowRegime =  $\frac{6}{6}$  1 -> Laminar, % 0 -> Fully turbulent,  $\frac{1}{8}$  <0 1> -> Transitional  $\mathbf{Q}$ % The critical Reynoldsnumber and "center Reynoldsnumber" are dependent on % the rheology parameter n.

% % Rotation of inner cylinder will not affect this transition function. % However, for the annulus there will be a higher Reynoldsnumber used as % input (computed in separate function), so that turbulence will start % earlier when the string rotates. For the pipe, string rotation does not % affect the transition at all.  $\frac{6}{5}$  $\frac{8}{2}$ \*\*\*\*\*\*\*\*\*\*\*\*\*\*\*\*\*\*\*\*\*\*\*\*\*\*\*\*\*\*\*\*\*\*\*\*\*\*\*\*\*\*\*\*\*\*\*\*\*\*\*\*\*\*\*\*\*\*\*\*\*\*\*\*\*\*\*\*\*\*\*\*\*

function [FlowRegime, Re cr, Re ce] = fTransition(Re, n, Re cr\_nom, Re tu nom, Re Delta n0, Trns minVal)

% Input vectors: Reynoldsnumber % n Flow behavior index

% Scalar input variables: % Re  $cr$  nom = 2100; Nominal value for critical Reynolds numnber when transition region starts - effective value depends on rheology % Re\_tu\_nom = 2900; Nominal value for Reynolds numnber when 100% turbulence is achieved (at the center of the Transitional region) effective value depends on rheology % Re Delta n0 = 1370; Addition in critical Reynoldsnumber when  $n \rightarrow 0$ . % Trns minVal = [5 10] Value in % of transition function at critical Reynoldsnumber, Re\_cr

 % Reynoldsnumber values at start and center point for transition region: Re ce nom  $=$  (Re cr nom + Re tu nom)/2;  $\frac{1}{2}$  % Nominal center point Re cr = Re cr nom +  $(1-n)$  \*Re Delta n0; % Start of transition region Re ce  $=$  Re ce nom + (1-n) \*Re Delta n0;  $\frac{1}{2}$  % Current center point for transition region

 % Compoutes the exponential power in the laminar-turbuelent transition function % - gives the "slope" defined by input parameters { log\_base(x) = log\_10(x) / log\_10(base) } GAM  $=$   $log10(100-Trns minVal)/Trns minVal)$  $.$ /log10(Re ce./Re cr);

> % The smooth transition between laminar and turbulent flow: FlowRegime =  $1$ ./ (  $1 +$  (Re./ Re ce).^GAM );

# A.8 NanAndInfCheck.m

```
function IsNan = NanAndInfCheck(InputVector, VariableName)
     IsNan = sum(isnan(InputVector)); 
     if (IsNan)
         disp(['A value in ', VariableName, ' is NaN'])
     end
     IsInf = sum(isinf(InputVector)); 
     if (IsInf)
         disp(['A value in ', VariableName, ' is Inf'])
     end
```
end

# A.9 PipeFlu\_PdeGen\_Init.m

```
% -------------------------------------------------------------------
-----
     \aleph% Building the Objects internal variables and parameters from prepared 
inputs
      %
      \approx% Initiating vaiables in a generic PDE-based object for the fluid inside 
      % a Pipe. Parameers must have been configured alreay.
      \mathsf{R}% This function must be wrapped by an outer function that sends inn 
      % LengthPrGridTd, inclination, density and initial pressure and 
density.
      % Hence, this functin is Generic since variants related to initial 
      % conditions, inclination, form of inputs/outputs etc are taken care 
of 
      % by the outer wrapper. 
      %
      % Geometry parameters and States are here set into a Structure to be 
used 
      % by the PDEs.
      %
      % Preparing Outputs for input-mapping is not needed here since the 
outer 
      % wrapper take care of this. Similarly; Other setup for plotting and 
      % PlotMatrix are not needed.
      \approx% The reference frame for the fluid is the moving solid pipe.
      % Hence, the solid string acceleration gives a fictitious force. 
      \frac{6}{5}% -------------------------------------------------------------------
-----
```
function PipeFluObj = PipeFlu\_PdeGen\_Init(ObjectName, p, FlowInitLpm, PresInitBar, DensityInit, FluidNom)

```
 % Simulation constants: 
         c.ObjectName = ObjectName;<br>c.T max = 0.01;
                                             % Max Time step for PDE model
when using ??? solver
           % --- Parameters --- 
           % Grid parameters
          p.nGridsDs = length(p.LengthPrGrid); p.LengthTotal = sum(p.LengthPrGrid); 
          % Grid-Vectors
          p.ZeroVectorGrids = zeros(1, p.nGridsDs); 
          p.UnityVectorGrids = ones(1, p.nGridsDs); 
          % Height
          dHeightVertical = p.LengthPrGrid .* sin(p.InclHrzRad); p.HeightVerticalSum = sum(dHeightVertical); 
          % Geometry vector parameters - These are constants during 
simulation (unless Events are build): 
         p.Areachs = pi * p.RadiusInn.^2;p.AreaSrf = pi * 2*p.RadiusInn * p.lengthPrGrid;p.Volume = p.Areachs .* p.LengthPrGrid; p.ConstrArea = p.ConstrictionOpenPst./100 .* p.AreaCrs; % 
Additional constriction that can be used for Tool joint effect etc
          p.ConstrDischarge = 0.90;
          % Parameters that might be changes in Event Builder are stored in 
an "Org"-parameter to be able to manipulate the original pr timestep and 
restore it later 
          p.RadiusInnOrg = p.RadiusInn;
          p.AreaCrsOrg = p.AreaCrs;
           % --- Initial conditions for variables --- 
          FlowLpm = FlowInitLpm';<br>PresBar = PresInitBar';
                     = PresInitBar';
          % Establish total States and Output vectors:
          StateVariables = [FlowLpm; PresBar];
         p.ModelOrder = length(StateVariables(:,1));
           % Fluid properties:
         % Fluid properties:<br>p.Fluid = SetFluidParametersPrGridDs(FluidNom,
p.UnityVectorGrids);
           % Combined parameters (fluid and solid):
           p.Fluid.BulkModulusEff = p.Fluid.BulkModulus; % Effective Bulk
```
modulus/stiffness is now from NOMINAL fluid properties

```
\% LATER: =f(FluidNom.BulkModulus, BoundaryStiffness); 
                                                    % OR 
p.FluidSolid.BulkModulusEffective = f(FluidNom.BulkModulus, 
BoundaryStiffness);
          % --- Set the States and Outputs ---
          PipeFluObj.States.Flow = FlowLpm; 
         PipeFluObj.States.Pres = PresBar;
         PipeFluObj.Par = p;
          PipeFluObj.Cst = c; 
     end
```
# A.10 PipeFluGen\_2xOrd\_Init.m

```
% -------------------------------------------------------------------
-----
      \frac{6}{10}% Initiating of generic PIPE object for the fluid inside it.
      \approx% This function must be wrapped by an outer function that sends inn 
      % LengthPrGridTd, inclination, density and initial pressure and 
density.
      % Hence, this functin is Generic since variants related to initial 
      % conditions, inclination, form of inputs/outputs etc are taken care 
of 
      % by the outer wrapper. 
      \approx% Geometry parameters and States are here set into a Structure to be 
used 
      % by the ODEs.
      \approx% Preparing Outputs for input-mapping is not needed here since the 
outer 
      % wrapper take care of this. Similarly; Other setup for plotting and 
      % PlotMatrix are not needed.
      \approx% The reference frame for the fluid is the moving solid pipe.
      % Hence, the solid string acceleration gives a fictitious force. 
      \approx% -------------------------------------------------------------------
-----
```
function PipeFluObj = PipeFluGen\_2xOrd\_Init(ObjectName, p, FlowInitLpm, PresInitBar, DensityInit, FluidNom)

> % Simulation constants:  $c.$  ObjectName = ObjectName;

```
c.T max RK4 = 0.025; \frac{1}{8} Max Time step for ODE model
when using RK4 solver
         c.T max Euler = 0.01; \frac{1}{2} % Max Time step for ODE model
when using Euler solver
         p.nGridsDs = length(p.LengthPrGrid); %p.LengthPrGridDs = LengthPrGrid; 
          p.LengthTotal = sum(p.LengthPrGrid); 
          % Global constants:
          p.BiasFlowDs = 0;
          p.BiasPresDs = p.nGridsDs;
          p.BiasDensDs = p.nGridsDs*2;
          % Vectors:
       p.ZeroVectorGrids = zeros(1, p.nGridsDs); 
       p.UnityVectorGrids = ones(1, p.nGridsDs); 
          dHeightVertical = p.LengthPrGrid .* sin(p.InclHrzRad); 
          p.HeightVerticalSum = sum(dHeightVertical); 
          % --- Initial conditions ---
      FlowLpm = FlowInitLpm';
      PresBar = PresInitBar';
          % Establish total States and Output vectors:
         StateVariables = [FlowLpm; PresBar];<br>p.ModelOrder = length(StateVarial
                           = length(StateVariables(:,1));
          % Output variables in addition to the States:
          %OutputVariables = [DensityInit']; 
         %p.OutputOrder = length(StateVariables(:,1)) +length(OutputVariables); 
          %PipeFluObj.OutputsInitial = [StateVariables; OutputVariables]; % 
Currently not in use, but maybe later 
          % --- String and Fluid properties/Boundaries ---
          % Geometry vector parameters - These are constants during 
simulaiton (unless Events are build):
         wp.RadiusInn = p.DiameterInn / 2;p.Areachs = pi * p.RadiusInn.^2; p.AreaSrf = pi * 2*p.RadiusInn .* p.LengthPrGrid; 
       p.Volume = p.AreaCrs .* p.LengthPrGrid;
```

```
 p.ConstrArea = p.ConstrictionOpenPst./100 .* p.AreaCrs; % 
Additional constriction that can be used for Tool joint effect etc
         p.ConstrDischarge = 0.90;
         % Parameters that might be changes in Event Builder are stored in 
an "Org"-parameter to be able to manipulate the original pr timestep and 
restore it later 
         p.RadiusInnOrg = p.RadiusInn;
         p.AreaCrsOrg = p.AreaCrs;
         % Fluid properties:<br>p.Fluid =
                    p.Fluid = SetFluidParametersPrGridDs(FluidNom, 
p.UnityVectorGrids);
          % Combined parameters (fluid and solid):
          p.Fluid.BulkModulusEff = p.Fluid.BulkModulus; % Effective Bulk 
modulus/stiffness is now from NOMINAL fluid properties
                                                     \% LATER: =f(FluidNom.BulkModulus, BoundaryStiffness); 
      % OR 
p.FluidSolid.BulkModulusEffective = f(FluidNom.BulkModulus, 
BoundaryStiffness);
          % --- Set the States and Outputs ---
          PipeFluObj.States.Flow = FlowLpm; 
         PipeFluObj.States.Pres = PresBar;
```

```
end
```
# A.11 PlotMultiPrSub.m

PipeFluObj.Par = p; PipeFluObj.Cst = c;

```
function EndCode = PlotMultiPrSub(fig, x, y, variableNames, ModelName,
PlotGrouping) 
      %xMin, xMax, yMin, yMax, Legends, XLab, YLab, xTickPos, xTickLab, 
xTickTxt, yTickPos, yTickTxt, yTickLab, fig, txtTitle, Log, LegBox, lineType, 
lineWidth, SubFig, LegPos)
          FntSz0 = 6+2+1;FntSz1 = 7+2+1;FntSz2 = 8 + 2 + 1;FntSz3 = 9 + 2 + 1;FntNm = 'Times';
           figure(fig);
```

```
 TotalSubPlotNumber = length(PlotGrouping);
          qraphsTotal = 0;
           for subWindow = 1:TotalSubPlotNumber
              subplot(TotalSubPlotNumber, 1, subWindow);
               hold off
               for graphsInSub=1:PlotGrouping(subWindow)
                  graphsTotal = graphsTotal + 1; plot(x, y(graphsTotal,:))
                   txtTitle = [ModelName, '.', variableNames{subWindow}]; 
% 'State variables';
                   title(txtTitle, 'FontSize',FntSz0, 'FontName',FntNm, 
'Interpreter', 'latex');
                   grid on
                   hold on
               end
           end 
          EndCode = 1;end
```
## A.12 PlotSimple.m

```
function EndCode = PlotSimple(fig, x, y, variableNames, ModelName) 
      %xMin, xMax, yMin, yMax, Legends, XLab, YLab, xTickPos, xTickLab, 
xTickTxt, yTickPos, yTickTxt, yTickLab, fig, txtTitle, Log, LegBox, lineType, 
lineWidth, SubFig, LegPos)
         FntSz0 = 6 + 2 + 1;FntSz1 = 7+2+1;FntSz2 = 8 + 2 + 1;FntSz3 = 9 + 2 + 1;FntNm = 'Times';
         nVectors = length(y(:,1));
          figure(fig);
          for i=1:nVectors % Marching vertical through vectors
             yy = y(i, :);if length(x(:,1)) > 1xy = x(i,:); else
                 xy = x(1, :); end
             subplot(nVectors, 1, i);
              plot(xv, yv)
              txtTitle = [ModelName, '.', variableNames{i}]; % 'State 
variables';
              title(txtTitle, 'FontSize',FntSz0, 'FontName',FntNm, 
'Interpreter', 'latex');
              grid
          end
```

```
EndCode = 1;
```
end

## A.13 PressureDropOverConstriction.m

% ------------------------------------------------------------------- -----  $\approx$ % Returns pressure drop over a constriction (valve, nozzle or other) for % the FlowrateCms given as input. Can operate on scalar values or vectors. % % Opening percentage of the constriction, ThrottlingOpenPct, is another % input. If it is a scalar, all values in AreaConstr will be reduced by % this percentage. If it is avector, the reductions are individual.  $\approx$ % All variables are in SI units.  $\approx$ % Note: If the Flowrate is non-zero, a zero ThrottlingOpenPct will give % infinite DeltaPressureConstrictionPa. This is an impossible situation and % the calling function must make sure that Flowrate goes to zero when the % ThrottlingOpenPct approaches zero. For safety, we add an errorhandling % condition here.  $\approx$ % RENAME TO: CalcDeltaPressureConstrictionPa  $\approx$ % ------------------------------------------------------------------- ---- function DeltaPressureConstrictionPa

PressureDropOverConstriction(FlowrateCms, Density, Discharge, AreaConstr, ThrottlingOpenPct)

 AreaConstrEffective = ThrottlingOpenPct./100 .\* AreaConstr;  $AreaConstrMin = 1E-4;$  if min(AreaConstrEffective) < AreaConstrMin AreaConstrEffective = min(AreaConstrEffective, AreaConstrMin); % Operator works for both scalar and vector inputs, or one of each (=> only those elements below minimum will be increased) 'Error: ThrottlingOpenPct or AreaConstr is too low for the given Flowrate' end %if min(ThrottlingOpenPct) < 50 % 'stop'

%end

```
 DeltaPressureConstrictionPa = sign(FlowrateCms) .* Density ./ (2 
*Discharge.^2 .*AreaConstrEffective.^2) .* (FlowrateCms).^2;
```
end

## A.14 SelectMudTypeOrSetParameters.m

% ------------------------------------------------------------------- ------  $\frac{9}{6}$ % ------------------------------------------------------------------- % FluidNom bør inneholdew alt dette:<br>% Density: 1173  $\frac{1}{2}$ % BulkModulus: 1.6600e+09<br>% PresRefPa: 101000 PresRefPa: 101000 % Viscosity: [1×1 struct] % ReynoldsNmbTrnsPar: [1×1 struct] % RheologyPipe: [1×1 struct] % + LEGE TIL EQUIV.NEWTONIAN? function FluidNom = SelectMudTypeOrSetParameters(MudName, FluidNom, ConsistencyIndex, FlowBehaviorIndex, YieldPoint) % + OBM/WBM? switch MudName case 'Mariner\_12In' FluidNom.Viscosity.ConsistencyIndex = 0.343; FluidNom.Viscosity.FlowBehaviorIndex = 0.727;  $FluidNom.Viscosity.YieldPoint = 12.0;$ case 'Mariner 09In' % CHECK FluidNom.Viscosity.ConsistencyIndex = 0.3; FluidNom.Viscosity.FlowBehaviorIndex = 0.8; FluidNom.Viscosity.YieldPoint  $= 8.0;$  case 'HB1' FluidNom.Viscosity.ConsistencyIndex =  $0.281$ ;<br>FluidNom.Viscosity.FlowBehaviorIndex =  $0.828$ ; FluidNom.Viscosity.FlowBehaviorIndex  $F$ luidNom.Viscosity.YieldPoint = 10.0; case 'HB2' FluidNom.Viscosity.ConsistencyIndex =  $0.5$ ; FluidNom.Viscosity.FlowBehaviorIndex = 0.85; FluidNom.Viscosity.YieldPoint = 10.0; case 'Newtonian1' FluidNom.Viscosity.ConsistencyIndex =  $0.1$ ; FluidNom.Viscosity.FlowBehaviorIndex = 1.0; FluidNom.Viscosity.YieldPoint =  $0.0$ ;

otherwise
```
FluidNom.Viscosity.ConsistencyIndex = ConsistencyIndex;
                  FluidNom.Viscosity.FlowBehaviorIndex = 
FlowBehaviorIndex; 
                 FluidNom.Viscosity.YieldPoint = YieldPoint;
          end
```
end

# A.15 SetFluidParametersPrGridDs.m

% Endre navn til: SetFluidParametersPrGridDs (Ds på slutten) % Fluid parameters: % -nominal values pr grid - May include depth dependencies later (TVD): % -pressure and temperature dependencies cannot be included here since they are unknown at this stage function FluidParametersPrGrid = SetFluidParametersPrGridDs(FluidNom, UnityVectorGridsDsCur) p.Fluid.DensityNom = FluidNom.Density \* UnityVectorGridsDsCur; % Nominal because density is also computed as an additional variable<br> $p.Fluid.BulkModulus = FluidNom.BulkModulus$  $p.Fluid.BulkModulus =$ UnityVectorGridsDsCur; p.Fluid.PresRefPa = FluidNom.PresRefPa \* UnityVectorGridsDsCur; % Viscosity parameters: p.Fluid.Viscosity.ConsistencyIndex = FluidNom.Viscosity.ConsistencyIndex \* UnityVectorGridsDsCur; % Should be dependent on depth (pressure) p.Fluid.Viscosity.FlowBehaviorIndex = FluidNom.Viscosity.FlowBehaviorIndex \* UnityVectorGridsDsCur; % Can be assumed independent of depth p.Fluid.Viscosity.YieldPoint =  $=$ FluidNom.Viscosity.YieldPoint \* UnityVectorGridsDsCur; % Can be assumed independent of depth % For testing: %p.Fluid.Viscosity.YieldPoint = UnityVectorGridsDsCur \* 0; % For circular pipe geometry: p.Fluid.RheologyPipe = ComputeRheologyParametersPipe(p.Fluid.Viscosity.FlowBehaviorIndex); % The SmoothFactor is independent of other variables => use the Nominal value: p.Fluid.RheologyPipe.SmoothFactor =

```
FluidNom.RheologyPipe.SmoothFactor;
```

```
% p.Fluid.RheologyPipe.xi = FluidNom.RheologyPipe.xi * 
UnityVectorGridsDsCur;
    % p.Fluid.RheologyPipe.sigma = FluidNom.RheologyPipe.sigma * 
UnityVectorGridsDsCur;
    % p.Fluid.RheologyPipe.psi = FluidNom.RheologyPipe.psi * 
UnityVectorGridsDsCur;
    % p.Fluid.RheologyPipe.PT = FluidNom.RheologyPipe.PT * 
UnityVectorGridsDsCur;
    % p.Fluid.RheologyPipe.Omega = FluidNom.RheologyPipe.Omega
* UnityVectorGridsDsCur;
    % p.Fluid.RheologyPipe.SmoothFactor =
FluidNom.RheologyPipe.SmoothFactor * UnityVectorGridsDsCur;
```

```
 FluidParametersPrGrid = p.Fluid;
```
end

## A.16 SetPhysicsParam.m

```
%--------------------------------------------------------------------
------
    % Physical constants and unit conversion factors are put into a common 
    % structure 
    %--------------------------------------------------------------------
------
     function PhysicsParam = SetPhysicsParam()
         % Physical constants
     PhysicsParam.g = 9.81;PhysicsParam.PresAtmPa = 101000;
     PhysicsParam.PresAtmBar = 1.01;
        PhysicsParam.BulkModulusWater = 2.2E9;
        PhysicsParam.BulkModulusOil = 1.38E9;
     PhysicsParam.BulkModulusObm = 1.66E9;
     PhysicsParam.GasConstIdeal = 8.31446; % Ideal gas constant
8.3144598(48) J mol?1 K?1[1]
         % Conversion factors
     PhysicsParam.Bar2Pa = 100000;
     PhysicsParam.Pa2Bar = <math>1/100000</math>;PhysicsParam.Lpm2Cms = 1/60000;
        PhysicsParam.Cms2Lpm = 60000;
        PhysicsParam.Deg2Rad = pi/180;
     PhysicsParam.Ft2m = 0.3048;PhysicsParam.In2m = 0.0254;PhysicsParam.Ga12L = 3.7854;PhysicsParam.Bbl2m3 = 0.1590;
     PhysicsParam.Ibm2Kg = 0.4536; % Constants defining various zero-limits
         PhysicsParam.ZeroLimit1 = 1E-3;
          PhysicsParam.ZeroLimit2 = 1E-6;
```

```
 PhysicsParam.ZeroLimit3 = 1E-9;
     PhysicsParam.ZeroLimit4 = 1E-12;
    PhysicsParam = orderfields(PhysicsParam);
end
```
## A.17 SetReynoldsNumberConstants.m

```
\approx************************************************************************* 
      \mathbf{Q}% Set constants used for calculating frictional pressure loss for 
      % turbulent flow and transition to turbulent flow - i.e., different 
      % Reynolds number related constants 
      \frac{6}{5}\frac{6}{10}*************************************************************************
```

```
function [GlobalConstPhysic] =
SetReynoldsNumberConstants(GlobalConstPhysic)
```

```
GlobalConstPhysic.ReNmbCstPipe.CritNom = 2100; % For pipes,
Nominal value for critical Reynolds numnber when transition region starts -
effective value depends on rheology
     GlobalConstPhysic.ReNmbCstAnnu.CritNom = 2100; % For ANNULUS
     GlobalConstPhysic.ReNmbCstPipe.TurbNom = 2900; % For pipes,
Nominal value for Reynolds numnber when 100% turbulence is achieved, i.e. at 
the end of the Transitional region (or center?) - effective value depends on 
rheology
     GlobalConstPhysic.ReNmbCstAnnu.TurbNom = 2900; % For ANNULUS
     GlobalConstPhysic.ReNmbCstPipe.Delta n0 = 1370; % For pipes,
Addition in critical Reynoldsnumber when flow behavior index n -> 0 (Herschel-
Bulkley / Bingham). 
         GlobalConstPhysic.ReNmbCstAnnu.Delta n0 = 1370; % For ANNULUS
         GlobalConstPhysic.ReNmbCstPipe.TrnsMinVal = 10; % Value in %
of transition function at critical Reynoldsnumber, Re_cr (typical values: 5 
-10)GlobalConstPhysic.ReNmbCstAnnu.TrnsMinVal = 10; % For ANNULUS
```
end

## A.18 Solver\_RK4\_New.m

```
% -------------------------------------------------------------------
-----
      \frac{6}{5}% Runge-Kutta 4 solver for any ODE-model on correct form.
      \frac{6}{10}
```
% NumericStabilizationMode is an optional input parameter that may be set % to one in order to remove ocsillations and change of sign between the % RK iterations. It is useful for models that are discontinous at zero % like a fluid with a yield point. % If such conditions occur, the values for RK-iteration 2-4 % is set to zero instead of having sign opposite of the first iteration. % Hence, numerical instability around zero flow will be reduced/removed.  $\aleph$ % -------------------------------------------------------------------

```
function x nextLocal = Solver RK4 New(Model ODE, Inputs,
InputsPrGrid, x_current, VarAdditional, Parameters, ConstGlobalPhysic, 
T sim, NumericStabilizationMode)
```

```
 %global GlobalTimestep 
       %tStart = 2; % Value for first time iteration 
(Integer) 
          %ModelSetup = [ModelName & 'Setup'];  % ModelName =
TankWithPipeOutlet (=>TankWithPipeOutlet_Setup)
          \frac{1}{2}[U, \quad xIC, \quad p, \quad MO, \quad T \text{sim}] = \text{ModelSetup}(); \quad \frac{1}{2}=TankWithPipeOutlet_Setup();
          \overline{\text{g}} xRK = xIC; \overline{\text{g}} struktur bør være mulig her da..
          %ModelOrder = length(x current);
          \frac{1}{8} xRK = zeros(ModelOrder, 1); \frac{1}{8} State vector whose
values are set for each iteration according to the RK-method
```

```
 if (exist ('NumericStabilizationMode', 'var')) == 0
    NumericStabilizationMode = 0;
 end
```

```
zeroVector = zeros(length(x current),1);
 x_nextLocal = zeroVector; 
 xRK = zeroVector; 
f = zeros(length(x_current),4);
```

```
for r=1:4 switch r
         case 1
           xRK(:) = x current; case 2
           xRK(:) = x current + T sim/2 *f(:,1); case 3
           xRK(:) = x current + T sim/2 *f(:,2);
         case 4
           xRK(:) = x current + T sim *f(:,3);
     end
```

```
 f(:,r) = Model_ODE(Inputs, InputsPrGrid, xRK, VarAdditional, 
Parameters, ConstGlobalPhysic);
```
end

-----

% Evaluation of next time-step of the whole state vector x:

```
for j=1: length(f(:,1))
               % if Solver == RK4: 
               if NumericStabilizationMode == 1
                  if x_current(j) < 1if ( (f(j,1) * f(j,2) < 0) && (f(j,3) * f(j,4) < 0) &&
(f(j,1) * f(j,3) > 0)f(j,2) = 0;f(j, 4) = 0;%nOscillatingNeglections = nOscillatingNeglections 
+ 1;
                          %display(['RK4 is neglecting oscillating 
derivatives for state variable ', num2str(j)])
                      elseif (f(j,1) * f(j,2) * f(j,3) * f(j,4)) < 0f(j,2) = 0;
                         f(j,3) = 0;
                         f(j, 4) = 0;%nSignNeglections = nSignNeglections + 1;
                         %display(['RK4 is neglecting change of sign of 
derivatives for state variable ', num2str(j)])
                       end
                   end
               end
              x nextLocal(j) = x current(j) + T sim/6 * (f(j,1) +2*f(j,2)
+2*f(j,3) +f(j,4)); if isnan(x_nextLocal(j)) 
                   'Variable in xNext is NaN'
               end 
           end 
      end
```
# A.19 TwPipeGeoLamTurb.m

```
\frac{6}{6}************************************************************************* 
     \frac{6}{2}% The function returns average wall shear stress values (Tw) for non-
      % Newtonian fluids in circular PIPES when the bulk flow rate (VelLiq) 
is the 
     % dynamic input. 
      % Outputs:
      % Tw_HB_i: Shear stress Herschel-Bulkley (HB) model, 
combined/total.
      % Tw_it: Shear stress HB model, turbulent component.
      % Tw HB il: Shear stress HB model, laminar component.
      % Tw PL il: Shear stress Power-law (PL) model, laminar component.
      \approx% If the flow behavior index n = 1, Tw HB il reduce to laminar flow
for
      % Bingham plasic BP) fluids and Tw_PL_il reduces to laminar flow for
```
% Newtonian fluids.  $\approx$ % Vectors where the elements represent each pipe segment/grid can be % provided as input => the output will be a vector.  $\frac{1}{2}$ % Tw is given explicitely as function of bulk flow rate, as opposed to the % theoretical analytic equation, which is implicit and requires an iterative % solution. % If SimMode == 1, the wall shear stress will be discontinuous at zero flow. % In all other cases, the discontinuity at zero flow is handled by smoothening. % For best accuracy, the SmoothFactor should be set to 0. % However, for non-zero yield points the function gets strongly nonlinear % around zero flow rate. This will slow down the ODE-solver if it is set up % to give a predefined accuracy. Therefore, the smoothening function can be % tuned to give faster respons by setting a value for the SmoothFactor % between zero and 1. The higher value, the faster response.  $\approx$ % Note: % The frictional pressure gradient (Pa/m) for HB fluids is given by: %  $dp/dz$ <sub>11</sub> = 2/RaIn \* Tw\_HB\_il % The dimennsionless pressure gradient for HB fluids is given by:  $\textdegree$  P HB il =  $-Tw$  HB il / yp % % % by Kristian Gjerstad % % Version 1.0 - 2014.01.23  $\frac{6}{10}$ % \*\*\*\*\*\*\*\*\*\*\*\*\*\*\*\*\*\*\*\*\*\*\*\*\*\*\*\*\*\*\*\*\*\*\*\*\*\*\*\*\*\*\*\*\*\*\*\*\*\*\*\*\*\*\*\*\*\*\*\*\*\*\*\*\*\*\*\*\*\*\*\*\*

function [Tw\_HB\_i, Tw\_it, Tw\_HB\_il, Tw\_PL\_il]<br>TwPipeGeoLamTurb(VelLiq, Re net, FlowReqime, GeometryPar, Flui FlowRegime, GeometryPar, FluidPar, RheologyPar, SimMode)

% Inputs (Note: Parameters here may be variables in calling functions):

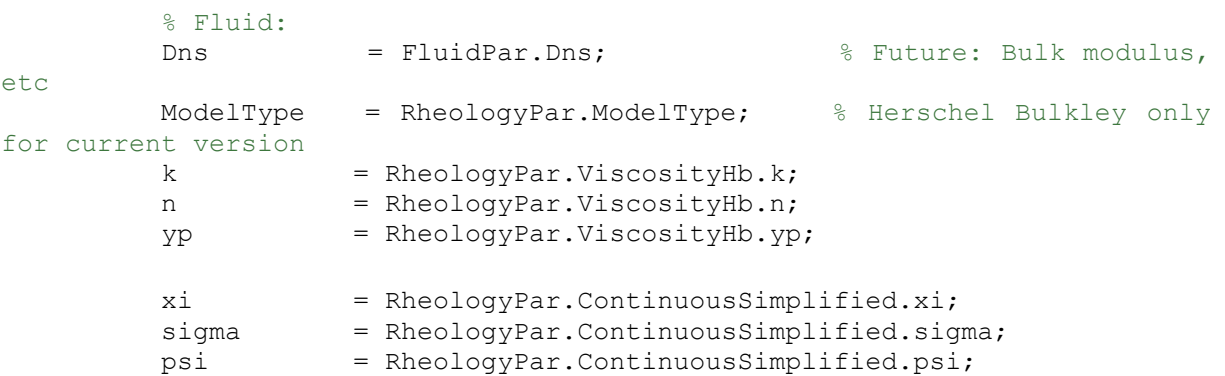

```
P_T_default = RheologyPar.ContinuousSimplified.P_T_default;
          omega = RheologyPar.ContinuousSimplified.omega;
         SmoothFactor = RheologyPar.ContinuousSimplified.SmoothFactor;
          % Geometry:
     RaIn = GeometryPar.RaIn;
     %InclRad = GeometryPar.InclRad;
         if (exist ('SimMode', 'var')) == 0
            SimMode = 0;
          end 
     % Vector parameters:
        % k, n, yp, Rheology parameters
         % Dns Fluid density 
* New 
         % VelLiq, Bulk flow velocity inside string RELATIVE 
to the string velocity 
         % RaIn, Inner radius of the pipe
         % xi, sigma, psi, Parameters used in f_yp
        % P T default, omega, Parameters used in f_0
        % Re_net, The net Reynoldsnumber defined here as
Re/Velliq<sup>^</sup>(2-n),
          % i.e. it is only dependent on the constant 
parameters k, n, Dns and R 
     % Scalar parameters: 
      % FlowRegime 1 means 100% laminar, 0 means 100% turbulent
in-between means transitional flow 
       % P T default, A parameter in the smootening function for
laminar flow, designed to give best accuracy 
         % SmoothFactor, A factor in f_0, for increasing computational 
speed of the ODE-solver 
                          % Choosing 1 instead of 0 will slightly reduce 
the accuracy around zero flow rates.
          % Laminar flow:
            [Tw HB il Tw PL il] = Tw stringLaminar(k, n, yp, VelLiq, RaIn,
SmoothFactor, xi, sigma, psi, P T default, omega, SimMode);
          % Turbulent flow:
            Tw it = Tw stringTurbulent(Re_net, n, VelLiq, Dns);
          % The combined solution: 
           Tw_HB_i = Tw_HB_il .* (FlowRegime) + Tw_it .* (1-
FlowRegime); 
     end
```

```
function [Tw HB il, Tw PL_il] = Tw_stringLaminar(k, n, yp, VelLiq,
RaIn, SmoothFactor, xi, sigma, psi, P T default, omega, SimMode)
```
% Computing the shear stress for laminar flow (with dimensions):

 $Tw_{\text{PL}_i} = -sign(Velling)$ .\* k .\*(  $(3*n+1)$ ./(n.\*RaIn)<br>\*abs(VelLiq)).^n; % Shear stressfor PL fluids (i.e. % Shear stressfor PL fluids (i.e. without the yield point)

 if yp == 0 % When yp is 0, it reduces to PowerLaw rheology. This condition is necessary to avoid dividing with zero when both yp and VelLiq are zero.<br>Tw HB il = Tw PL il; % - although not neede for nonzero VelLiq, it will be correct since PL and HB gives same results in this case. elseif SimMode ==  $1$   $\frac{1}{2}$   $\frac{100}{2}$  YP-effect  $xi = 1;$ f\_yp = 1 + n./(2\*n+1) .\*(1 -xi.\*(sigma.\*yp ./(sigma.\*yp + abs(Tw PL il))).^psi); % TODO: Denne er litt feil pga f0 kompensasjon - Finn eksakt (enklere) Tw\_HB\_il = Tw\_PL\_il + sign(Tw\_PL\_il) .\* yp .\* f\_yp; % The complete function for HB fluids else f  $yp = 1 + n./(2*n+1)$  .\*(1 -xi.\*(sigma.\*yp ./(sigma.\*yp + abs(Tw\_PL\_il))).^psi); % The yield point effect of HB-fluids P T = P T default .\* 10.^SmoothFactor; % SmoothFactor: Range: [-2, 3], Default: 0 P frac = (abs(Tw PL il)./P T).^omega;  $f^-0$  = sign(Tw\_PL\_il) .\* P frac ./ ( yp.^omega + P frac ); % The smoothening function Tw HB il = (abs(Tw\_PL\_il) + yp  $\cdot$  \* f\_yp)  $\cdot$  \* f\_0; % The complete function for HB fluids end end

function Tw it = Tw stringTurbulent(Re net, n, VelLiq, Dns)

% Computing the shear stress for Turbulent flow (with dimensions):

a  $=$  (log10(n) +3.93)./50;  $\frac{1}{8}$  Friction factor component for non Newtonian turbulent flow (Blasius-like approximation) b  $= (1.75 - log10(n))$ ./7;  $\frac{1}{8}$  Friction factor component for non Newtonian turbulent flow (Blasius-like approximation)

Tw it =  $-1/2$  \* a./(Re net.^b) .\* Dns .\* sign(VelLiq) .\* abs(VelLiq). $\sqrt{\ }$ (2-2\*b+n.\*b);

% Note, normally we would write: % Re =  $8*Dns/k * (2*RaIn*n/(6*n+2))^n n *abs(VelLiq)^(2-n);$  % Reynoldsnumber  $\text{R}$  f = a/(Re^b)  $\text{R}$  friction factor (Blasius)

```
\% Tw_it = -1/2 * f * Dns * VelLiq *abs(VelLiq);
Wall shear stress
         % However, this will give infinite f for zero flow, and result in 
Tw_it=NaN. 
          % By rearranging and shortening the velocities, we get the correct 
value Tw it=0 for VelLiq=0.
```
end

-----

#### A.20 DsMain\_Horizontal\_2xOrd\_ODE.m

% ------------------------------------------------------------------- ----- % ODE function for fluid inside the drillstring with 2 state variables pr grid and nGr grids (2\*nGr order ++) % % The drillstring is allowed to move and accelerate (velocityPipe > 0). In that case, the fluid inside the string will be % in a moving reference frame. As a consequence, the reference frame will accelerate when the string is accelerating. % Hence, we have to include a 'fictitious' force of the fluid in the drill string when the string is accelerating. % The string motion used here as input should ideally be taken from the dynamic velocities for each solid element in a solid String model % However, only the velocity of the last element, giving bit velocity and depth, will be used as input here.  $\frac{9}{2}$ % One of the inputs is ThrottleClosePct, which is for throttling the flow area in the string or one % cell. This can be used for simulating scenarios like plugged drill string.

function dxdt = DsMain Horizontal 2xOrd ODE(Inputs, InputsPrGrid, StateVector, Var, p, GlobCstPhysic)

% -------------------------------------------------------------------

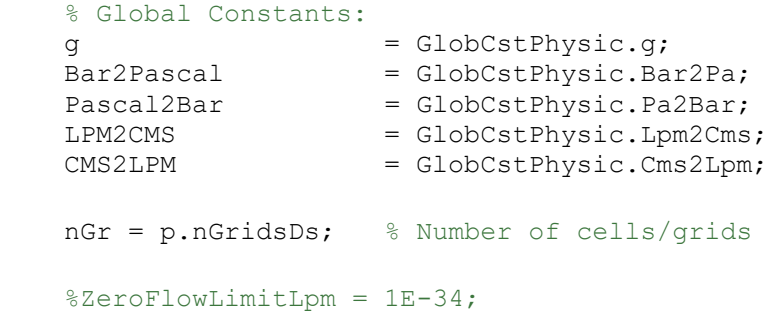

 % STUDENT: i HAVE Switch to LaminarOnly here. you must make the missing code below  $% \frac{1}{2}$  $=$  'LaminarOnly';  $\begin{aligned} \texttt{\$FlowRegime} & = \texttt{ 'LaminarOnly'}; \\ \texttt{\$FlowRegime} & = \texttt{ 'LaminarTurb'}; \end{aligned}$  % Input variables - Scalars: FlowUpStmLpm = Inputs(1); PresDnStmBar = Inputs(2); ThrottleClosePct = Inputs(3);  $\frac{1}{2}$  To be able to block/restrict flow area in a grid (here scalar). % Input variables - Vectors: %AccDsAxlCurr = -InputsPrGrid(:,3); % Inverted sign since fluid is positive down, while Solid string is positive up AccDsAxlCalc =  $-$ InputsPrGrid(:,5); % Inverted sign since fluid is positive down, while Solid string is positive up  $\sim$  % Testing two different inputs for string accelerations: TODO: Remove 'AccDsAxlCurr' - Keep only the one calculated in DsFlu Step => No extra requirements on DsSol AccelerationPipe = AccDsAxlCalc'; % If switching to other input - remember to also switch in BhaAndBit % Prepare vectors of State variables and density % (Extended vectors are vectors where an extra fictive cell is added at front or at the end for easier looping)  $\sim$  FlowLpm = StateVector(p.BiasFlowDs+1:p.BiasFlowDs+nGr); FlowExtendedCms = [FlowLpm; FlowUpStmLpm]' \* LPM2CMS; % Adds the top boundary flow at the end of the vector PresBar = StateVector(p.BiasPresDs+1:p.BiasPresDs+nGr); PresPaExtended = [PresDnStmBar; PresBar]' \* Bar2Pascal; % Adds the downstream boundary flow at the beginning of the vector DensityExtended = p.Fluid.DensityNom(1) \*ones(1, nGr+1); % TODO: Implement the function: Density =  $f(PressurePa)$  % Inludes the dummy element % Calculate delta-flow and delta-pressure over the grids dFlowrateCms = p.ZeroVectorGridsDs; % Flow in minus flow out for each grid dPressurePa = p.ZeroVectorGridsDs; % Pressure in curret grid minus pressure in downstream grid - for each grid for i=1:nGr  $dFlowrateCms(i) = -FlowExtendedCms(i) + FlowExtendedCms(i+1)$ \*DensityExtended(i+1)/DensityExtended(i); % Note: Dummies are added dPressurePa(i) = PresPaExtended(i+1) - PresPaExtended(i); Note: The indexes in PressurePaExtended are shifted one up due to dummy end % Remove extra element in the extended vectors FlowCms = FlowExtendedCms(1:nGr); Density = DensityExtended(1:nGr);

```
 % Option for adding drillstring wash-out / leakage etc.
           FlowLeakCms = p.ZeroVectorGridsDs; % TODO: compute it from 
annulus pressure and inputs 
           % ############ The differential equation (ODE) for pressure 
(Conservation of Mass) ############ 
           %
           % Rate of change of Pressure in Drill string: 
           dDtPressureBar = Pascal2Bar * p.Fluid.BulkModulus ./ p.Volume .* 
(dFlowrateCms - FlowLeakCms); 
      % \frac{1}{2}%###########################################################################
##################
           % Calculate the extra pressure drop due to throttling the a cell 
or whole pipe:
      \sim if p.ThrottleGridOrPoint == 0 
             % Throttle only one cell by p. ThrottleActive<br>ThrottleOpenPctVct = 100 * p. Unity
                                         100 * p.UnityVectorGridsDs -
(p.ThrottleActive .* ThrottleClosePct);
           else 
              % Throttle the whole pipe<br>ThrottleOpenPctVct =
                                        100 * p.UnityVectorGridsDs -
ThrottleClosePct;
           end 
           dPresConstrAbsPa = PressureDropOverConstriction(FlowCms, Density, 
p.ConstrDischarge, p.ConstrArea, ThrottleOpenPctVct); % Positive since 
FlowCms always > 0 
          dPresConstrPa = sign(FlowCms) .* dPresConstrAbsPa;
           % Calculate the pressure forces
          dPresEff = dPressurePa - dPresConstrPa; % Effective pressure 
over each grid 
         Fp = p.Areachs .* dPresEff; % The pressure force
over each grid 
           % Gravity forces: 
      Fg = g * p. Fluid. DensityNom .* p. Length PrGrid .* p. AreaCrs .*sin(p.InclHrzRad); % TODO: Make and Call function that calculates current
Density based on current pressure 
          % Fictitious force if the string is accelerating (since the pipe 
is the reference frame): 
          MassFluid = p.Volume .* p.Fluid.DensityNom; 
          Ffic = -MassFluid \cdot * AccelerationPipe; \frac{1}{8} Fictitious force
has opposite sign as acceleration of reference frame (pipe) when
signconvention is equal
```

```
 % Minor forces: % Future: Add forces resulting from tool joints 
and other constrictions in the string/BHA 
          Fmin = p.ZeroVectorGridsDs; % = Kmina1 .* (velocity fluid.^2);
           % Wall shear stress for use in Friction forces: 
      % if FlowRegime == 'LaminarOnly' % STUDENT: USE THIS ONE
              VelocityPipe = 0; % Since the pipe motion is the reference
frame 
               GeometryPar.RadiusInn = p.RadiusInn; 
              GeometryPar.AreaCrs = p.AreaCrs;
               % STUDENT: FINISH THIS FUNCTION 
               wallshearStressPipeLaminar = 
Tw stringNewtonianLaminar(FlowCms, VelocityPipe, GeometryPar, p.Fluid);
               Ff = wallshearStressPipeLaminar .* p.AreaSrf;
           elseif FlowRegime == 'LaminarTurb' % STUDENT: DONT'USE THIS ONE
              VelocityPipe = 0; % Since the pipe motion is the reference
frame 
               k = p.Fluid.Viscosity.ConsistencyIndex;
               n = p.Fluid.Viscosity.FlowBehaviorIndex; 
               yp = p.Fluid.Viscosity.YieldPoint;
               % For Turbulent vs Laminar flow: Computing Reynoldsnumber and 
weight-number for flow regime:<br>G = (1.7(3*n+1)) \cdot n;G empty = (1./(3*n+1)). n; % Parameter valid for
empty hole below bit
              G = G_{empty;} VelocityLiquid = FlowCms ./ p.AreaCrs - VelocityPipe;
               [ReLam ReLamNet] = fReynoldsNumber(VelocityLiquid, k, n, 
p.Fluid.DensityNom, p.RadiusInn, G); % TODO: p.Fluid.DensityNom = 
p.Fluid.DensityCur
[FlowRegime, Re_cr, Re_ce] = fTransition(ReLam, n,<br>GlobCstPhysic.ReNmbCstPipe.CritNom, GlobCstPhysic.ReNmbCstPipe.TurbNom,
                                      GlobCstPhysic.ReNmbCstPipe.TurbNom,
GlobCstPhysic.ReNmbCstPipe.Delta n0, ...
GlobCstPhysic.ReNmbCstPipe.TrnsMinVal); % TODO: Splitte i to funksjoner: 
fReCriticalNCenter og fTransition (Returnerer samme Re_cr og Re_ce hver gang) 
              Re net = ReLamNet;
              FluidPar.Dns = p.Fluid.DensityNom; % TODO:
Use p.Fluid.DensityCur; 
              RheologyPar.ModelType = 'Herschel Bulkley';
              RheologyPar.ViscosityHb.k = k;
              RheologyPar.ViscosityHb.n = n;
               RheologyPar.ViscosityHb.yp = yp; 
               RheologyPar.ContinuousSimplified.xi = 
p.Fluid.RheologyPipe.xi; % RheologyPipe is comuted for all grids initially
```

```
RheologyPar.ContinuousSimplified.sigma = =p.Fluid.RheologyPipe.sigma; 
             RheologyPar.ContinuousSimplified.psi =
p.Fluid.RheologyPipe.psi;
             RheologyPar.ContinuousSimplified.P_T_default =
p.Fluid.RheologyPipe.PT;
             RheologyPar.ContinuousSimplified.omega =
p.Fluid.RheologyPipe.Omega;
             RheologyPar.ContinuousSimplified.SmoothFactor =
p.Fluid.RheologyPipe.SmoothFactor;
              GeometryPar.RaIn = p.RadiusInn; %GeometryPar.AreaCrs 
= p.AreaCrs; 
             SimMode = 1; \frac{1}{8} Gives absolute YP
              [wallshearStressPipeTotal, TwTurb, TwLam, TwPlLam] = 
TwPipeGeoLamTurb(VelocityLiquid, Re_net, FlowRegime, GeometryPar, FluidPar, 
RheologyPar, SimMode);
              % Ensuring that the yp-force does not initiate flow when it 
comes to rest (due to dicrete time points) 
      \sim \sim Ff = p.ZeroVectorGridsDs;
             for i = 1:nGrif abs(FlowLpm(i)) == 0 % OK to test against 0 here
because it i is set to zero 
                     Fsum = Fp(i) + Fq(i) + Ffic(i) + Fmin(i);
                     if abs(wallshearStressPipeTotal(i)) > 0 \frac{1}{8} Will
never happen
                         'abs(wallshearStressPipeTotal(i)) > 0 - Will never
happen'
                      else
                         if yp(i) * pעareaSrf(i) > abs(Fsum) % If theyp has higher potensial than Fsum, it is reduced to Fsum 
                             Ff(i) = -Fsum;be set directly here to avoid numerical round-off
                              wallshearStressPipeTotal(i) = 
Ff(i)/p. AreaSrf(i);
                             %wallshearStressPipeTotal(i) =
Fsum/p.AreaSrf(i);
                          else 
                            wallshearStressPipeTotal(i) = -yp(i) *
sign(Fsum);
                            Ff(i) = wallshearStressPipeTotal(i) .*
p.AreaSrf(i); 
      end and the contract of the contract of the contract of the contract of the contract of the contract of the con
                      end 
                  else
                     Ff(i) = wallshearStressPipeTotal(i) .* p.AreaSrf(i);
                  end
              end 
          else
              'Flow regime type is missing'
              pause
          end
```

```
 % ############ Conservation of Momentum on fluid in Drill string 
########### 
          \frac{6}{10} % The derivative dQdt in SI units:
          dDtFlowLpm = CMS2LPM * pעareaCrs ./ MassFluid .* (Fp + Ff + Fq +Ffic + Fmin); % Sign of Ff (Tw) is negative when flow>0
      % \frac{1}{2}\approx##################################################################### 
           % ####### Aligning the outputs into one vector that is returned 
####### 
      \sim dxdt = [dDtFlowLpm'; dDtPressureBar']; 
          \approx
```
#####################################################################

end

 $\approx$ 

### A.21 DsMain\_Horizontal\_2xOrd\_OLD\_ODE.m

% ------------------------------------------------------------------- ----- % % ODE function for fluid inside the drillstring with 2 state variables pr grid and nGr grids (2\*nGr order ++) % % The boundaries between the grids inside string can be different from borehole grids, and their lengths may be varying. % All grid boundaries follow the string motion, including the first one, % which may start at the hook or just below the Seabed (follows the hook or StringSolid.PosBot(1)).  $\mathbf{Q}$ % The reference frame of the fluid is the moving grids. As a consequence, the reference frame will accelerate when the string is accelerating. % Hence, we have to include a 'fictitious' force of the fluid in the drill string when the string is accelerating. % The string motion used here as input should ideally be taken from the dynamic velocities for each solid element in StringSolid. % However, only the velocity of the last element, giving bit velocity and depth, will be used here. % % The input ThrottlingOpenPct is for throttling the flow area in the BHA % (assuming there is additional resistance due to mud motor or similar) % Scenarios for plugges drill string should be simulated by directly % manipulating the AreaConstr for relevant grids.  $\mathbf{Q}$ 

% ------------------------------------------------------------------- -----

function dxdt = DsMain\_Horizontal\_2xOrd\_ODE(Inputs, InputsPrGrid, StateVector, Var, p, GlobCstPhysic)

```
 % Global Constants:
      g = GlobCstPhysic.g; %PresAtmospherePa = GlobalConstPhysic.PresAtmPa; % TODO: For 
use later when pipe is disconnected 
         \verb|Bar2Pascal| = \verb|GlobCstPhysic.Bar2Pa;Pascal2Bar = GlobCstPhysic.Pa2Bar;
         LPM2CMS = GlobCstPhysic.Lpm2Cms;<br>
CMS2LPM = GlobCstPhysic.Cms2Lpm;
                            = GlobCstPhysic.Cms2Lpm;
          %ZeroFlowLimitLpm = GlobCstPhysic.ZeroFlowLimitLpm;
          %ZeroFlowLimitLpm = p.ZeroFlowLimitLpm;
          ZeroFlowLimitLpm = 1E-34;
          %p.AreaSrf 
         %MassFluid = p.Volume .* p.Fluid.DensityNom;
          %p.Fluid.Viscosity.YieldPoint;
      \text{FlowRegime} = 'LaminarOnly';
      FlowRegime = 'LaminarTurb';
          % Input variables - Scalars:
      FlowUpStmLpm = Inputs(1);
      PresDnStmBar = Inputs(2);
      ThrottleClosePct = Inputs(3); \frac{1}{2} To be able to block/restrict
flow area in a grid (here scalar). 
          % Input variables - Vectors: 
         %VelDsAxlCurr = InputsPrGrid(:,1);
         %VelDsAngCurr = InputsPrGrid(:, 2);
         AccDsAxlCurr = -InputsPrGrid(:,3); % Inverted sign since fluid
is positive down, while Solid string is positive up 
         \text{RACDsAngCurr} = \text{InputStream}(\cdot, 4);AccDsAxlCalc = -InputsPrGrid(:,5); % Inverted sign since fluid
is positive down, while Solid string is positive up 
          % Testing two different inputs for string accelerations: TODO: 
Remove 'AccDsAxlCurr' - Keep only the one calculated in DsFlu_Step => No 
extra requirements on DsSol
```
%AccelerationPipe = AccDsAxlCurr';

AccelerationPipe =  $AccDsAx1Calc$ ;  $%$  If switching to other input - remember to also switch in BhaAndBit

> % Parameters:  $nGr = p.nGridsDs; \quad \text{def} = nBit = GridNumberBit;$ FlowLpm = StateVector(p.BiasFlowDs+1:p.BiasFlowDs+nGr);

```
 % if max(FlowLpm) > 1
 % 'stop'; 
 % end
sfor i = 1:nGrif abs(FlowLpm(i)) > 0 & abs(FlowLpm(i)) < ZeroFlowLimitLpm
 % 'Flow under Limit'
 % end
 %end 
FlowLpm Test = FlowLpm .* (abs(FlowLpm) > ZeroFlowLimitLpm);
```

```
 FlowExtendedCms = [FlowLpm; FlowUpStmLpm]' * LPM2CMS; % Adds the 
top boundary flow at the end of the vector 
       PresPaExtended = [PresDnStmBar; 
StateVector(p.BiasPresDs+1:p.BiasPresDs+nGr)]' * Bar2Pascal; % Adds the
downstream boundary flow at the beginning of the vector 
          DensityExtended = p.Fluid.DensityNom(1) *ones(1, nGr+1); % TODO: 
Implement the function: Density = f(PressurePa) % Inludes the dummy element 
         FlowLeakCms = p.ZeroVectorGridsDs; \frac{p}{p} For drillstring wash-out etc
- TODO: compute it from annulus pressure and inputs 
          dFlowrateCms = p.ZeroVectorGridsDs; % Flow in minus flow out for 
each grid
          dPressurePa = p.ZeroVectorGridsDs; % Pressure in curret grid 
minus pressure in down stream grid - for each grid 
          for i=1:nGr
             dFlowrateCms(i) = -FlowExtendedCms(i) + FlowExtendedCms(i+1)*DensityExtended(i+1)/DensityExtended(i); % Note: Dummies are added
             dPressurePa(i) = PresPaExtended(i+1) - PresPaExtended(i); \frac{1}{6}Note: The indexes in PressurePaExtended are shifted one up due to dummy 
          end 
         FlowCms = FlowExtendedCms(1:nGr);
```

```
 %PressurePa = PressurePaExtended(1:nGr); 
Density = DensityExtended(1:nGr);
```

```
% ############ Conservation of Mass on fluid in Drill string 
############
```
 % Rate of change of Pressure in Drill string: dDtPressureBar = Pascal2Bar \* p.Fluid.BulkModulus ./ p.Volume .\* (dFlowrateCms - FlowLeakCms); % There is no volume change here due to moving grids

% ############ Conservation of Momentum on fluid in Drill string ############

```
 % Pressure forces: 
          if p.ThrottleGridOrPoint == 0 
              % Throttle at a point given by p.ThrottleActive
             ThrottleOpenPctVct = 100 * p.UnityVectorGridsDs -
(p.ThrottleActive .* ThrottleClosePct);
          else 
              % Throttle whole grid 
              ThrottleOpenPctVct = 100 * p.UnityVectorGridsDs -
ThrottleClosePct;
          end 
          dPresConstrAbsPa = PressureDropOverConstriction(FlowCms, Density, 
p.ConstrDischarge, p.ConstrArea, ThrottleOpenPctVct); % Positive since 
FlowCms always > 0 
          dPresConstrPa = sign(FlowCms) .* dPresConstrAbsPa;
      % if min(dPresConstrPa) < 0
      % 'dPressureConstrictionPa < 0'; 
      % elseif min(dPresConstrPa) > 0
      % dPresConstrPa<br>% end
           end
          Fp = p.AreaCrs .* (dPressurePa - dPresConstrPa); % Effective 
pressure over the grid 
          % Gravity forces: 
      Fg = g * p. Fluid. DensityNom \cdot * p. Length PrGrid \cdot * p. AreaCrs \cdot *
sin(p.InclHrzRad); % TODO: Make and Call function that calculates current
Density based on current pressure 
          % Fictitious force (since the pipe is the reference frame): 
          MassFluid = p.Volume .* p.Fluid.DensityNom; 
          Ffic = -MassFluid .* AccelerationPipe; % Fictitious force 
has opposite sign as acceleration of reference frame (pipe) when 
signconvention is equal 
          % Minor forces: % Future: Add forces resulting from tool joints 
and other constrictions in the string/BHA 
         Fmin = p.ZeroVectorGridsDs; % = Kmina1 .* (velocity fluid.^2);
          % Wall shear stress for use in Friction forces: 
          if FlowRegime == 'LaminarOnly'
             VelocityPipe = 0; \frac{1}{2} Since the pipe motion is the reference
frame 
              GeometryPar.RadiusInn = p.RadiusInn; 
             GeometryPar.AreaCrs = p.AreaCrs;
              [wallshearStressPipeLaminar, Tw_PL_lam] = 
Tw stringLaminarHBSimple(FlowCms, VelocityPipe, GeometryPar, p.Fluid);
              wallshearStressPipeTotal = wallshearStressPipeLaminar
```

```
89
```
 %Ff = wallshearStressPipeLaminar .\* p.AreaSrf; % elseif FlowRegime == 'LaminarOnly\_OLD'  $\approx$ % VelocityPipe = 0; % Since the pipe motion is the reference frame % GeometryPar.RadiusInn = p.RadiusInn; % GeometryPar.AreaCrs = p.AreaCrs; %  $[WallshearStressPipeLaminar, TwoPLlam] =$ Tw stringLaminarHBSimple(FlowExtendedCms(1:nGr), VelocityPipe, GeometryPar, p.Fluid); % Ff = wallshearStressPipeLaminar .\* p.AreaSrf; % TA MED DETTE: %[TwHbTot, TwHbTurb, TwHbLam, TwPlLam] = TwPipeGeoLamTurb(VelLiq, Re net, FlowRegime, GeometryPar, FluidPar, RheologyPar) %TwReal = TwHbTot, YpReal, Time, Q) % For å gjøre den glatt men likevel med 100% YP-effekt med valgfri verdi ved Q->0. %Ff = TwHbTot .\* p.AreaSrf; elseif FlowRegime == 'LaminarTurb' VelocityPipe =  $0$ ; % Since the pipe motion is the reference frame k = p.Fluid.Viscosity.ConsistencyIndex; n = p.Fluid.Viscosity.FlowBehaviorIndex; yp = p.Fluid.Viscosity.YieldPoint; % For Turbulent vs Laminar flow: Computing Reynoldsnumber and weight-number for flow regime:  $\S$ Ga =  $(1./(4*nat2))$ .  $n$ a;  $\S$  Parameter valid for annulus G empty =  $(1./(3*n+1))$ .<sup>2</sup>n; % Parameter valid for empty hole below bit  $\text{G} = [Ga(1:nBit); Gempty(nBit+1:nBh)];$ G =  $G$  empty; VelocityLiquid = FlowCms ./ p.AreaCrs - VelocityPipe; [ReLam ReLamNet] = fReynoldsNumber(VelocityLiquid, k, n, p.Fluid.DensityNom, p.RadiusInn, G); % TODO: p.Fluid.DensityNom = p.Fluid.DensityCur [FlowRegime, Recr, Rece] = fTransition(ReLam, n, GlobCstPhysic.ReNmbCstPipe.CritNom, GlobCstPhysic.ReNmbCstPipe.TurbNom, GlobCstPhysic.ReNmbCstPipe.Delta\_n0, ... GlobCstPhysic.ReNmbCstPipe.TrnsMinVal); % TODO: Splitte i to funksjoner: fReCriticalNCenter og fTransition (Returnerer samme Re\_cr og Re\_ce hver gang) Re net = ReLamNet; FluidPar.Dns = p.Fluid.DensityNom;  $\frac{1}{2}$  70DO: Use p.Fluid.DensityCur; RheologyPar.ModelType = 'Herschel Bulkley'; RheologyPar.ViscosityHb.k =  $k$ ; RheologyPar.ViscosityHb.n = n; RheologyPar.ViscosityHb.yp = yp; RheologyPar.ContinuousSimplified.xi = p.Fluid.RheologyPipe.xi; % RheologyPipe is comuted for all grids initially

```
RheologyPar.ContinuousSimplified.sigma = =
p.Fluid.RheologyPipe.sigma; 
           RheologyPar.ContinuousSimplified.psi =
p.Fluid.RheologyPipe.psi;
           RheologyPar.ContinuousSimplified.P_T_default =
p.Fluid.RheologyPipe.PT;
           RheologyPar.ContinuousSimplified.omega =
p.Fluid.RheologyPipe.Omega;
           RheologyPar.ContinuousSimplified.SmoothFactor =
p.Fluid.RheologyPipe.SmoothFactor;
            GeometryPar.RaIn = p.RadiusInn; %GeometryPar.AreaCrs 
= p.AreaCrs;
```
SimMode =  $1$ ;  $\frac{1}{8}$  Gives absolute YP [wallshearStressPipeTotal, TwTurb, TwLam, TwPlLam] = TwPipeGeoLamTurb(VelocityLiquid, Re\_net, FlowRegime, GeometryPar, FluidPar, RheologyPar, SimMode);

```
 else
     'Flow regime type is missing'
     pause
 end
```

```
 % Ensuring that the yp-force does not initiate flow when it comes 
to rest (due to dicrete time points) 
          Ff = p.ZeroVectorGridsDs;
         for i = 1:nGr %if abs(FlowLpm(i)) < ZeroFlowLimitLpm % There is no flow 
              % if abs(FlowLpm(i)) > 0 % Just checking
              % 'stop'
              % end
```

```
if abs(FlowLpm(i)) == 0 % OK to test against 0 here because
it i is set to zero
```
Fsum = Fp(i) + Fq(i) + Ffic(i) + Fmin(i);

```
if abs(wallshearStressPipeTotal(i)) > 0 % Will
never happen
                    'abs(wallshearStressPipeTotal(i)) > 0 - Will never 
happen'
                 else
                   if yp(i) * pעareaSrf(i) > abs(Fsum) % If the yphas higher potensial than Fsum, it is reduced to Fsum 
                       Ff(i) = -Fsum;set directly here to avoid numerical round-off
                       wallshearStressPipeTotal(i) = Ff(i)/p. AreaSrf(i);
                       %wallshearStressPipeTotal(i) = -Fsum/p. AreaSrf(i);
                    else 
                       wallshearStressPipeTotal(i) = -yp(i) * sign(Fsum);
                       Ff(i) = wallshearStressPipeTotal(i) \cdotp.AreaSrf(i); 
                    end
```

```
 end
```

```
 %if sign(Fsum) ~= sign(wallshearStressPipeTotal) % burde 
hatt (i)
                  % if abs(wallshearStressPipeTotal(i) * p.AreaSrf(i)) > 
abs(Fsum) 
                % wallshearStressPipeTotal(i) = -Fsum/p.AreaSrf(i);<br>% end
                     % end
                  %end 
                            \SFsum = abs(Fp(i) + Fq(i) + Ffic(i) + Fmin(i));
% All forces except friction
                             %if yp(i) * p.AreaSrf(i) > Fsum % Sjekk at 
Ffic skal være med her...
               % if abs(wallshearStressPipeTotal(i)) * 
p.Areakbf(i) > Fsum % wallshearStressPipeTotal(i) = -
Fsum/p.AreaSrf(i);
      % end
              else
                Ff(i) = wallshearStressPipeTotal(i) .* p.AreaSrf(i);
              end
          end
          %Ff = wallshearStressPipeTotal .* p.AreaSrf; 
          % The derivative dQdt in SI units:
      dDtFlowLpm = CMS2LPM * p.AreaCrs ./ MassFluid .* (Fp + Ff + Fg + 
Ffic + Fmin); % Sign of Ff (Tw) is negative when flow>0
```
% ############ Aligning the outputs ############ dxdt = [dDtFlowLpm'; dDtPressureBar'];

#### end

## A.22 PipeFlu\_SemiImplicitPDE.m

% ------------------------------------------------------------------- -----  $\approx$ % PDE function for fluid inside the drillstring with X variables pr grid and nGr grids  $\approx$ % All grid boundaries follow the string motion, including the first one, % which may start at the hook or just below the Seabed (follows the hook or StringSolid.PosBot(1)).  $\approx$ % The reference frame of the fluid is the moving grids. As a consequence, the reference frame will accelerate when the string is accelerating.

% Hence, we have to include a 'fictitious' force of the fluid in the drill string when the string is accelerating.

% The string motion used here as input should ideally be taken from the dynamic velocities for each solid element in StringSolid. % However, only the velocity of the last element, giving bit velocity and depth, will be used here.  $\approx$ % The input ThrottlingOpenPct is for throttling the flow area in the BHA % (assuming there is additional resistance due to mud motor or similar) % Scenarios for plugged drill string should be simulated by directly % manipulating the AreaConstr for relevant grids.  $Q$ % -------------------------------------------------------------------

function dxdt = PipeFlu\_SemiImplicitPDE(Inputs, InputsPrGrid, VelLiq, VelGas, Pres, Var, p, GlobCstPhysic, TsLocal)

%(Inputs,

InputsPrGrid, StateVector, Var, p, GlobCstPhysic)

-----

 % Global Constants:  $q = \text{GlobCstPhysic.q;}$  $Bar2Pascal$  =  $GlobCstPhysic.Bar2Pa;$ Pascal2Bar = GlobCstPhysic.Pa2Bar; LPM2CMS = GlobCstPhysic.Lpm2Cms; CMS2LPM = GlobCstPhysic.Cms2Lpm;  $ZeroFlowLimitLpm = 1E-34;$ %FlowRegime = 'LaminarOnly'; FlowRegime = 'LaminarTurb'; % Input variables - Scalars:  $FlowUpStmLpm = Inputs (1);$  $FlowUpStmGasLpm = 0;$ PresDnStmBar = Inputs(2); ThrottleClosePct = Inputs(3);  $\frac{1}{2}$  To be able to block/restrict flow area in a grid (here scalar). % Input variables - Vectors: %VelDsAxlCurr = InputsPrGrid(:, 1); %VelDsAngCurr = InputsPrGrid(:,2); AccDsAxlCurr =  $-$ InputsPrGrid(:,3); % Inverted sign since fluid is positive down, while Solid string is positive up %AccDsAngCurr = InputsPrGrid(:, 4); AccDsAx1Calc =  $-$ InputsPrGrid(:,5); % Inverted sign since fluid is positive down, while Solid string is positive up % Testing two different inputs for string accelerations: TODO: Remove 'AccDsAxlCurr' - Keep only the one calculated in DsFlu\_Step => No extra requirements on DsSol %AccelerationPipe = AccDsAxlCurr'; AccelerationPipe = AccDsAxlCalc'; % If switching to other input - remember to also switch in BhaAndBit

```
 % Parameters:
nGr = p.nGridsDs; % = nBit = GridNumberBit;FlowLpm = VelLiq : * p.AreaCrs; % Pres = StateVector(p.BiasPresDs+1:p.BiasPresDs+nGr)
 %, VelGas, Pres
```

```
 FlowExtendedCms = [FlowLpm; FlowUpStmLpm]' * LPM2CMS; % Adds the 
top boundary flow at the end of the vector 
          PresPaExtended = [PresDnStmBar; Pres]' * Bar2Pascal; % Adds the 
downstream boundary flow at the beginning of the vector 
         DensityExtended = p.Fluid.DensityNom(1) *ones(1, nGr+1); % TODO:
Implement the function: Density = f(PressurePa) % Inludes the dummy element 
           FlowLeakCms = p.ZeroVectorGridsDs; % For drillstring wash-out etc 
- TODO: compute it from annulus pressure and inputs 
           dFlowrateCms = p.ZeroVectorGridsDs; % Flow in minus flow out for 
each grid
          dPressurePa = p.ZeroVectorGridsDs; % Pressure in curret grid 
minus pressure in down stream grid - for each grid 
           for i=1:nGr
             dFlowrateCms(i) = -FlowExtendedCms(i) + FlowExtendedCms(i+1)*DensityExtended(i+1)/DensityExtended(i); % Note: Dummies are added
             dPressurePa(i) = PresPaExtended(i+1) - PresPaExtended(i); \frac{1}{6}Note: The indexes in PressurePaExtended are shifted one up due to dummy 
          end 
          FlowCms = FlowExtendedCms(1:nGr); %PressurePa = PressurePaExtended(1:nGr); 
          Density = DensityExtended(1:nGr);
```
% ############ Conservation of Mass on fluid in Drill string ############

 % Rate of change of Pressure in Drill string: dDtPressureBar = Pascal2Bar \* p.Fluid.BulkModulus ./ p.Volume .\* (dFlowrateCms - FlowLeakCms); % There is no volume change here due to moving grids

% ############ Conservation of Momentum on fluid in Drill string ############

% Pressure forces:

 if p.ThrottleGridOrPoint == 0 % Throttle at a point given by p.ThrottleActive

ThrottleOpenPctVct = 100 \* p.UnityVectorGridsDs -(p.ThrottleActive .\* ThrottleClosePct); else % Throttle whole grid ThrottleOpenPctVct = 100 \* p.UnityVectorGridsDs -ThrottleClosePct; end dPresConstrAbsPa = PressureDropOverConstriction(FlowCms, Density, p.ConstrDischarge, p.ConstrArea, ThrottleOpenPctVct); % Positive since FlowCms always > 0 dPresConstrPa = sign(FlowCms) .\* dPresConstrAbsPa; Fp = p.AreaCrs .\* (dPressurePa - dPresConstrPa); % Effective pressure over the grid % Gravity forces: Fg = g \* p. Fluid. DensityNom  $.*$  p. Length PrGrid  $.*$  p. AreaCrs  $.*$ sin(p.InclHrzRad); % TODO: Make and Call function that calculates current Density based on current pressure % Fictitious force (since the pipe is the reference frame): MassFluid = p.Volume .\* p.Fluid.DensityNom; Ffic = -MassFluid .\* AccelerationPipe; % Fictitious force has opposite sign as acceleration of reference frame (pipe) when signconvention is equal % Minor forces: % Future: Add forces resulting from tool joints and other constrictions in the string/BHA Fmin = p.ZeroVectorGridsDs;  $\frac{1}{6}$  = Kmina1 .\* (velocity fluid.^2); % Wall shear stress for use in Friction forces: if FlowRegime == 'LaminarOnly' VelocityPipe =  $0$ ;  $\frac{1}{6}$  Since the pipe motion is the reference frame GeometryPar.RadiusInn = p.RadiusInn; GeometryPar.AreaCrs = p.AreaCrs; [wallshearStressPipeLaminar, Tw\_PL\_lam] = = Tw stringLaminarHBSimple(FlowCms, VelocityPipe, GeometryPar, p.Fluid); wallshearStressPipeTotal = wallshearStressPipeLaminar; % TA MED DETTE: %[TwHbTot, TwHbTurb, TwHbLam, TwPlLam] = TwPipeGeoLamTurb(VelLiq, Re\_net, FlowRegime, GeometryPar, FluidPar, RheologyPar) %TwReal = TwHbTot, YpReal, Time, Q) % For å gjøre den glatt men likevel med 100% YP-effekt med valgfri verdi ved Q->0. %Ff = TwHbTot .\* p.AreaSrf; elseif FlowRegime == 'LaminarTurb' VelocityPipe =  $0$ ; % Since the pipe motion is the reference frame k = p.Fluid.Viscosity.ConsistencyIndex; n = p.Fluid.Viscosity.FlowBehaviorIndex; yp = p.Fluid.Viscosity.YieldPoint; % For Turbulent vs Laminar flow: Computing Reynoldsnumber and weight-number for flow regime:

 $\S$ Ga =  $(1./(4*na+2))$ .  $n$ a;  $\S$  Parameter valid for annulus G empty  $= (1./(3*n+1))$ .  $n;$  % Parameter valid for empty hole below bit<br>%G  $\begin{array}{lll} \n\text{\%G} & = & \text{[Ga(1:nBit)}; & \text{G} _{\text{empty}(nBit+1:nBh)} \n\end{array}$ ;<br>
G = G empty;  $= G$  empty; VelocityLiquid = FlowCms ./ p.AreaCrs - VelocityPipe; [ReLam ReLamNet] = fReynoldsNumber(VelocityLiquid, k, n, p.Fluid.DensityNom, p.RadiusInn, G); % TODO: p.Fluid.DensityNom = p.Fluid.DensityCur [FlowRegime, Re\_cr, Re\_ce] = fTransition(ReLam, n, ReNmbCstPipe.CritNom, GlobCstPhysic.ReNmbCstPipe.TurbNom, GlobCstPhysic.ReNmbCstPipe.CritNom, GlobCstPhysic.ReNmbCstPipe.Clithom, ... GlobCstPhysic.ReNmbCstPipe.TrnsMinVal); % TODO: Splitte i to funksjoner: fReCriticalNCenter og fTransition (Returnerer samme Re\_cr og Re\_ce hver gang)  $Re$  net = ReLamNet; FluidPar.Dns = p.Fluid.DensityNom; % TODO: Use p.Fluid.DensityCur; RheologyPar.ModelType = 'Herschel Bulkley'; RheologyPar.ViscosityHb.k =  $k$ ; RheologyPar.ViscosityHb.n = n; RheologyPar.ViscosityHb.yp =  $yp$ ; RheologyPar.ContinuousSimplified.xi = p.Fluid.RheologyPipe.xi; % RheologyPipe is comuted for all grids initially RheologyPar.ContinuousSimplified.sigma = p.Fluid.RheologyPipe.sigma; RheologyPar.ContinuousSimplified.psi = p.Fluid.RheologyPipe.psi; RheologyPar.ContinuousSimplified.P\_T\_default = p.Fluid.RheologyPipe.PT; RheologyPar.ContinuousSimplified.omega = p.Fluid.RheologyPipe.Omega; RheologyPar.ContinuousSimplified.SmoothFactor = p.Fluid.RheologyPipe.SmoothFactor; GeometryPar.RaIn = p.RadiusInn; %GeometryPar.AreaCrs = p.AreaCrs; SimMode =  $1$ ;  $\frac{1}{8}$  Gives absolute YP [wallshearStressPipeTotal, TwTurb, TwLam, TwPlLam] = TwPipeGeoLamTurb(VelocityLiquid, Re\_net, FlowRegime, GeometryPar, FluidPar, RheologyPar, SimMode); else 'Flow regime type is missing' pause end % Ensuring that the yp-force does not initiate flow when it comes to rest (due to dicrete time points) Ff = p.ZeroVectorGridsDs; for  $i = 1:n$ Gr %if abs(FlowLpm(i)) < ZeroFlowLimitLpm % There is no flow % if abs(FlowLpm(i)) > 0 % Just checking

% 'stop'

 % end if abs(FlowLpm(i)) ==  $0$  % OK to test against 0 here because it i is set to zero Fsum = Fp(i) + Fg(i) + Ffic(i) + Fmin(i); if abs(wallshearStressPipeTotal(i)) > 0 % Will never happen 'abs(wallshearStressPipeTotal(i)) > 0 - Will never happen' else if  $yp(i) * pעAreaSrf(i) > abs(Fsum) % If the yp$ has higher potensial than Fsum, it is reduced to Fsum  $Ff(i) = -Fsum;$ set directly here to avoid numerical round-off wallshearStressPipeTotal(i) =  $Ff(i)/p$ . AreaSrf(i); %wallshearStressPipeTotal(i) =  $-Fsum/pעreaSrf(i);$ else wallshearStressPipeTotal(i) =  $-yp(i) * sign(Fsum);$  $Ff(i)$  = wallshearStressPipeTotal(i)  $\cdot$ p.AreaSrf(i); end end else  $Ff(i) = wallshearStressPipeTotal(i)$  .\*  $pעreaSrf(i);$  end end %Ff = wallshearStressPipeTotal .\* p.AreaSrf; % The derivative dQdt in SI units: dDtFlowLpm =  $CMS2LPM * pעacrs ./ MassFluid .* (Fp + Ff + Fg +$ Ffic + Fmin); % Sign of Ff (Tw) is negative when flow>0 % ############ Aligning the outputs ############ dxdt = [dDtFlowLpm'; dDtPressureBar']; end A.23 PipeFluHrz\_2xOrd\_Setup

% ------------------------------------------------------------------- ----- % % Setup for Simplified Horizontal Pipe. % % Maps input units and forms to ODE units and forms

```
% Establish variables for plotting.
     % Calls Init function to data object create structure.
     \approx% -------------------------------------------------------------------
-----
```

```
function [PipeFluIf, PipeFluObj] = PipeFluHrz_2xOrd_Setup(ObjectName, 
InitBoundaries, ParIn, FluidNom, GlobalConstPhysic, GlobalConstSim) 
          % Global Constants: 
          nGlobalSteps = GlobalConstSim.nGlobalSteps;
          GlobalTimeStep = GlobalConstSim.GlobalTimeStep;
          Solver = 'RungeKutta4'; 
          %Solver = 'EulerFirstOrder';
          if length(ParIn.LengthPrGrid) > 0
             %'Use a predefined grid-length vector with possible variable 
length => Par.nGridsDsFluTotal is ignored'
             % If total length is too long, it will be truncated. If total 
length is shorter than needed, a final grid will be added on top with the 
length of the residual - NO Wrong.
            nGr = ParIn.nGrids;
             p.LenqthTotal = sum(ParIn.LengthPrGrid);
              p.GridLenDsUniform = []; 
              p.LengthPrGrid = ParIn.LengthPrGrid;
         elseif length(ParIn.LengthPrGrid) == 0 % []
              % Divide the Pipe in a number of grids with equal lengths by 
using Par.nGridsDsFluTotal:
            nGr = ParIn.nGridsDsFluTotal;
              p.LengthTotal = PosDsBoundTop - PosDsBoundBot; 
              p.GridLenDsUniform = p.LengthTotal/nGr; 
             p.LengthPrGrid = p.GridLenDsUniform * ones(1, nGr); end
         %p.nGridsDs = nGr; p.ZeroVectorGridsDs = zeros(1, nGr); 
          p.UnityVectorGridsDs = ones(1, nGr); 
          % Initial values of State variables set according to Boundaies:
         FlowInitLpm = p.UnityVectorGridsDs
InitBoundaries.FlowBoundUpStmLpm;
         PresInitBar = p.UnityVectorGridsDs .*
InitBoundaries.PresBoundDnStmBar; 
          DensityInit = p.UnityVectorGridsDs .* FluidNom.Density;
          %PresInitBar(nGr) = InitBoundaries.PresBoundTopBar;
          % Flow contriction related
          p.ConstrictionOpenPst = ParIn.ConstrictionOpenPst; 
          p.ThrottleActive = ParIn.ThrottleActive; 
         p.ThrottleGridOrPoint = ParIn.ThrottleGridOrPoint;
          p.FluidNom = FluidNom;
```

```
 % AVERAGE Drillstring inner diameter of each grid from bottom and 
up (Last to first):
        p.RadiusInn = ParIn.DiameterInnIn./2 * 2.54/100;p.InclHrzRad = (ParIn-InclFromVrtDeg - 90)/180 \t * pi(); % Initiates the Generic Sub-model: 
         PipeFluObj = PipeFluGen 2xOrd Init(ObjectName, p, FlowInitLpm,
PresInitBar, DensityInit, FluidNom); 
     % --- Set the Internal VAriables, Parameters and Constants --- 
          %PipeFluObj.Par = p; 
          PipeFluObj.Var = []; 
          if Solver == 'RungeKutta4'
              PipeFluObj.Cst.Solver = @Solver_RK4_New;
              PipeFluObj.Cst.nTsLocal = 
ceil(GlobalTimeStep/PipeFluObj.Cst.T_max_RK4); % Future: test on solver
type 
              %PipeFluObj.Cst.tLocal = 
GlobalTimeStep/PipeFluObj.Cst.nLocalTimeSteps; 
             PipeFluObj.Cst.NumStableMode = 1; % Removes oscillaitons in
RK-steps and delays change of sign of states 
              PipeFluObj.Cst.NumericStabilizationMode = 1; %optional input 
parameter that may be set to one in order to remove ocsillations and change 
of sign between the RK iterations
          elseif Solver == 'EulerFirstOrder'
             PipeFluObj.Cst.Solver = @Euler1;
              PipeFluObj.Cst.nTsLocal = 
ceil(GlobalTimeStep/PipeFluObj.Cst.T_max_Euler);
             %PipeFluObj.Cst.tLocal = 
GlobalTimeStep/PipeFluObj.Cst.nTsLocal; 
             PipeFluObj.Cst.NumStableMode = 1; % Removes oscillaitons in 
RK-steps and delays change of sign of states 
             PipeFluObj.Cst.NumericStabilizationMode = 0; 
          end
          PipeFluObj.Cst.TsLocal = 
GlobalTimeStep/PipeFluObj.Cst.nTsLocal;
          %ZeroFlowLimitLpm = GlobCstPhysic.ZeroFlowLimitLpm;
         MassFluid = PipeFluObj.Par.Volume .*
PipeFluObj.Par.Fluid.DensityNom;
          if 0
             yp = PipeFluObj.Par.Fluid.Viscosity.YieldPoint;
              ZeroFlowLimitCms = max(GlobalTimeStep .* 
PipeFluObj.Par.AreaCrs ./MassFluid .* yp .* PipeFluObj.Par.AreaSrf); 
          else
```

```
 dPresPrTimeStepPa = PipeFluObj.Par.Fluid.BulkModulus ./ 
PipeFluObj.Par.Volume .* GlobalConstPhysic.dFlowInMaxPrSecCms .*
GlobalTimeStep;
             dForcePrTimeStep = dPresPrTimeStepPa .* 
PipeFluObj.Par.AreaCrs;
            ZeroFlowLimitCms = max(GlobalTimeStep .*
PipeFluObj.Par.AreaCrs ./MassFluid .* dForcePrTimeStep) / 1;
          end
          ZeroFlowLimitLpm = ZeroFlowLimitCms * 60000 / 10000;
          disp(['ZeroFlowLimitLpm = ', num2str(ZeroFlowLimitLpm)]);
          PipeFluObj.Par.ZeroFlowLimitLpm = ZeroFlowLimitLpm;
```

```
 % Set the default Initial Inputs (needed for setting InputsPrev in 
first time step): 
        PipeFluIf.Inputs.FlowUpStmLpm =
InitBoundaries.FlowBoundUpStmLpm; 
         PipeFluIf.Inputs.PresDnStmBar = 
InitBoundaries.PresBoundDnStmBar; % Initialize with a boundary that gives 
steady conditions 
          PipeFluIf.Inputs.ThrottleClosePct = 0; 
          PipeFluIf.Inputs.VelDsAxl = 0;
          PipeFluIf.Inputs.VelDsAng = 0;
          PipeFluIf.Inputs.AccDsAxl = 0;
          PipeFluIf.Inputs.AccDsAng = 0;
```

```
 % States and additional variables in plot-order: 
      OutputsInitial = [PipeFluObj.States.Flow; 
PipeFluIf.Inputs.FlowUpStmLpm; PipeFluIf.Inputs.PresDnStmBar;
PipeFluObj.States.Pres; DensityInit'];
         pIntFc.OutputOrder = length(OutputsInitial); 
          PipeFluIf.PlotMatrix = [OutputsInitial, zeros(pIntFc.OutputOrder, 
nGlobalSteps-1)];
```

```
 % --- Setup for plotting ---
         \betapIntFc.PlotGrouping = [nGr+1, nGr+1, nGr]; \beta nGr+1 for P
and Q?
         %pIntFc.OutputNames = {'Flow rates (LPM)','Pressure (Bar)', 
'Density'}; % , 'Wall shear stress', 'Frictional pressure drop'
      pIntFc.PlotGrouping = [nGr+1, nGr+1]; % nGr+1 for P and Q?
          pIntFc.OutputNames = {'Flow rates (LPM)','Pressure (Bar)'}; 
          % --- Set the Outputs ---
          PipeFluIf.Par = pIntFc;
         PipeFluIf.Outputs.Flow = [PipeFluObj.States.Flow;
PipeFluIf.Inputs.FlowUpStmLpm];
         PipeFluIf.Outputs.Pres = [PipeFluIf.Inputs.PresDnStmBar;
PipeFluObj.States.Pres]; 
          PipeFluIf.Outputs.Dens = p.ZeroVectorGridsDs'; 
          %PipeFluIf.Outputs.FlowLeak = p.ZeroVectorGridsDs';
```

```
 %PipeFluIf.Outputs.ShearStressAxl = ShearStressAxl;
 %PipeFluIf.Outputs.PresFrictionComp = PresFrictionComp;
```
end

## A.24 PipeFluHrz\_InputSignalGenerator.m

 $%holdValues = [4000; 0];$ 

%filterOrder = 2;

```
%--------------------------------------------------------------------
------
     % Generates smooth input signals from step/hold values
     % Smoothening can be done by a 1. order or 2. order filter
     %--------------------------------------------------------------------
------
```
function [FlowrateInput 1Order 0 2000 LPM, ThrottleInput ClosePct] = PipeFluHrz\_InputSignalGenerator(GlobalConstSim, GlobConstPhys)

```
 % Generate Flowrate Input (from Main pump) 
         AmplNom = 2000;startValue = 0;
     holdTimes = [1; 20];holdValues = [AmplNom; AmplNom];
     filterOrder = 2;
     filterTime = 1; % Suitable for 2. order dynamics (w0 =
1/filterTime)
          [FlowrateInput_1Order_0_2000_LPM, 
FlowrateInput_1Order_0_2000_Integral] = fRampAndHold3(GlobalConstSim,
filterOrder, filterTime, startValue, holdTimes, holdValues);
          InputSignals.FlowrateIn = FlowrateInput_1Order_0_2000_LPM;
         dFlowInMaxPrSeclpm = AmplNom/filterTime; GlobConstPhys.dFlowInMaxPrSecCms = dFlowInMaxPrSecLpm / 60000;
          % General Throttle/Constriction Input signal:
         startValue = 0:
         holdTimes = [45, 2];holdValues = [95, 0]; % Lavere enn 4 gir ustblit system ved bruk
på DsMain (uavh av dT) 
          filterOrder = 1; 
         filterTime = 0.25;
         [ThrottleInput ClosePct, ThrottlingInput OpenPctIntegral] =
fRampAndHold3(GlobalConstSim, filterOrder, filterTime, startValue, 
holdTimes, holdValues);
          InputSignals.ThrottleValveClosePct = ThrottleInput_ClosePct; 
          % Flowrate Output (for Tank, Lift pump etc) 
         %startValue = 0;%holdTimes = [20; 20];
```

```
% filterTime = 2.5; % 10 is Suitable for 1. ord. dyn; 2.5 is
Suitable for 2. ord dyn. (w0 = 1/finterTime)%[FlowOut Dynamic Lpm, FlowOut Dynamic Lpm Integral] ...
         \frac{1}{2} = fRampAndHold3(GlobalConstSim, filterOrder, filterTime,
startValue, holdTimes, holdValues);
```
end

# A.25 PipeFluHrz\_SemiImplicitPde\_Setup.m

```
% -------------------------------------------------------------------
-----
     % Setup for Simplified Horizontal Pipe.
     \frac{9}{6}% Maps input units and forms to ODE units and forms
     % Establish variables for plotting.
     % Calls Init function to data object create structure.
     % -------------------------------------------------------------------
-----
      function [PipeFluIf, PipeFluObj] =<br>uHrz_SemiImplicitPde_Setup(ObjectName, InitBoundaries, ParIn,
PipeFluHrz SemiImplicitPde Setup(ObjectName,
FluidNom, GlobalConstPhysic, GlobalConstSim) 
             % ExternalIfc, InternalObj
          % Global Constants: 
          nGlobalSteps = GlobalConstSim.nGlobalSteps;
          GlobalTimeStep = GlobalConstSim.GlobalTimeStep;
           if length(ParIn.LengthPrGrid) > 0
              %'Use a predefined grid-length vector with possible variable 
length => Par.nGridsDsFluTotal is ignored'
      nGr = ParIn.nGrids;
      p.LengthTotal = sum(ParIn.LengthPrGrid);
              p.GridLenDsUniform = []; 
              p.LengthPrGrid = ParIn.LengthPrGrid; 
           elseif length(ParIn.LengthPrGrid) == 0
             \mathcal{F}(\mathcal{F}) end
          p.ZeroVectorGridsDs = zeros(1, nGr); 
          p.UnityVectorGridsDs = ones(1, nGr); 
          % Initial values of State variables set according to Boundaies -
Movw to INIT? 
         FlowInitLpm = p.UnityVectorGridsDs *
InitBoundaries.FlowBoundUpStmLpm;
         PresInitBar = p.UnityVectorGridsDs .*
InitBoundaries.PresBoundDnStmBar; 
          DensityInit = p.UnityVectorGridsDs .* FluidNom.Density;
```

```
 % Flow contriction related
          p.ConstrictionOpenPst = ParIn.ConstrictionOpenPst; 
        p.ThrottleActive = ParIn.ThrottleActive; p.ThrottleGridOrPoint = ParIn.ThrottleGridOrPoint;
         p.FluidNom = FluidNom;
         % AVERAGE Drillstring inner diameter of each grid from bottom and 
up (Last to first):
        p.RadiusInn = ParIn.DiameterInnIn./2 * 2.54/100;p.InclHrzRad = (ParIn-InclFromVrtDeg - 90)/180.* pi(); % Initiates variables i the Generic Pde based sub-model: 
          PipeFluObj = PipeFlu_PdeGen_Init(ObjectName, p, FlowInitLpm, 
PresInitBar, DensityInit, FluidNom);
          % --- Set the Internal VAriables, Parameters and Constants --- 
          %PipeFluObj.Par = p; 
          PipeFluObj.Var = []; 
          % Set Solver etc
         PipeFluObj.Cst.Solver = @Solver PdeSemiImplicit;
        PipeFluObj.Cst.nTsLocal = ceil(GlobalTimeStep/1);
PipeFluObj.Cst.T_max_RK4
         %PipeFluObj.Cst.tLocal = 
GlobalTimeStep/PipeFluObj.Cst.nLocalTimeSteps; 
         PipeFluObj.Cst.TsLocal = 
GlobalTimeStep/PipeFluObj.Cst.nTsLocal;
          %ZeroFlowLimitLpm = GlobCstPhysic.ZeroFlowLimitLpm;
        MassFluid = PipeFluObj.Par.Volume .*
PipeFluObj.Par.Fluid.DensityNom;
          if 0
             yp = PipeFluObj.Par.Fluid.Viscosity.YieldPoint;
             ZeroFlowLimitCms = max(GlobalTimeStep .* 
PipeFluObj.Par.AreaCrs ./MassFluid .* yp .* PipeFluObj.Par.AreaSrf); 
         else 
      dPresPrTimeStepPa = PipeFluObj.Par.Fluid.BulkModulus ./ 
PipeFluObj.Par.Volume .* GlobalConstPhysic.dFlowInMaxPrSecCms .*
GlobalTimeStep;
                                     = dPresPrTimeStepPa .*
PipeFluObj.Par.AreaCrs;
            ZeroFlowLimitCms = max(GlobalTimeStep .* 
PipeFluObj.Par.AreaCrs ./MassFluid .* dForcePrTimeStep) / 1;
          end
          ZeroFlowLimitLpm = ZeroFlowLimitCms * 60000 / 10000;
         disp(['ZeroFlowLimitLpm = ', num2str(ZeroFlowLimitLpm)]);
          PipeFluObj.Par.ZeroFlowLimitLpm = ZeroFlowLimitLpm;
```
 % Set the default Initial Inputs (needed for setting InputsPrev in first time step):

```
PipeFluIf.Inputs.FlowUpStmLpm =
InitBoundaries.FlowBoundUpStmLpm; 
         PipeFluIf.Inputs.PresDnStmBar = 
InitBoundaries.PresBoundDnStmBar; % Initialize with a boundary that gives 
steady conditions 
          PipeFluIf.Inputs.ThrottleClosePct = 0; 
          PipeFluIf.Inputs.VelDsAxl = 0;
          PipeFluIf.Inputs.VelDsAng = 0;
          PipeFluIf.Inputs.AccDsAxl = 0;
          PipeFluIf.Inputs.AccDsAng = 0; 
          % States and additional variables in plot-order: 
      OutputsInitial = [PipeFluObj.States.Flow; 
PipeFluIf.Inputs.FlowUpStmLpm; PipeFluIf.Inputs.PresDnStmBar;
PipeFluObj.States.Pres; DensityInit'];
          pIntFc.OutputOrder = length(OutputsInitial); 
          PipeFluIf.PlotMatrix = [OutputsInitial, zeros(pIntFc.OutputOrder, 
nGlobalSteps-1)]; 
          % --- Setup for plotting ---
          %pIntFc.PlotGrouping = [nGr+1, nGr+1, nGr]; % nGr+1 for P 
and Q?
          %pIntFc.OutputNames = {'Flow rates (LPM)','Pressure (Bar)', 
'Density'}; % , 'Wall shear stress', 'Frictional pressure drop'
      pIntFc.PlotGrouping = [nGr+1, nGr+1]; % nGr+1 for P and Q?
          pIntFc.OutputNames = {'Flow rates (LPM)','Pressure (Bar)'}; 
          % --- Set the Outputs ---
          PipeFluIf.Par = pIntFc;
         PipeFluIf.Outputs.Flow = [PipeFluObj.States.Flow;
PipeFluIf.Inputs.FlowUpStmLpm];
         PipeFluIf.Outputs.Pres = [PipeFluIf.Inputs.PresDnStmBar;
PipeFluObj.States.Pres]; 
          PipeFluIf.Outputs.Dens = p.ZeroVectorGridsDs'; 
     end
```
## A 26 PipeFluHrz\_Step.m

% ------------------------------------------------------------------- ----- % This function returns Output values for the next time step of a dynamic % model. It should be called directly from a Master algorithm that controls % the execution time (main time-loop).  $\approx$ 

% The model may consist of Sub-models, and the outputs may be States from % ODE's or additional simulation variables computed from static equations % (typically with States as inputs).  $\leq$ % This Step function combines States and parameters of the Sub-models into % combined vectors and structures before calling a Solver with the Combined % ODE model as argument. I.e., the entire combined model is solved % simultaneously by the solver.  $\approx$ % The returning State values for the combined model are then splitted % into states for the Sub-models. And if additional simulation variables % are needed by the Master/other Sub-models, they are computed. Both States % and additional simulation variables are returnd in a separate Output % structure, while the Internal States are stored and updated in a % Structure whose internal structure is unknown for the Master.  $\approx$ % The Master also has to set the correct Inputs, including Inputs from % the previous time step. The latter is needed in order to compute % time-derivatives (for increased stability). This is done in a generic way % for all inputs.  $\approx$ % (The Master is responsible for pairing inputs and outputs % between all Sub-models based on confiruration of the total system.)  $\approx$ % NOTE for making scenarios by DSB: % When DSB modifies Parameters, the original values should be stored in a % copy structure and put back when scenario is finished. % The model will then recover naturally. Consider also storing States and % put these back for some special slow operations (instructor may decide)  $\frac{6}{10}$ % DelayedChangeOfSign is.. % TODO: Include Turbulence % ------------------------------------------------------------------- ---- function [Outputs, PipeFluObj] = PipeFluHrz\_Step(Inputs, InputsPrev, PipeFluObj, GlobalConstPhysic, GlobalConstSim, SolverType)

```
 GlobalTimeStep = GlobalConstSim.GlobalTimeStep; 
         TsLocal = PipeFluObj.Cst.TsLocal;
         nTsLocal = PipeFluObj.Cst.nTsLocal;
        Solver = PipeFluObj.Cst.Solver;
        EventBuilder = 0;
         if EventBuilder == 1 % Flow restriciton (Pack-off etc)
      PipeFluObj.Par.AreaCrs = PipeFluObj.Par.AreaCrsOrg -
(PipeFluObj.Par.AreaCrsOrg .* PipeFluObj.Par.ThrottleActive .* 
Inputs.ThrottleClosePct/100);
```

```
 PipeFluObj.Par.RadiusInn = sqrt(PipeFluObj.Par.AreaCrs/pi); 
              PipeFluObj.Par.AreaSrf = pi * 2*PipeFluObj.Par.RadiusInn .* 
PipeFluObj.Par.LengthPrGrid; 
             PipeFluObj.Par.Volume = PipeFluObj.Par.AreaCrs .*
PipeFluObj.Par.LengthPrGrid; 
          end 
          % --- Preparing inputs - Note they are for total object (no 
splitting needed here)
          % Organize scalar inputs into vectors and find derivatives:
          InputsScalarsCurr = [Inputs.FlowUpStmLpm; Inputs.PresDnStmBar;
```
Inputs.ThrottleClosePct]; = [InputsPrev.FlowUpStmLpm; InputsPrev.PresDnStmBar; InputsPrev.ThrottleClosePct]; InputsScalarsDerv = (InputsScalarsCurr - InputsScalarsPrev) ./

```
GlobalTimeStep; % Computing derivatives
```
 % Align VECTOR inputs to internal grid structure and find derivatives: nGrTot = PipeFluObj.Par.nGridsDs; % = DsMainFluid.Par.nGridsDs + 1; VelDsAxlCurr = AlignVectorsValuesToMultipleLength(Inputs.VelDsAxl, nGrTot); VelDsAxlPrev = AlignVectorsValuesToMultipleLength(InputsPrev.VelDsAxl, nGrTot); VelDsAngCurr = AlignVectorsValuesToMultipleLength(Inputs.VelDsAng, nGrTot);

```
 VelDsAngPrev = 
AlignVectorsValuesToMultipleLength(InputsPrev.VelDsAng, nGrTot);
```

```
\verb|ACCDSAxlCurr| =AlignVectorsValuesToMultipleLength(Inputs.AccDsAxl, nGrTot);
              \begin{aligned} &\text{AccDSAx1Prev} \end{aligned} \hspace{2cm} \hspace{2cm} \hspaceAlignVectorsValuesToMultipleLength(InputsPrev.AccDsAxl, nGrTot); 
              AccDsAngCurr =
AlignVectorsValuesToMultipleLength(Inputs.AccDsAng, nGrTot);
              AccDsAngPrev =
```
AlignVectorsValuesToMultipleLength(InputsPrev.AccDsAng, nGrTot);

% Assembling all input vectors in matrixes:

 InputsPrGridCurr = [VelDsAxlCurr, VelDsAngCurr, AccDsAxlCurr, AccDsAngCurr]; InputsPrGridPrev = [VelDsAxlPrev, VelDsAngPrev, AccDsAxlPrev, AccDsAngPrev]; InputsPrGridDerv = (InputsPrGridCurr - InputsPrGridPrev) ./ GlobalTimeStep; % Computing derivatives

```
 % Find Accelration of Ds based on derivative computed here and add 
to matrix of vectors:
         AccDsAxICalc = InoutsPrGridDerv(:,1); %InputsPrGridCurr = [InputsPrGridCurr, AccDsAxlCalc];
          InputsPrGridPrev = [InputsPrGridPrev, AccDsAxlCalc];
          InputsPrGridDerv = [InputsPrGridDerv, 
PipeFluObj.Par.ZeroVectorGridsDs'];
```
 % Find first local inputs: InputsScalarsLocal = InputsScalarsPrev; % Start with previous (Local increments are added before calling the Solver in the local time loop)

 InputsPrGridLocal = InputsPrGridPrev; % Start with previous (Local increments are added before calling the Solver in the local time loop) % --- Calling the solver and Step-function --- % ODE models if strcmp(SolverType, "ODE") NumStableMode = PipeFluObj.Cst.NumStableMode; DelayedChangeOfSign =  $0;$  % Value 1 ensures that all variables go to zero before changing sign (reduces ocsillations for fluids with a yield point) BiasFlowDs = PipeFluObj.Par.BiasFlowDs; BiasPresDs = PipeFluObj.Par.BiasPresDs; BiasDensDs = PipeFluObj.Par.BiasDensDs; % Organizing States into one vector, and parameters of Submodels into one common Struct StateVecLocal = [PipeFluObj.States.Flow; PipeFluObj.States.Pres]; % Keep the current flow for checking ChangeOfSign after Step() FlowCurrent StateVecLocal(BiasFlowDs+1:BiasFlowDs+PipeFluObj.Par.nGridsDs); for  $i = 1:nTsLocal$  InputsScalarsLocal = InputsScalarsLocal + InputsScalarsDerv \* TsLocal; InputsPrGridLocal = InputsPrGridLocal + InputsPrGridDerv \* TsLocal; StateVecLocal = Solver(@DsMain Horizontal 2xOrd ODE, InputsScalarsLocal, InputsPrGridLocal, StateVecLocal, PipeFluObj.Var, PipeFluObj.Par, GlobalConstPhysic, TsLocal, NumStableMode); % Error checking if NanAndInfCheck(StateVecLocal, 'StateVecLocal DsFlu\_Combined\_ODE') 'NanAndInfCheck = True'; end % Error checking if DelayedChangeOfSign == 1  $F1owNew$   $=$ StateVecLocal(BiasFlowDs+1:BiasFlowDs+PipeFluObj.Par.nGridsDs); ChangeOfSign = sign(FlowCurrent) .\* sign(FlowNew); for j=1:PipeFluObj.Par.nGridsDs if ChangeOfSign(j) < 0 Sign is delayed');  $% nDelayedChangeOfSign = nDelayedChangeOfSign + 1;$  end end  $FlowToZeroOrNot = ChangeOfSign \ge 0;$  FlowNew = FlowNew .\* FlowToZeroOrNot; StateVecLocal(BiasFlowDs+1:BiasFlowDs+PipeFluObj.Par.nGridsDs) = FlowNew; FlowCurrent = FlowNew; end end

```
 % Error checking
              if abs(InputsScalarsLocal - InputsScalarsCurr) > 1E-6
                  disp('Error in interpolating inputs')
              end
              %States are updated in the sub-object structures 
             PipeFluObj.States.Flow =
StateVecLocal(BiasFlowDs+1:BiasFlowDs+PipeFluObj.Par.nGridsDs);
              PipeFluObj.States.Pres = 
StateVecLocal(BiasPresDs+1:BiasPresDs+PipeFluObj.Par.nGridsDs);
          % PDE models
          elseif strcmp(SolverType, "PDE") 
             for i = 1:nTsLocal VelLiq = PipeFluObj.States.Flow ./ PipeFluObj.Par.AreaCrs; 
                  VelGas = PipeFluObj.States.Flow * 0;
                  Pres = PipeFluObj.States.Pres;
                  InputsScalarsLocal = InputsScalarsLocal + 
InputsScalarsDerv * TsLocal; 
                 InputsPrGridLocal = InputsPrGridLocal + InputsPrGridDerv 
* TsLocal; 
                 [Pres, VelLiq, VelGas] =
PipeFlu SemiImplicitPDE(InputsScalarsLocal, InputsPrGridLocal, VelLiq,
VelGas, Pres, ...
PipeFluObj.Var, PipeFluObj.Par, GlobalConstPhysic, TsLocal); 
                %StateVecLocal = Solver(@DsMain Horizontal 2xOrd ODE,
InputsScalarsLocal, InputsPrGridLocal, StateVecLocal, DsFluTotal.Var, 
DsFluTotal.Par, GlobalConstPhysic, TsLocal, NumStableMode); 
              end
          else
            \left\langle \left(1,1\right)\right\rangle end
         VelocityPipe = 0; % Since the pipe motion is the reference frame
          PipeFluObj.Var.DensDyn = 
CalcFluidDensityFromEqOfState(PipeFluObj.States.Pres*GlobalConstPhysic.Bar2
Pa, PipeFluObj.Par.FluidNom.PresRefPa, PipeFluObj.Par.FluidNom.Density, 
PipeFluObj.Par.FluidNom.BulkModulus); 
         ThrottleOpenPctVct = 100 * PipeFluObj.Par.UnityVectorGridsDs -
(PipeFluObj.Par.ThrottleActive .* Inputs.ThrottleClosePct);
          % Setting Outputs for Total model - Only these should be available 
for Master: 
          Outputs.Flow = [PipeFluObj.States.Flow; Inputs.FlowUpStmLpm]; 
       Outputs.Pres = [Inputs.PresDnStmBar; PipeFluObj.States.Pres]; 
      Outputs.Dens = PipeFluObj.Var.DensDyn;
          Outputs.ThrottleOpenPctVct = ThrottleOpenPctVct;
     end
```
 % Determine internal time step (flytt fra StepGeneric) and interpolate inputs:
% TODO: Copy from Old Step function but utilize derivatives (if non-zero)

 % Call the Generic Step function with a Solver, Internal time step and ODE-Model as input: % Repeate until a global time step is simulated % Note: In case of several sub-models, it is the total model that % is called here (decpoupling and coupling of variables are done in the Total ODE-Model)

### A.27 Tw\_stringNewtonianLaminar.m

```
\frac{6}{3}************************************************************************* 
      \frac{6}{10}% The function returns average wall shear stress values (Tw) for 
      % Newtonian fluids in circular PIPES in LAMINAR flow 
      % when the bulk flow rate (v) is the dynamic input. 
      \frac{6}{10}% Vectors where the elements represent each pipe segment/grid can be 
      % provided as input => the output will be a vector. 
      \frac{6}{10}% Future extensions: 
      % Include laminar flow for Bingham plasic (BP) fluids and power law 
(PL) fluids.
      \approx% Note: 
      % The frictional pressure gradient (Pa/m) is: dp/dz = 2/RaInn * Tw% - This can be derived from Eq. 3.2.8b in Gjerstad 2014 PhD thesis -
Simplified Flow Equations for Single-Phase non-Newtonian Fluids in Couette-
Poiseuille Flow and in Pipes
      \approx\approx************************************************************************* 
      % 
      function [Tw] = Tw_stringNewtonianLaminar(Flowrate, velocityPipe, 
GeometryPar, FluidParameters)
      % If inputs are vectors, each parameter within the Structure must be a 
vector (not a vector of Structures)
          RaInn = GeometryPar.RadiusInn;
           AreaCrs = GeometryPar.AreaCrs;
           k = FluidParameters.Viscosity.ConsistencyIndex;
           %n = FluidParameters.Viscosity.FlowBehaviorIndex;
           %yp = FluidParameters.Viscosity.YieldPoint;
           %Flow inside string relative to string velocity (m/s):
           velocityFluid = Flowrate./AreaCrs - velocityPipe;
```
 % Wall shear stress for Newtonian fluid in laminar flow:  $\frac{6}{6}$ Tw = -velocityFluid; % STUDENT: THIS IS JUST A DUMMY FUNCTION - $>$  REPLACE THIS BY THE CORRECT FORMULA – USE HAGEN-POISEUILLE EQ  $+$  % REF Eqs. 3.2.5 - 3.2.8 in Gjerstad 2014 PhD thesis - Simplified Flow Equations for Single-Phase non-Newtonian Fluids in Couette-Poiseuille Flow and in Pipes % AND REPLACE THE AREAS BY RADIUS ETC.

end

# **Appendix B Kjell Kåre Fjelde Model**

### B.1 main17042023

are

```
% Transient two-phase code based on AUSMV scheme: Gas and Water
% The code assumes uniform geometry 
% time - Seconds
% p - pressure at new time level (Pa)
% dl - density of liquid at new time level (kg/m3)
% dg - density of gas at new time level (kg/m3)
% eg - phase volume fraction of gas at new time level (0-1)
% ev - phase volume fraction of liquid at new time level (0-1)
% vg - phase velocity of gas at new time level (m/s)
% vl - phase velocity of liquid at new time level (m/s)
% qv - conservative variables at new time level ( 3 in each cell)
% temp - temperature in well (K)
% po - pressure at old time level (Pa)
% dlo - density of liquid at old time level (kg/m3)
% dgo - density of gas at new old level (kg/m3)
% ego - phase volume fraction of gas at old time level (0-1)
% evo - phase volume fraction of liquid at old time level (0-1)
% vgo - phase velocity of gas at old time level (m/s)
% vlo - phase velocity of liquid at old time level (m/s)
% qvo - conservative variables at old time level ( 3 in each cell)
% temp - temperature in well (K)
clear;
t = cputime
tic,
% Geometry data/ Must be specified
welldepth = 4000;
nobox = 25; %Number of boxes in the well
% Note that one can use more refined grid, 50, 100 boxes.
% When doing this, remember to reduce time step to keep the CFL number
% fixed below 0.25.. dt < cfl x dx/ speed of sound in water. If boxes 
% doubled, then half the time step.
nofluxes = nobox+1; % Number of cell boundaries
dx = welldepth/nobox; % Boxlength
8dt = 0.005;
% Welldepth. Cell 1 start at bottom
x(1) = -1.0*welldepth+0.5*dx;for i=1:nobox-1
x(i+1) = x(i) + dx;end
```

```
% VERY IMPORTANT: BELOW THE TIMESTEP IS SET. MAKE SURE THAT THE
      % CFL CONDIDTION IS FULFILLED. IF NUMBER OF BOXES IS CHANGED. DX WILL
      % CHANGE AND DT HAS TO BE ADJUSTED TO KEEP THE CFL NUMBER FIXED.
      dt= 0.02; % Timestep (seconds)
      dtdx = dt/dx;time = 0.0; % initial time.
      endtime = 300; % Time for ending simulation (seconds)
      nosteps = endtime/dt; %Number of total timesteps. Used in for loop.
      timebetweensavingtimedata = 0.1; % How often in s we save data vs time
for plotting.
     nostepsbeforesavingtimedata = timebetweensavingtimedata/dt;
      % Slip parameters used in the gas slip relation. vg =Kvmix+S
      k = 1.2:
      s = 0.55;
      % Boundary condition at outlet
      pbondout=1000000; % Pascal (1 bar)
      % Initial temperature distribution. (Kelvin)
      % Note that this is only used if we use density models that depend on 
      % temperature
      tempbot = 110+273;
      temptop = 50+273;
      tempgrad= (tempbot-temptop)/welldepth;
      tempo(1)=tempbot-dx/2*tempgrad;
      for i = 1:nobox-2tempo(i+1)=tempo(i)-dx*tempgrad;
      end
      tempo(nobox)=tempo(nobox-1)-dx*tempgrad;
      temp = tempo;
      % Different fluid density parameters
      % Note how we switch between different models later.
      % These parameters are used when finding the 
      % primitive variables pressure, densities in an analytical manner.
      % Changing parameters here, you must also change parameters inside the 
      % density routines roliq and rogas.
      % Simple Water density model & Ideal Gas. See worknote Extension of 
AUSMV
      % scheme.
      rho0=1000; % Water density at STC (Standard Condition) kg/m3
     Bheta=2.2*10^9; % Parameter that depend on the compressibility of water
     Alpha=0.000207; % Parameter related to thermal expansion/compression
     R = 286.9; % Ideal gas parameter
      P0=101000; % Pressure at STC (Pa)
      T0=15+273.15; % Temperature at STC (K)
      % Very simple models (PET510 compendium)
```

```
al = 1500; % Speed of sound in water.
      rt= 100000; % Ideal gas parameter in model rhog = p/rt (rt = ag^2)
      rho0=1000; % Water density at STC (Standard Condition) kg/m3
      P0=101000; % Pressure at STC (Pa)
      T0=15+273.15; % Temperature at STC (K)
      % Viscosities (Pa*s)/Used in the frictional pressure loss model 
(dpfric). 
      viscl = 0.5; % Liquid phase
     viscq = 0.0000182; % Gas phase
      % Gravity constant 
        q = 9.81; % Gravitational constant m/s2q = 0;% Well opening. opening = 1, fully open well, opening = 0 (<0.01), the
well
      % is fully closed. This variable will control what boundary conditions 
that
      % will apply at the outlet (both physical and numerical): We must change
      % this further below in the code if we want to change status on this.
        wellopening = 1.0; % This variable determines if
      %the well is closed or not, wellopening = 1.0 -> open. welllopening =
\Omega%-> Well is closed. This variable affects the boundary treatment.
       bullheading = 0.0; % This variable can be set to 1.0 if we want to
simulate
      % a bullheading operation. But the normal is to set this to zero. 
      % Specify if the primitive variables shall be found either by
      % a numerical or analytical approach. If analytical = 1, analytical% solution is used. If analytical = 0. The numerical approach is used.
      % using the itsolver subroutine where the bisection numerical method
      % is used. We use analytical.
        analytical = 1;
```

```
% Initialization of rest of geometry.
% Here we specify the outer and inner diameter and the flow area
% We assume 12.25 x 5 inch annulus. But this can be modified.
```

```
for i = 1:nobox
do(i)=0.331;di(i) = 0.127;
 area(i) = 3.14/4*(do(i)*do(i) - di(i)*di(i)); end
```

```
% Initialization of slope limiters. These are used for 
% reducing numerical diffusion and will be calculated for each timestep.
% They make the numerical scheme second order.
 for i = 1: nobox
   s11(i)=0;s12(i)=0;s13(i)=0;s14(i)=0;s15(i)=0;s16(i)=0; end
% Now comes the intialization of the physical variables in the well.
% First primitive variables, then the conservative ones.
% Below we intialize pressure and fluid densities. We start from top 
% the well and calculated downwards. The calculation is done twice with
% updated values to get better approximation. Only hydrostatic
% considerations since we start with a static well.
```

```
of
```

```
for i = 1: nobox
  eg(i)=0.0; % Gas volume fraction
  ev(i)=1-eg(i); \frac{1}{2} Liquid volume fraction
end
p(nobox) = pbondout+0.5*g*dx*... (ev(nobox)*rholiq(P0,T0)+eg(nobox)*rogas(P0,T0)); % Pressure 
dl(nobox)=rholiq(p(nobox),tempo(nobox)); % Liquid density kg/m3
dg(nobox)=rogas(p(nobox),tempo(nobox)); % Gas density kg/m3
```
 $p(i)=p(i+1)+dx*g*(ev(i+1)*dl(i+1)+eg(i+1)*dg(i+1));$ 

#### (Pa)

for i=nobox-1:-1:1

```
114
```

```
dl(i)=rhoiq(p(i),tempo(i));
      dg(i) = rogas(p(i),tempo(i));end
       for i=nobox-1:-1:1
        rhoavq1= (ev(i+1)*d1(i+1)+eg(i+1)*dg(i+1));rhoavg2= (ev(i)*dl(i)+eq(i)*dq(i)); p(i)=p(i+1)+dx*g*(rhoavg1+rhoavg2)*0.5;
        dl(i)=rhoiq(p(i),tempo(i));
        dq(i) = roqas(p(i),tempo(i));end
      % Intitialize phase velocities, volume fractions, conservative 
variables
      % and friction and hydrostatic gradients.
      % The basic assumption is static fluid, one phase liquid.
      for i = 1:nobox
         vl(i)=0; % Liquid velocity new time level.
         vg(i)=0; % Gas velocity at new time level
         eg(i)=0.0; % Gas volume fraction
         ev(i)=1-eg(i); % Liquid volume fraction
        qv(i,1)=dl(i)*ev(i)*area(i); % Conservative variable for liquid mass
(kq/m)qv(i,2)=dq(i)*eq(i)*area(i); % Conservative variable for gas mass
(kq/m)qv(i,3)=(dl(i)*ev(i)*vl(i)+dg(i)*eg(i)*vg(i))*area(i); \frac{}{6}Conservative variable for mixture moementum
        fricgrad(i)=0; % P_{\text{A}} \approx Pa/m
        hydgrad(i)=g*(dl(i)*ev(i)+eg(i)*dg(i)); % Pa/m
      end
      % Section where we also initialize values at old time level
      for i=1:nobox
        dlo(i)=dl(i);dgo(i)=dg(i);po(i)=p(i);ego(i)=eg(i);
        evo(i)=ev(i);vlo(i)=vl(i);vgo(i)=vg(i);qvo(i,1)=qv(i,1);qvo(i, 2)=qv(i, 2);
        qvo(i, 3)=qv(i, 3);
      end 
      % Intialize fluxes between the cells/boxes
      for i = 1: nofluxes
        for j = 1:3flc(i,j)=0.0; % Flux of liquid over box boundary
         fgc(i,j)=0.0; % Flux of gas over box boundary
         fp(i,j)= 0.0; % Pressure flux over box boundary
         end
```

```
% Main program. Here we will progress in time. First som intializations
      % and definitions to take out results. The for loop below runs until 
the
      % simulation is finished.
     countsteps = 0;counter=0;
     printcounter = 1;
     pin(printcounter) = (p(1)+dx*0.5*hydqrad(1))/100000; % Pressure in bar
at bottom for time storage
     pout(printcounter)= pbondout/100000; % Pressure at outlet of uppermost
cell
     pnobox(printcounter)= p(nobox)/100000; % Pressure in middle of 
uppermost cell
      liquidmassrateout(printcounter) = 0; % liquid mass rate at outlet kg/s
      gasmassrateout(printcounter)=0; \frac{1}{8} gass mass rate at outlet kg/s
      timeplot(printcounter)=time; % Array for time and plotting of 
variables vs time
     pitvolume=0;
     pitrate =0;
     pitgain(printcounter)=0;
      kickvolume=0;
     bullvolume=0;
      % The temperature is not updated but kept fixed according to the
      % initialization.
      % Now comes the for loop that runs forward in time. This is repeated 
for
      % every timestep.
      for i = 1: nosteps
         countsteps=countsteps+1;
          counter=counter+1;
          time = time+dt; % Step one timestep and update time.
      % Then a section where specify the boundary conditions. 
      % Here we specify the inlet rates of the different phases at the 
      % bottom of the pipe in kg/s. We interpolate to make things smooth.
      % It is also possible to change the outlet boundary status of the well
      % here. First we specify rates at the bottom and the pressure at the 
outlet
     % in case we have an open well. This is a place where we can change 
tha% code to control simulations. If the well shall be close, wellopening 
must
      % be set to 0. It is also possible to reverse the flow (bullheading).
      % In the example below, we take a gas kick and then circulate this
```

```
end
```

```
% out of the well without closing the well. (how you not should perform
      % well control)
      % Note there are two variables wellopening and bullheading that can be
      % changed in the control structure below to close the well or start
      % reversing the flow i.e. pumping downwards.
      % Note that if we will change to bullheading throughout the control 
stucture, 
      % the variable inletligmassrate
      % has to be defined as negative since pumping downwards at outlet will 
be
      % in negative direction (postive direction of flow has been chosen to 
be
      % upwards)
      % NB, NOTE THAT THIS IS ONE OF THE MAIN PLACES WHERE YOU HAVE TO ADJUST 
THE
      % CODE TO CONTROL THE SIMULATION SCENARIO.
      XX = 0; % Gasrate in kg/sYY= 2000*0.017; % Liquidrate in kq/s
      if (time < 10)
         inletligmassrate=0.0;
         inletgasmassrate=0.0; 
      elseif ((time>=10) & (time < 20))
        inletligmassrate = YY* (time-10) /10; % Interpolate the rate from 0
to value wanted.
        inletgasmassrate = XX* (time-10) /10;
      elseif ((time >=20) && (time<200)) 
         inletligmassrate = YY;
         inletgasmassrate = XX;
      elseif ((time >=200) & (time<210)) 
      % inletligmassrate = YY-YY* (time-200) /10;
        inletligmassrate = YY-YY* (time-200) /10;
        inletgasmassrate = XX-XX* (time-200) /10;
      elseif (time > 210)
         inletligmassrate=0; 
         inletgasmassrate=0; 
      end 
      % The commented code below are from some previous runs. It shows. e.g. 
how
      % we can close the well.
      %elseif((time>=500)&(time<510))
      % inletligmassrate = YY-YY* (time-500) /10;
      % inletgasmassrate = XX-XX* (time-500) /10;
      % elseif(time>=510)
      % inletligmassrate=0;
      % inletgasmassrate=0;
      % wellopening=0.0;
      % end
```

```
8XX = 4;% XX (kg/s) is a variable for introducing a kick in the well. 
8YY = 15; % Liquid flowrate (kg/s) (1 kg/s = 1 l/s approx)
$ if (time < 10)\frac{6}{10}% inletligmassrate=0.0;
% inletgasmassrate=0.0; 
% 
\text{elseif} ((time>=10) & (time < 20))
\text{\%} inletligmassrate = 0 \times (\text{time}-10) / 10;
% inletgasmassrate = XX* (time-10) /10;
% 
% elseif ((time >=20) & (time<110)) 
\frac{1}{6} inletligmassrate = 0;
% inletgasmassrate = XX;
\circ% elseif ((time>=110)& (time<120))
% inletligmassrate = 0;
% inletgasmassrate = XX-XX*(time-110)/10;
% elseif ((time>=120&time<130))
% inletligmassrate =0;
% inletgasmassrate =0;
% elseif ((time>=130)&(time<300))
% inletligmassrate =0;
% inletgasmassrate =0;
% elseif ((time>=300)&(time<310))
% inletligmassrate= YY*(time-300)/10;
% inletgasmassrate =0;
% elseif((time>=310))
% inletligmassrate= YY;
% inletgasmassrate =0;
% end
```
kickvolume = kickvolume+inletgasmassrate/dgo(1)  $*dt$ ; % Here we find the kickvolume

% initially induced in the well.

```
% Here we specify the physical outlet pressure. Here we have given the 
pressure as
      % constant. It would be possible to adjust it during openwell conditions
      % either by giving the wanted pressure directly (in the command lines
      % above) or by finding it indirectly through a chokemodel where the 
chokeopening
     % would have had to be an input parameter. The chokeopening variable 
would equally had 
      % to be adjusted inside the controle structure given above.
      pressureoutlet = pbondout; 
      % Based on these given physical boundary values combined with use 
      % of extrapolations techniques
      % for the remaining unknowns at the boundaries, we will define the mass
```
and

```
% momentum fluxes at the boundaries (inlet and outlet of pipe).
      % inlet/bottom fluxes first.
          if (bullheading<=0)
       % Here we pump from bottom 
           flc(1,1)= inletligmassrate/area(1);
           flc(1,2) = 0.0;flc(1,3) = flc(1,1) *vlo(1);
           fgc(1,1)= 0.0;fgc(1,2) = inletgasmassrate/area(1);
           fgc(1,3)= fgc(1,2)*vgo(1);fp(1,1)= 0.0;fp(1,2) = 0.0;% Old way of treating the boundary 
      % fp(1,3)= po(1)+0.5*(po(1)-po(2)); %Interpolation used to find
the 
      % pressure at the inlet/bottom of the well.
      % New way of treating the boundary
            fp(1,3) = po(1)...+0.5*dx*(d\nu(1)*evo(1)+dqo(1)*eqo(1))*q...+0.5*dx*friccgrad(1); else
            % Here we pump from the top. All masses are assumed to flow out 
of the
            % well into the formation. We use first order extrapolation.
           flc(1,1)=dlo(1)*evo(1)*vlo(1);
           flc(1,2)=0.0;flc(1,3)=flc(1,1)*vlo(1);fgc(1,1)=0.0;fgc(1,2)=dgo(1)*ego(1)*vgo(1);
           fgc(1,3)=fgc(1,2) *vgo(1);
           fp(1,1)=0.0;fp(1,2)=0.0;fp(1,3)=20000000; (Pa) \frac{1}{8} This was a fixed pressure set at bottom
when bullheading
          end
```
% Outlet fluxes (open & closed conditions)

#### if (wellopening>0.01)

% Here open end condtions are given. We distinguish between bullheading % & normal circulation.

```
 if (bullheading<=0) % Here we dont bullhead, i.e we circulate 
from bottom
                  % Here the is normal ciruclation and open well)
                   flc(nofluxes, 1) = dlo(nobox) *evo(nobox) *vlo(nobox);
                   flc(nofluxes, 2) = 0.0;
                   flc(nofluxes, 3) = flc(nofluxes, 1) *vlo(nobox);
                   fgc(nofluxes,1) = 0.0;
                    fgc(nofluxes,2)= dgo(nobox)*ego(nobox)*vgo(nobox);
          % fgc(nofluxes,2)=0; Activate if gas is sucked in!?
                   fgc(nofluxes, 3) = fgc(nofluxes, 2) *vgo(nobox);
                   fp(nofluxes, 1) = 0.0;
                   fp(nofluxes, 2) = 0.0;
                   fp(nofluxes, 3) = pressureoutlet; else
                    % Here we are bullheading.
                   flc(nofluxes, 1) = inletligmassrate/area(nobox);
                   flc(nofluxes, 2) = 0.0;
                   flc(nofluxes, 3) = flc(nofluxes, 1) *vlo(nobox);
                   fgc(nofluxes,1) = 0.0;
                   fgc(nofluxes, 2) = 0.0;
                   fgc(nofluxes, 3) = 0.0;
                    fp(nofluxes,1)=0.0;
                    fp(nofluxes,2)=0.0;
                   fp(nofluxes, 3) = po(nobox)...
       -
0.5*dx*(dlo(nobox)*evo(nobox)+dgo(nobox)*ego(nobox))*g... +0.5*dx*fricgrad(nobox); %check sign here on friction
                    % Physcially, the friction should be added when going from 
                    % mid point in upper cell to outlet. But if fricgrad(nobox) 
is
                    % negative there should be a minus in front of the term to 
have
                    % + in the end.
               end 
           else
      % Here closed end conditions are given
                flc(nofluxes,1) = 0.0;flc(nofluxes, 2) = 0.0;
               flc(nofluxes, 3) = 0.0;
                fgc(nofluxes,1) = 0.0;
                fgc(nofluxes, 2) = 0.0;
                fgc(nofluxes, 3) = 0.0;
                fp(nofluxes, 1) = 0.0;
                fp(nofluxes, 2) = 0.0;
           % Old way of treating the boundary 
          \gamma fp(nofluxes, 3) = po(nobox)-0.5*(po(nobox-1)-po(nobox));
           % New way of treating the boundary
```

```
fp(nofluxes, 3) = po(nobox)...
                -0.5*dx*(dlo(nobox)*evo(nobox)+dgo(nobox)*ego(nobox))*g;
           % -0.5*dx*fricgrad(nobox); % Neglect friction since well is 
closed. 
               end 
       % Implementation of slopelimiters. They are applied on the physical 
       % variables like phase densities, phase velocities and pressure.
      % It was found that if the slopelimiters were set to zero in
      % the boundary cells, the pressure in these became wrong. E.g. the 
upper
      % cell get an interior pressure that is higher than it should be e.g. 
when
      % being static (hydrostatic pressure was too high). The problem was 
reduced
      % by copying the slopelimiters from the interior cells. However, both
      % approaches seems to give the same BHP pressure vs time but the latter
      % approach give a more correct pressure vs depth profile. It is also 
better
      % to use when simulating pressure build up where the upper cell pressure
      % must be monitored. It should be checked more in detail before 
concluding.
      % BUT; there has been mass conservation problems with the scheme for 
the
      % case where the slopelimiters were copied (see master thesis of Keino)
      % A possible fix has been included below where the slopelimiter related 
to
      % the gas volume fraction is set to zero in the first cell.
            for i=2:nobox-1
            s11(i) = minmod(dlo(i-1),dlo(i),dlo(i+1),dx); sl2(i)=minmod(po(i-1),po(i),po(i+1),dx);
             sl3(i)=minmod(vlo(i-1),vlo(i),vlo(i+1),dx);
            s14(i) = minmod(vqo(i-1),vqo(i),vqo(i+1),dx);s15(i) = minmod(ego(i-1),ego(i),ego(i+1),dx);s16(i) = minmod(dgo(i-1), dgo(i), dgo(i+1), dx); end
       % Slopelimiters in outlet boundary cell are set to zero! 
      \text{sl1}(nobox)=0;$  sl2(nobox)=0;
      \frac{13}{2} sl3(nobox)=0;
      \text{sl}_4(\text{nobox})=0;\text{S} sl5(nobox)=0;
      \text{S} sl6(nobox)=0;
       % Slopelimiters in outlet boundary cell are copied from neighbour 
cell! 
            sl1(nobox)=sl1(nobox-1);
           sl2(nobox)=sl2(nobox-1);s13(nobox)=s13(nobox-1);sl4(nobox)=sl4(nobox-1);s15(nobox)=s15(nobox-1);s16(nobox)=s16(nobox-1);% Slopelimiters in inlet boundary cell are set to zero! 
      \frac{1}{2} sl1(1)=0;
      \text{S} sl2(1)=0;
```

```
\text{S} sl3(1)=0;
      \text{S} sl4(1)=0;
      \text{S} sl5(1)=0;
      \text{S} sl6(1)=0;
      % Slopelimiters in inlet boundary cell are copied from neighbour cell! 
           s11(1)=s11(2);s12(1)=s12(2);s13(1)=s13(2);
           s14(1)=s14(2);
           s15(1)=s15(2);s16(1)=s16(2);% FIX FOR OMITTING THE GAS MASS CONSERVATION PROBLEM
           s15(1)=0;
      % Now we will find the fluxes between the different cells.
      % NB - IMPORTANE - Note that if we change the compressibilities/sound 
velocities of 
      % the fluids involved, we may need to do changes inside the csound 
function.
      % But the effect of this is unclear.
           for i = 2: nofluxes-1
       %%%%%%%%%%%%%%%%%%%%%%%%%%%%%%%%%%%%%%%%%%%%%%%
       8888888888888888888888888888888% First order method is from here: If you want to test this, activate 
this
       % and comment the second order code below.
      \ell cl = csound(ego(j-1), po(j-1), dlo(j-1), k);
      % cr = cosound(ego(j), po(j),dlo(j),k);\text{R}^* c = max(cl, cr);
      \ell pll = psip(vlo(j-1), c, evo(j));
      \ell plr = psim(vlo(j), c, evo(j-1));
      \frac{1}{6} pgl = psip(vgo(j-1), c, ego(j));
      % pgr = psim(vgo(j), c, ego(j-1));% vmixr = vlo(j) *evo(j) + vgo(j) *ego(j);\frac{1}{2} vmixl = vlo(j-1)*evo(j-1)+vgo(j-1)*ego(j-1);
      \frac{8}{6}\ell pl = pp(\text{vmixl}, c);
      % pr = pm(rmixr, c);\frac{1}{2} mll= evo(j-1)*dlo(j-1);
      % mlr= evo(j) *dlo(j);
      \% mgl= ego(j-1) *dgo(j-1);
      \% mgr= ego(j)*dgo(j);
      \frac{8}{6}% flc(j,1) = mll*pll+mlr*plr;
      \text{flc}(j,2) = 0.0;% flc(j,3) = mll * pll * vlc(j-1) + mlr * plr * vlc(j);% 
      \frac{1}{2} fgc(j, 1)=0.0;
      \text{g} fgc(j,2)= mgl*pgl+mgr*pgr;
      % fgc(j,3)= mgl*pgl*vgo(j-1)+mgr*pgr*vgo(j);\frac{8}{6}{}^{\circ}\circ fp(j, 1) = 0.0;
      \text{sp}(j,2) = 0.0;\beta fp(j,3)= pl*po(j-1)+pr*po(j);
```

```
% First order methods ends here
 %%%%%%%%%%%%%%%%%%%%%%%%%%%%%%%%%%%%%%%%%%%%%%%%%%%%%%
 %%%%%%%%%%%%%%%%%%%%%%%%%%%%%%%%%%%%%%%%%%%%%%%%%%%%%%%%
%%%%%%%%%%%%%%%%%%%%%%%%%%%%%%%%%%%%%%%%%%%%%%%%%%%%%%%%%%
%%%%%%%%%%%%%%%%%%%%%%%%%%%%%%%%%%%%%%%%%%%%%%%%%%%%%%%%%%
% Second order method starts here:
% Here slopelimiter is used on all variables except phase velocoties
       ps11 = po(j-1)+dx/2*sl2(j-1);ps1r = po(j)-dx/2*sl2(j);dsll = dlo(j-1)+dx/2*sl1(j-1);
       dslr = dlo(j)-dx/2*sl1(j);
       dgll = dgo(j-1) +dx/2 * sl6(j-1);
       dglr = dgo(j)-dx/2*sl6(j);
       vlv = vlo(j-1) + dx/2 * sls(j-1);v1h = v1o(j) - dx/2 * s13(j);vgv = vgo(j-1)+dx/2*sl4(j-1);vgh = vgo(j) - dx/2 * s14(j);gvv = ego(j-1)+dx/2*sl5(j-1);
       gvh = ego(j) - dx/2 * s15(j);\text{lvv} = 1 - \text{qvv};
       lvh = 1-qvh;cl = csound(gvv,psll,dsll,k);cr = csound(gvh, pslr, dslr, k);
       c = max(cl, cr);p11 = p\sin(vlo(j-1), c, lvh);pir = psim(vlo(j), c, lvv);pg1 = psip(vgo(j-1),c,gvh);pgr = psim(vgo(j),c,gvv);vmixr = vlo(j)*lvh+vgo(j)*gvh;
      vmixl = vlo(j-1)*lvv+vgo(j-1)*gvv;
      pl = pp(rmixl,c);pr = pm(rmixr, c);
       mll= lvv*dsll;
       mlr= lvh*dslr;
       mgl= gvv*dgll;
       mgr= gvh*dglr;
      flc(j,1) = mll*pll+mlr*plr;flc(j,2)= 0.0;flc(j,3)=ml1*p11*vlo(j-1)+mlr*p1r*vlo(j);fgc(j,1)=0.0;fgc(j,2)= mgl*pgl+mgr*pgr;fgc(j,3)=mgl*pgl*vgo(j-1)+mgr*pgr*vgo(j);
```

```
fp(j, 2) = 0.0;fp(j,3) = pl*psll+pr*pslr;
%%% Second order method ends here
%%%%%%%%%%%%%%%%%%%%%%%%%%%%%%%%%%%%%%%%%%%%%%%%%%%%%%%%%%%%
%%%%%%%%%%%%%%%%%%%%%%%%%%%%%%%%%%%%%%%%%%%%%%%%%%%%%%%%%%%%
% Here sloplimiters is used on all variables. This
% has not worked so well yet. Therefore it is commented away.
\text{psll} = \text{po}(j-1) + \text{dx}/2 \cdot \text{s}l2(j-1);\text{pslr} = \text{po(j)} - \text{dx}/2 \cdot \text{sl2(j)};
% dsll = dlo(j-1)+dx/2*sl1(j-1);
\text{dslr} = \text{dlo}(j) - \text{dx}/2 \cdot \text{sll}(j);\text{d}g11 = \text{d}g0(j-1)+\text{d}x/2* \text{s}16(j-1);\text{dglr} = \text{dgo(j)} - \text{dx}/2 \cdot \text{slo(j)};% 
\text{Vlv} = \text{vlo}(j-1) + \text{dx}/2 \cdot \text{sls}(j-1);\text{V1h} = \text{v1o(j)} - \text{dx}/2 \cdot \text{s13(j)};% vgv = vgo(j-1)+dx/2*sl4(j-1);
\gamma vgh = vgo(j)-dx/2*s14(j);
% 
\sqrt[8]{} gvv = ego(j-1)+dx/2*s15(j-1);
\text{ych} = \text{ego}(j) - \frac{dx}{2*} \text{s15}(j);\text{Vv} = 1 - \text{gvv};
\delta lvh = 1-qvh;
\frac{6}{\sqrt{2}}\ell cl = csound(qvv, psll, dsll, k);
\text{er} = \text{cosound}(\text{qvh}, \text{pslr}, \text{dslr}, k);\text{R}^{\circ} c = max(cl, cr);
\frac{6}{10}\ell p11 = p\sin(vlv, c, lvh);\text{P} plr = psim(vlh, c, lvv);
\text{g} pgl = psip(vgv, c, gvh);
\gamma \gamma pgr = psim(vgh, c, gvv);
% vmixr = vlh*lvh+vgh*gvh;
% vmixl = vlv*lvv+vgv*gvv;
\frac{8}{6}% pl = pp(rmixl,c);\gamma \gamma = pm (vmixr, c);
% mll= lvv*dsll;
% mlr= lvh*dslr;
% mgl= gvv*dgll;
% mgr= gvh*dglr;
% 
% flc(j,1) = mll*pll+mlr*plr;
\text{flc}(j,2) = 0.0;% flc(j,3)= mll*pll*vlv+mlr*plr*vlh;
% 
% 
\text{g} fgc(j, 1)=0.0;
% fgc(j,2) = mgl*pgl+mgr*pgr;\text{g} fgc(j,3)= mgl*pgl*vgv+mgr*pgr*vgh;
\frac{6}{\sqrt{2}}\text{fp}(\text{i},1)=0.0;\text{fp}(\text{i},2)=0.0;
```
fp $(j,1)= 0.0;$ 

```
 end
```

```
% Fluxes have now been calculated. We will now update the conservative 
      % variables in each of the numerical cells. 
     % The source terms can be calculated by using a 
      % for loop.
      % Note that the model is sensitive to how we treat the model
      % for low Reynolds numbers (possible discontinuity in the model)
              for j=1:nobox
              fricgrad(j)=dpfric(vlo(j),vgo(j),evo(j),ego(j),dlo(j),dgo(j),
...
                po(j),do(j),di(j),viscl,viscg); % Pa/m
              hydgrad(j)=g*(dlo(j)*evo(j)+dgo(j)*ego(j)); % Pa/m
              end 
             sumfric = 0;
             sumhyd= 0;
             for j=1:nobox 
            % Here we solve the three conservation laws for each cell and 
update
            % the conservative variables qv
            ar = area(j); % Liquid mass conservation
            qv(j,1)=qvo(j,1)-dtdx*((ar*flc(j+1,1)-ar*flc(j,1))...+(ar*fgc(j+1,1)-ar*fgc(j,1))...
                                  +(ar*fp(j+1,1)-ar*fp(j,1)));
             % Gas mass conservation:
            qv(j,2)=qvo(j,2)-dtdx*((ar*flc(j+1,2)-ar*flc(j,2))...
                                  +(ar*fqc(i+1,2)-ar*fqc(i,2))...+(ar*fp(i+1,2)-ar*fp(i,2));
             % Mixture momentum conservation:
            qv(j,3)=qvo(j,3)-dtdx*((ar*flc(j+1,3)-ar*flc(j,3))...
                                  +(ar*fgc(j+1,3)-ar*fgc(j,3))...+(ar*fp(j+1,3)-ar*fp(j,3)))... -dt*ar*(fricgrad(j)+hydgrad(j));
      % Add up the hydrostatic pressure and friction in the whole well. 
            sumfric=sumfric+fricgrad(j)*dx;
             sumhyd=sumhyd+hydgrad(j)*dx;
```
% Section where we find the physical variables (pressures, densities etc) % from the conservative variables. Some trickes to ensure stability. These % are induced to avoid negative masses.

```
 gasmass=0;
 liqmass=0;
```
for j=1:nobox

% Remove the area from the conservative variables to find the % the primitive variables from the conservative ones.

qv $(j,1)$  = qv $(j,1)$ /area(j); qv(j,2) = qv(j,2)/area(j); if  $(qv(i,1) < 0.00000001)$  % Trick to avoid negative masses.  $qv(i,1)=0.00000001;$ end

 if (qv(j,2)< 0.00000001) % Trick to avoid negative masses. qv(j,2)=0.00000001; end

% Here we summarize the mass of gas and liquid in the well respectively. % These variables are important to show that the scheme is conserving % mass. (if e.g. gas leaks in our out of the well unintentionally in the simulation % without being specified in the code,something fundamental is wrong.

> gasmass =  $gas$ mass+qv(j,2)\*area(j)\*dx; liqmass = liqmass+qv(j,1) \*area(j) \*dx;

% Below, we find the primitive variables pressure and densities based on  $%$  the conservative variables q1,q2. One can choose between getting them by % analytical or numerical solution approach specified in the beginning of % the program. Ps. For more advanced density models, this must be changed.

if (analytical  $== 1$ ) % % Analytical solution: % here the simple density models used in PET 510 Wellflow modelling % compendium is used.

 $t1=rho0-P0/al^2;$ 

```
% Coefficients:
            a = 1/(a1 * a1);
            b = t1-qv(j,1)-rt*qv(j,2)/(al*al);c = -1.0 * t1 * rt * qv(j,2);% 
      % Note here we use the very simple models from the PET510 course
             p(j)=(-b+sqrt(c+b-4*a*c))/(2*a); % Pressure
             dl(j)=rholiq(p(j),temp(j)); \frac{1}{2} Density of liquid
             dg(j)=rogas(p(j),temp(j)); % Density of gas
      % The code below can be activated if we want to switch to the other 
set
      % of density models. Also then remember to do the changes inside
      % functions rogas og rholiq if we change density models.
      % x1=rho0-P0*rho0/Bheta-rho0*Alpha*(temp(j)-T0);
      % x2=rho0/Bheta;
      % x3=-qv(j,2)*R*temp(j);\alpha = x^2;\delta = x1+x2*x3-qv(j,1);\epsilon = x1 \cdot x3;\beta p(j)=(-b+sqrt(b*b-4*a*c))/(2*a); \frac{1}{2} Pressure
      \ell dl(j)=rholiq(p(j),temp(j));
      \frac{1}{6} dg(j)=rogas(p(j),temp(j));
             else 
             %Numerical Solution: This might be used if we use more complex
             %density models. Has not been used for years.
            [p(j),error] = itsolver(po(j),qv(j,1),qv(j,2)); % Pressure
            dl(j)=rholiq(p(j),temp(j)); % Density of liquid
            dg(j)=rogas(p(j)); % Density of gas
            % Incase a numerical solution is not found, the program will 
write out "error":
             if error > 0
                error
             end
            end 
      % Find phase volume fractions 
           eg(j)= qv(j, 2)/dq(j);ev(j)=1-eg(j);Reset average conservative varibles in cells with area included
in the variables. 
          qv(j,1)=qv(j,1)*area(j);
          qv(j,2)=qv(j,2)*area(j);
           end % end of loop
```

```
% Below we find the phase velocities by combining the 
       % conservative variable defined by the mixture momentum equation<br>% with the gas slip relation.
            with the gas slip relation.
       % At the same time we try to summarize the gas volume in the well. 
This
       % also measure the size of the kick.
          gasvol=0;
          for j=1:nobox
          % The interpolations introduced below are included 
          % to omit a singularity in the slip relation when the gas volume
          % fraction becomes equal to 1/K. In additon, S is interpolated to 
          % zero when approaching one phase gas flow. In the transition to 
          % one phase gas flow, we have no slip condtions (K=1, S=0)
          % We will let the k0,s0,k1,s1 be arrays to make it easier to 
incorporate
          % different flow regimes later. In that case, the slip parameters 
will
          % vary from cell to cell and we must have slip parameter values for 
each
          % cell.
             ktemp=k;
             stemp=s; 
            k0(j) = ktemp;
            s(1) = stemp; % Interpolation to handle that (1-Kxgasvolumefraction) does not 
become zero 
            if ((eg(j))>=0.7) & (eq(j)<=0.8)xint = (eg(j)-0.7)/0.1;k0(j) =1.0*xint+k*(1-xint);
            elseif(eq(j)>0.8)k0(j)=1.0; end
           % Interpolate S to zero in transition to pure gas phase 
             if ((eq(j)) \ge 0.9) & (eq(j) \le 1.0)xint = (eq(j)-0.9)/0.1;s0(j) = 0.0* xint + s*(1-xint); end
         % Note that the interpolations above and below can be changed 
         % if numerical stability problems 
         % are encountered. 
        \frac{1}{2}if (eq(i)>=0.999999)
```

```
 % Pure gas 
 k1(j) = 1.0;s1(j) = 0.0; else 
  %Two phase flow 
 k1(j) = (1-k0(j)*eg(j))/(1-eg(j));s1(j) = -1.0*s0(j)*eg(j)/(1-eg(j)); end
help1 = dl(j) *ev(j) *k1+dg(j) *eg(j) *k0;
help2 = dl(j)*ev(j)*s1+dg(j)*eg(j)*s0;
vmixhelpl = (qv(j,3)/area(j) - help2)/help1;
```

```
vq(j)=k0(j)*vmixhelpl+s0(j);v1(j)=k1(j)*vmixhelpl+sl(j);
```

```
 % Variable for summarizing the gas volume content in the well.
 gasvol=gasvol+eg(j)*area(j)*dx;
```
#### end

% Old values are now set equal to new values in order to prepare % computation of next time level.

 po=p; dlo=dl; dgo=dg; vlo=vl; vgo=vg; ego=eg; evo=ev; qvo=qv;

% Section where we save some timedependent variables in arrays. % e.g. the bottomhole pressure. They will be saved for certain % timeintervalls defined in the start of the program in order to ensure % that the arrays do not get to long! if (counter>=nostepsbeforesavingtimedata)

```
 printcounter=printcounter+1;
 time % Write time to screen.
```

```
 % Outlet massrates (kg/s) vs time
```
liquidmassrateout(printcounter)=dl(nobox)\*ev(nobox)\*vl(nobox)\*area(nobox);

```
gasmassrateout(printcounter)=dg(nobox)*eg(nobox)*vg(nobox)*area(nobox);
```

```
 % Outlet flowrates (lpm) vs time
liquidflowrateout(printcounter)=liquidmassrateout(printcounter)/...
               rholiq(P0,T0)*1000*60;
          qasflowrateout(printcounter)=qasmassrateout(printcounter) /...
               rogas(P0,T0)*1000*60; 
           % Hydrostatic and friction pressure (bar) in well vs time
           hyd(printcounter)=sumhyd/100000;
           fric(printcounter)=sumfric/100000;
           % Volume of gas in well vs time (m3). Also used for indicating kick
           % size in well.
           volgas(printcounter)=gasvol;
           % Total phase masses (kg) in the well vs time
           % Used for checking mass conservation.
           massgas(printcounter)=gasmass;
           massliq(printcounter)=liqmass;
           % pout calculates the pressure at the outletboundary. I.e. upper 
edge
           % of uppermost cell. Corresponds where the well ends at surface. 
The
           % reason we do this is the fact than in AUSMV is all variables 
defined
           % in the mid point of the numerical cells.
          pout(printcounter)=(p(nobox)-0.5*dx*... (dlo(nobox)*evo(nobox)+dgo(nobox)*ego(nobox))*g-
dx*0.5*fricgrad(nobox))/100000;
           % pin (bar) defines the pressure at the inlet boundary, I.e lower 
edge
           % of the lowermost cell. Corresponds to TD of well.
           pin(printcounter)= 
(p(1)+0.5*dx*(dlo(1)*evo(1)+dgo(1)*ego(1))*g+0.5*dx*fricgrad(1))/100000;
           % Pressure in the middle of top box (bar). 
          pnobox(printcounter)=p(nobox)/100000; %
           % Time variable
          timeplot(printcounter)=time;
          counter = 0;
```

```
 end 
end
```

```
% end of stepping forward in time.
% Printing of resultssection
countsteps % Marks number of simulation steps.
% Plot commands for variables vs time. The commands can also
% be copied to command screen where program is run for plotting other
% variables.
toc,
e = cputime-t
% Plot bottomhole pressure
plot(timeplot,pin)
% Show cfl number used.
disp('cfl')
cf1 = a1 * dt/dxplot(timeplot,pin)
%plot(timeplot,hyd)
%plot(timeplot,fric)
%plot(timeplot,liquidmassrateout)
%plot(timeplot,gasmassrateout)
%plot(timeplot,volgas)
%plot(timeplot,liquidflowrateout)
%plot(timeplot,gasflowrateout)
%plot(timeplot,massgas)
%plot(timeplot,massliq)
%plot(timeplot,pout)
%plot(timeplot,pnobox)
%Plot commands for variables vs depth/Only the last simulated
%values at endtime is visualised
%plot(vl,x);
%plot(vg,x);
%plot(eg,x);
%plot(p,x);
%plot(dl,x);
%plot(dg,x);
B.2 csound.m
```

```
function mixsoundvelocity = cosund(gvo,po,dlo,k)% Note that at this time k is set to 1.0 (should maybe be
% included below
temp= gvo*dlo*(1.0-gvo);
a=1;
```

```
if (temp < 0.01)
 temp = 0.01;end
cexpr = sqrt(po/temp);
if (qvo \leq 0.5)
mixsoundvelocity = min(cexpr,1500); 
else 
mixsoundvelocity = min(cexpr, 316);end
```
 $\text{mixsoundvelocity} = 1500 \times (1 - \text{qvo}) + 6000 \times \text{qvo};$ 

#### B.3 dpfric.m

```
function friclossgrad =
dpfric(vlo, vgo, evo, ego, dlo, dgo, pressure, do, di, viscl, viscg)
       %friclossgrad =
       %dpfric(vlo,vgo,evo,ego,dlo,dgo,pressure,do,di,viscl,viscg)
       % Works for two phase flow. The one phase flow model is used but mixture 
        % values are introduced.
       % rhol = dlo;
       % rhog = dgo;
       % vmixfric = vlo.*evo+vgo.*ego;
       % viscmix = viscl.*evo+viscg.*ego;
       % densmix = dlo.*evo+dgo.*ego;
       \approx% % Calculate mix reynolds number
       % Re = ((densmix.*abs(vmixfric).*(do-di))./viscmix);
       \approx% % Calculate friction factor. For Re > 3000, the flow is turbulent. 
       % % For Re < 2000, the flow is laminar. Interpolate in between.
       \approx% if (Re<0.001)
       % f=0.0;
       % else 
       % if (Re >= 3000)
       \text{F} = 0.052 \text{*Re.}^{\circ}(-0.19);% elseif ( (Re<3000) & (Re > 2000))
       \text{ } \text{ } f1 = 24./Re;
       \text{E2} = 0.052 \text{*Re}. (-0.19);
       % xint = (Re-2000)./1000.0;
       \text{F} = (1.0 - \text{xint}).*f1+xint.*f2;% else 
       \text{ } \text{ } \text{ } \text{ } \text{ } \text{ } \text{ } \text{ } \text{ } \text{ } \text{ } \text{ } \text{ } \text{ } \text{ } \text{ } \text{ } \text{ } \text{ } \text{ } \text{ } \text{ } \text{ } \text{ } \text{ } \text{ } \text{ } \text{ } \text{ } \text{ } \text{ } \text{% end 
       % end
       \approx% friclossgrad = ((2*f.*density.*vmixfric.*abs(vmixfric))./(do-di));
```
vmixfric = vlo\*evo+vgo\*ego; viscmix = viscl\*evo+viscg\*ego;

```
densmix = dlo*evo+dgo*ego;
 % Calculate mix reynolds number
 Re = ((densmix*abs(vmixfric)*(do-di))/viscmix);
 % Calculate friction factor. For Re > 3000, the flow is turbulent. 
 % For Re < 2000, the flow is laminar. Interpolate in between.
 if (Re<0.001)
   f=0.0;else 
   if (Re >= 3000)
  f = 0.052*Re^{(0)}(-0.19); elseif ( (Re<3000) & (Re > 2000))
   f1 = 24/Re;f2 = 0.052*Re^{(0)}(-0.19);xint = (Re-2000)/1000.0;f = (1.0 - xint) * f1 + xint * f2; else
  f = 24/Re; end
 end
% if (Re<100)
\frac{6}{6} f = 0.0;
% else 
% if (Re<200)
\frac{1}{6} f1 = 0;
\text{ } \frac{1}{2} = 24/Re;
% xint = (Re-0)/200;\text{F} = (1-\text{xint}) * f1+x\text{int}*f2;\frac{8}{\pi}% elseif ((Re>=200)&(Re<2000))
% f = 24/Re;\frac{8}{6}% elseif ((Re>=2000)&(Re<3000)) 
\text{ } \text{ } f1 = 24/Re;
\text{E2} = 0.052 \text{*Re}^{\wedge}(-0.19);\text{S} xint = (Re-2000)/1000.0;
\frac{1}{6} f = (1.0 - xint)*f1+xint*f2;% else 
\frac{1}{6} f = 0.052 *Re^(-0.19);
% end 
% end
```
friclossgrad = ((2\*f\*densmix\*vmixfric\*abs(vmixfric))/(do-di));

```
% if (friclossgrad <0)
% friclossgrad = 0;
% end 
end
```
## B.4 minmod.m

function [ slope ] =  $minmod(x1, x2, x3, dx)$ 

```
%UNTITLED Summary of this function goes here
% Detailed explanation goes here
a = x2-x1;b = x3-x2;if (a * b) < = 0slope = 0;
else
 if (abs(a) < abs(b)) slope = a;
  else
   slope = b;
   end
end
slope = slope/dx;
```
end

# B.5 pm.m

```
function pmvalue = pm(v, c)
```

```
if (abs(v) \leq c)pmvalue = -1.0*(v-c)*(v-c)/(4*c)*(-2.0-v/c)/c; else 
   pmvalue = 0.5*(v-abs(v))/v; end 
end
```
# B.6 pp.m

```
function pmvalue = pp(v, c)if (abs(v) \leq c)pmvalue = (v+c)*(v+c)/(4*c)*(2.0-v/c)/c; else 
   pmvalue = 0.5*(v+abs(v))/v; end 
end
```
# B.7 psim.m

```
function pmvalue = psim(v, c, alpha)if (abs(v) \leq c)pmvalue = -1.0*alpha*(v-c)*(v-c)/(4*c)+(1-alpha)*(v-abs(v))/2; else 
   pmvalue = 0.5*(v-abs(v)); end 
end
```
# B.8 psip.m

```
function pmvalue = psip(v, c, alpha)if (abs(v) \leq c)pmvalue = alpha*(v+c)*(v+c)/(4*c)+(1-alpha)*(v+abs(v))/2;
   else 
   pmvalue = 0.5*(v+abs(v)); end 
end
```
# B.9 rholiq.m

```
function [rho] = rholiq(pressure, temperature)%Simple model for liquid density
      % p0 = 100000.0; % Assumed
      \frac{1}{6} t0 = 20+273.15;
      \approx% beta = 2.2 * 10^9;% alpha = 0.000207;
      \frac{1}{6} rho0 = 1000;
      \approx% %rhol = 1000.0 + (pressure-p0)/(1500.0*1500.0);
      % rhol = rho0+((rho0/beta)*(pressure-p0))-(rho0*alpha*(temperature-
t0));
      % SIMPLE PET 510 Model below:
      if (pressure < 100000)
       pressure = 100000;end
      rho1 = 1000+ (pressure-100000)/1500^2;
      end
```
# B.10 rogas.m

```
function rhog = rogas (presure, temp)
     %Simple gas density model. Temperature is neglected.
     % rhogas = pressure / (velocity of sound in the gas phase)2 = pressure
/
     % rT --> gas sound velcoity = SQRT(rT)
      \frac{6}{6} rhog = 4200;
      \text{R} = 286.9;% rhog = pressure/(R*temp);
     % SIMPLE PET 510 model below:
     if (pressure < 100000)
      pressure = 100000;end
      rhog = pressure/100000;
```
# **Appendix C New Code**

C.1 Tw\_NarrowSlotNewtonianLaminar.m

```
function \lceil Tw\rceil = Tw NarrowSlotPowerLawLaminar(Flowrate, VelocityPipe, GeometryPar,
FluidParameters)
% This function calculates the narrow slot approximation 
% for Tw using Newtonian laminar flow
     mu = FluidParameters.Viscosity.mu;
     AreaCrs = GeometryPar.AreaCrs;
     velocityFluid = Flowrate ./ AreaCrs - VelocityPipe;
     h = GeometryPar.h;
    Tw = -6 * mu ./ h .* velocityFluid;
end
```
## C.2 Tw\_NarrowSlotPowerLawLaminar.m

```
function [Tw] = Tw_NarrowSlotPowerLawLaminar(Flowrate, VelocityPipe, 
GeometryPar, FluidParameters)
% This function calculates the narrow slot approximation
% for Tw using power-law laminar 
    mu = FluidParameters.Viscosity.mu;
    AreaCrs = GeometryPar.AreaCrs;
    velocityFluid = Flowrate ./ AreaCrs - VelocityPipe;
    h = GeometryPar.h;
    k = FluidParameters.Viscosity.ConsistencyIndex;
    n = FluidParameters.Viscosity.FlowBehaviorIndex;
    Tw = -abs(k.*(4*n+2)./(n*h).*abs(velocityFluid)).^n);
```
end

#### C.3 Tw\_NarrowSlotBinghamPlasticLaminar.m

```
function [Tw] = Tw_NarrowSlotBinghamPlasticLaminar(Flowrate, VelocityPipe, 
GeometryPar, FluidParameters)
% This function calculates the narrow slot approximation
% for Tw using power-law laminar 
     Ty = FluidParameters.Viscosity.YieldPoint;
     mu = FluidParameters.Viscosity.mu;
     L = GeometryPar.LengthPrGrid;
     h = GeometryPar.h;
     k = FluidParameters.Viscosity.ConsistencyIndex;
     n = FluidParameters.Viscosity.FlowBehaviorIndex;
     AreaCrs = GeometryPar.AreaCrs;
     velocityFluid = Flowrate ./ AreaCrs - VelocityPipe;
```

```
 % Simplified bingham plastic for initial guess
    Tw_initial_guess = -abs(Ty + mu*6.*Flowrate./(h^3));
    if abs(Tw initial guess) > Ty % Define the equation to be solved
        eqn = \omega(Tw) velocityFluid + h./(6*mu).*Tw.*(1-
3/2*Ty./abs(Tw)+1/2*(Ty./abs(Tw)).^3);
         % Use fsolve to find the solution
         options = optimoptions('fsolve','Display','off');
         Tw = fsolve(eqn, Tw_initial_guess, options);
     else
         Tw = Tw_initial_guess;
     end
```
end

## C.4 Tw\_NarrowSlotHerschelBulkley.m

```
function [Tw] = Tw_NarrowSlotHerschelBulkleyLaminar(Flowrate, VelocityPipe, 
GeometryPar, FluidParameters)
% This function calculates the narrow slot approximation
% for Tw using Herschel Bulkley laminar 
     Ty = FluidParameters.Viscosity.YieldPoint;
     mu = FluidParameters.Viscosity.mu;
     L = GeometryPar.LengthPrGrid;
     h = GeometryPar.h;
     k = FluidParameters.Viscosity.ConsistencyIndex;
     n = FluidParameters.Viscosity.FlowBehaviorIndex;
     AreaCrs = GeometryPar.AreaCrs;
     velocityFluid = Flowrate ./ AreaCrs - VelocityPipe;
     % Simplified bingham plastic for initial guess
    Tw initial guess = -abs(Ty + mu*6.*Flowrate./(h^3));
    if abs(Tw_initial_guess) > Ty
         try
             % Define the equation to be solved
            eqn = \omega(Tw) velocityFluid + h./(2*k.^n.*Tw).*(abs(Tw)-
Ty).^(n+1)./(n+1).*(1-(abs(Tw)-Ty)./((n+2).*abs(Tw)));
             % Use fsolve to find the solution
             options = optimoptions('fsolve','Display','off');
            Tw = fsolve(eqn, Tw initial guess, options);
         catch
            Tw = Tw initial guess;
         end
     else
         Tw = Tw_initial_guess;
     end
```
## C.5 TrainingDataCollector.m

```
% Define the ranges for the parameters
tic
variations = 10;
flowrate range = linspace(0, 3000/60000, 40); % convert lpm to m^2/sTy_range = linspace(0, 10, variation);
mu range = linspace(0.2, 0.6, variations);n_range = 0.5; %linspace(0.5, 1, variations);
k_range = 0.5; %linspace(0.1, 0.5, variations);
L_range = linspace(2000, 6000, variations);
d outer range = linspace(7.5*0.0254, 15*0.0254, variations); % convert inches to
meters
failures = 0;
attempts = 0;% Iteration counter to track progress
total iterations = length(flowrate range) * length(Ty range) * ...
    length(mu range) * length(n range) * length(k range) \ldots* length(d outer range) * length(L range);
% Initialize arrays to store the inputs and outputs
inputs = [];
outputs = [];
% Loop over all combinations of parameters
for flowrate = flowrate range
     for Ty = Ty_range
         for mu = mu_range
            for n = n range
                for k = k range
                    for d outer = d outer range
                        for L = L range
                            attempts = attempts + 1;% Calculate the remaining parameters
                            FluidParameters.Viscosity.YieldPoint = Ty;
                             FluidParameters.Viscosity.mu = mu;
                             FluidParameters.Viscosity.FlowBehaviorIndex = n;
                            FluidParameters.Viscosity.ConsistencyIndex = k;
                            GeometryPar.LengthPrGrid = L;
                             d = 5*0.0254; % convert inches to meters for a 
constand inner diameter of 5 inches
                             GeometryPar.h = d_outer - d;
                            R inner = d/2;
                            R_outer = d_outer/2;
                            GeometryPar.AreaCrs = pi * (R_outer^2 - R_inner^2);
                             % Calculate the output
                            try
                                 Tw = Tw NarrowSlotBinghamPlasticWithFlow(flowrate,
0, GeometryPar, FluidParameters);
```
end

```
 % Append the input parameters and
                                           % output to the arrays 
                                           inputs = [inputs; [flowrate, Ty, mu, 
GeometryPar.h]];%n, k, GeometryPar.h]]; 
                                            outputs = [outputs; Tw]; 
catch and controlled the catch of the catch
                                            failures = failures + 1;
end and the control of the control of the control of the control of the control of the control of the control o
end and the control of the control of the control of the control of the control of the control of the control o
                            end
                      end
                 end
            end
           percentage = attempts / total iterations * 100;
            fprintf('Simulating %.2f%%\n', percentage);
      end
      toc
end
disp(size(inputs));
disp(size(outputs));
attempts
failures
ValidResults = attempts-failures
% Save the inputs and outputs to a .mat file
save('training_dataBPFlow.mat', 'inputs', 'outputs');
toc
```
### C.6 TrainingModel.m

```
% Load the data
load('training_dataBPFlow.mat')
% Split the data into a training set and a test set
m = size(inputs, 1);
idx = random(m);mTrain = floor(0.7 * m);trainIdx = idx(1:mTrain);testIdx = idx(mTrain+1:end);inputsTrain = inputs(trainIdx, :);
outputsTrain = outputs(trainIdx, 1);inputsTest = inputs(testIdx, :);
outputsTest = outputs(testIdx, 1);
% Train the Random Forest model
numTrees = 100; % Number of trees in the forest
mdl = TreeBagger(numTrees, inputsTrain, outputsTrain, 'Method', 'regression', 
'OOBPrediction', 'on');
% Print out-of-bag error over the number of grown trees
oobErrorBaggedEnsemble = oobError(mdl);
figure;
plot(oobErrorBaggedEnsemble);
xlabel 'Number of grown trees';
ylabel 'Out-of-bag classification error';
```
% Save the trained model

save('trainedModelBPFlow.mat', 'mdl');

## C.7 Tw\_NarrowSlotBPWithFlowML.m

```
function \lceil Tw\rceil = Tw NarrowSlotBinghamPlasticBPWithFlowML(Flowrate, VelocityPipe,
GeometryPar, FluidParameters)
% This function calculates the narrow slot approximation
% for Tw using bingham plastic laminar based machine learning 
     Ty = FluidParameters.Viscosity.YieldPoint;
     mu = FluidParameters.Viscosity.mu;
     L = GeometryPar.LengthPrGrid;
     h = GeometryPar.h;
     k = FluidParameters.Viscosity.ConsistencyIndex;
     n = FluidParameters.Viscosity.FlowBehaviorIndex;
     AreaCrs = GeometryPar.AreaCrs;
     velocityFluid = Flowrate ./ AreaCrs - VelocityPipe;
    Tw = [];
    Result = [];
     StopFlow = ones(1,length(Flowrate));
     global trainedModel
     mdl = trainedModel;
     % Use the model to make predictions on new data
    for i = 1: length(Ty)
        newInputs = [Flownate(i), Ty(i), mu(i), h]; % n(i), k(i), h]; Result = predict(mdl, newInputs);
        Tw = [Tw, Result(1)];if Result \langle 1 \rangle Ty(i) && i > 1
             StopFlow(i-1) = 0;
         end
     end
     Tw = [Tw, StopFlow];
end
```
C.8 TestMLvsCalculation.m

```
% Testing of machine learning vs calculation
clear
clc
FluidParameters.Viscosity.YieldPoint = 1;
FluidParameters.Viscosity.mu = 0.5;
GeometryPar.LengthPrGrid = 1000;
GeometryPar.h = 0.204;
FluidParameters.Viscosity.ConsistencyIndex = 0.2;
FluidParameters.Viscosity.FlowBehaviorIndex = 0.8;
di = 0.127; % Inner diameter, 0.127 meters = 5 inches
do = 0.331; % Outer diameter, 0.331 meters \sim 13 inches
GeometryPar.AreaCrs = pi * (do^2 - di^2) / 4;VelocityPipe = 0;
TwMachineLearning = [];
TwCalculation = [];
```

```
Flowrate = [];
global trainedModel;
load('trainedModelBPFlow.mat');
trainedModel = mdl;
for i = 1:1000Flowrate = [Flowrate, 1/(30*(1+exp(-0.01*(i-500))))];end
tic
for i = 1:1000 TwMachineLearning = [TwMachineLearning; 
Tw_NarrowSlotBPWithFlowML(Flowrate(i)*ones(4), VelocityPipe, GeometryPar, 
FluidParameters)];
     i
end
toc
tic
for i = 1:1000 TwCalculation = [TwCalculation; 
Tw_NarrowSlotBinghamPlasticWithFlow(Flowrate(i), VelocityPipe, GeometryPar, 
FluidParameters)];
end
toc
RMSE = 0;for i = 1:length(TwCalculation)
    RMSE = RMSE + (TwCalculation(i) - TwMachine Learning(i))^2;end
RMSE = sqrt(1/length(TwMachineLearning)*RMSE)
% Plot the vectors
x = 1inspace(0, 999, 1000);
disp(length(x));
disp(length(TwCalculation(:, 1)));
figure; % This creates a new figure window
plot(x, TwCalculation(:, 1)); % This plots y1 versus x
hold on; % This allows the next plot to be overlaid on the same figure
plot(x, TwMachineLearning(:,1),'--r'); % This plots y2 versus x
save('RandomForestResults.mat', 'TwMachineLearning', 'TwCalculation');
% Add labels and title
xlabel('i');
ylabel('Tw');
```
# **Appendix D Changelog for Alf Kristian Gjerstad Model**

D.1 PipeFluGen\_2xOrd\_Init.m

Added at line 80 to use annular space, while commenting out the similar section used for pipe from line 76 to line 78.

```
% Geometry vector parameters - Annulus (Vegard)
di = 0.127; % Inner diameter, 0.127 meters = 5 inches
do = 0.331; % Outer diameter, 0.331 meters \sim 13 inches
p.AreaCrs = pi * (do^2 - di^2) / 4;pע
P.AreaSrf = <math>pi * (do + di) .* p.lengthPrGrid;p.Volume = p.AreaCrs \cdot * p.LengthPrGrid;<br>p.h = (do - di)/2; % h brukt for
             = (do - di)/2; % h brukt for narrow slot approximation
```
### D.2 DsMain\_Horizontal\_2xOrd\_ODE

Added to line 129 to bring h from PipeFluGen\_2xOrd\_Init.m to the different Tw calculation functions

GeometryPar.h =  $p.h$ ;

Added to Line 134 for the use of shear stress calculation functions

```
 switch c
             case 1
                wallshearStressPipeLaminar = Tw stringNewtonianLaminar(FlowCms,
VelocityPipe, GeometryPar, p.Fluid);
             case 2
                 wallshearStressPipeLaminar = 
Tw_NarrowSlotNewtonianLaminar(FlowCms, VelocityPipe, GeometryPar, p.Fluid);
             case 3
                 wallshearStressPipeLaminar = Tw_NarrowSlotPowerLawLaminar(FlowCms, 
VelocityPipe, GeometryPar, p.Fluid);
             case 4
                 wallshearStressPipeLaminar = 
Tw_NarrowSlotBinghamPlasticLaminar(FlowCms, VelocityPipe, GeometryPar, p.Fluid);
             case 5
                 wallshearStressPipeLaminar = Tw_NarrowSlotHerschelBulkley(FlowCms, 
VelocityPipe, GeometryPar, p.Fluid);
             case 6
                 wallshearStressPipeLaminar = 
Tw_NarrowSlotBinghamPlasticMachineLearning(FlowCms, VelocityPipe, GeometryPar, 
p.Fluid);
             case 7
                 % shear stress functions that stop flow when Tw <= Ty
                 wallshearStressPipeLaminar = 
Tw_NarrowSlotBinghamPlasticWithFlow(FlowCms, VelocityPipe, GeometryPar, p.Fluid);
         end
```
D.3 MasterAlg\_PipeHorizontal.m

Added to line 29 to allow for preloading of the machine learning model.

```
% Loading Machine Learning model
global trainedModel
load('trainedModelBPFlow.mat');
trainedModel = mdl;
```